# **LIS'NER 1000**  - **VOICE RECOGNITION**

# **USER & ASSEMBLY MANUAL APPLE VERSION**

r

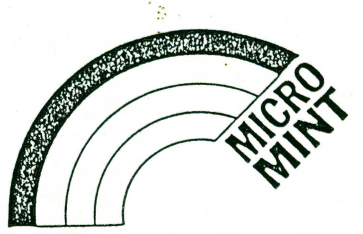

THE MICROMINT, INC. 561 Willow Avenue, Cedarhurst, N.Y. 11516 ·

**Rev 2.0** 

'

## TABLE OF CONTENTS

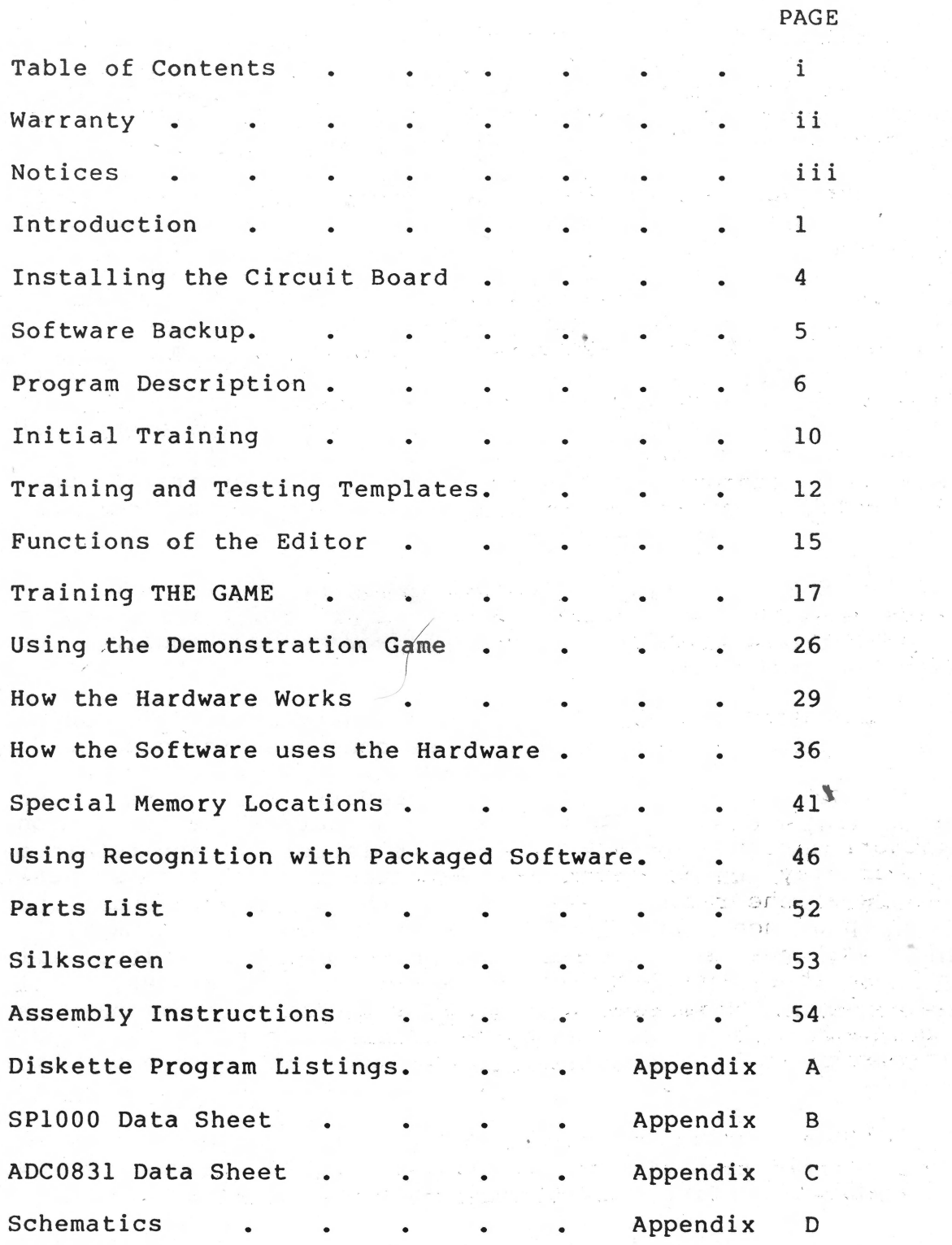

 $\sim$ 

 $\mathbf{E}^{(0)}$  for  $\mathbf{E}^{(0)}$  $\frac{1}{\sqrt{2}}\sum_{i=1}^N\frac{N_i}{N_i}$ 

 $\label{eq:2} \mathcal{M}:=\frac{1}{\rho}\left(\frac{1}{\rho}\right)\frac{1}{\rho}\left(\frac{1}{\rho}\right)^{\frac{1}{2}}\rho.$  $\mathcal{V}^{\text{reg}}$  ,  $\mathcal{E}^{\text{reg}}$ 

 $\label{eq:2.1} \frac{\mathbf{x} - \mathbf{x}^2}{\mathbf{x} - \mathbf{x}^2} = \frac{\mathbf{x}^2}{\mathbf{x} - \mathbf{x}^2}$ 

2 p.  $\mathcal{O}(\sqrt{N_{\mathrm{eff}}})$ 

--- page i ------

ű

..

..

\*\*\*\*\*\*\*\*\* Conditions of Sale and PRODUCT WARRANTY \*\*\*\*\*\*\*\*\*

MICROMINT, INC., and the Buyer agree to the following terms and conditions of the Sale and Purchase.

1. MICROMINT, INC. extends the following warranty; a factory manufactured circuit board or assembly carries with it a 90 day warranty covering both parts and labor. Any unit which any warranty covering both parts and fabor. Mhy ante which at the option of MICROMINT, INC. be repaired or replaced.

2. For repair of units which have expired their warranty, a minimum inspection fee must be prepaid. Contact MICROMINT,<br>INC. for information on current minimum charges. for information on current minimum charges.

•

"

覽

3. NO WARRANTY is extended on USER ASSEMBLED systems or However, assembled kits will be inspected and repaired with charges based on the current minimum on'e hour charge. MICROMINT, INC. retains the right to refuse to repair any USER ASSEMBLED item. This right is at the sole repair any USER ASSEMBLED item. This right is at the discretion of MICROMINT, INC.. However, in the event that repair charges would exceed a reasonable amount, the user repair charges would exceed a reasonable amount, the user<br>may be consulted for a determination. Repairs on user may be consulted for a determination. Repairs on assembled items must be PREPAID. Return authorization must be obtained prior to any return.

4. MICROMINT, INC. shall not be responsible for repair or replacement of any units which become defective through user modification, negligence, abuse and/or mishandling, or improper installation.

5. MICROMINT, INC. shall not be responsible to the Buyer for any loss or claim of special or consequential damages.

6. All units returned for repair must have prior authorization from MICROMINT, INC.. A return authorization number may be obtained by phone or letter. Please retain a record of the return authorization number as most subsequent correspondence will reference the number. Under no correspondence will reference the number. Under no circumstances is any product to be returned to MICROMINT, circumstances is any product to be returned to INC. without prior authorization. MICROMINT, INC. will assume no responsibility for unauthorized returns. All returns must be shipped prepaid . Insurance is recommended as losses by a shipping carrier are not the responsibility of MICROMINT, INC.. Repaired units will be returned with postage paid.

7. MICROMINT, INC. reserves the right to change any feature or specification at any time as well as the minimum charges and other condition or warranty contained herein.

\*\*\*\*\*\*\*\*\*\*\*\*\*\*\*\*\*\*\*\* REV. 2/84 \*\*\*\*\*\*\*\*\*\*\*\*\*\*\*\*\*\*\*\*\*\*\*\*

------ page ii ------

======================= COPYRIGHT ===== ========== == =======

LIS'NER 1000 is a trademark and copyright 1984 of CIRCUIT CELLAR INC.

LIS'NER 1000 is licensed to MICROMINT INC. All rights reserved. No part of this publication may be reproduced, transmitted, transcribed, stored in any form or by any means, manual or otherwise, without the prior written permission of:

> MICROMINT INC. 25 Terrace Drive Vernon, Connecticut 06066

APPLE II, APPLE II PLUS, and APPLE Ile are trademarks of APPLE COMPUTER INC.

APPLESOFT and DOS TOOLKIT are trademarks and copyright APPLE COMPUTER INC.

DIVERSI-DOS is trademark and

..

copyright of:

DSR, INC. 5848 Crampton Ct. Rockford, Il 61111

===========================================================

------- page iii -------

======================= DISCLAIMER =======================

THE MICROMINT INC. makes no representations or warranties with respect to the contents hereof. Further, changes are periodically made to the information contained herein. THE MICROMINT INC reserves the right to incorporate these changes in new editions of this publication without changes in new editions of obligation to notify any person of such revision or changes.

Mention in this document of specific product(s) does not constitute an endorsement of the product(s); rather, the information regarding specific products(s) is given information regarding specific products(s) is given<br>for illustrative purposes. Description of other illustrative purposes. Description of other<br>turer's interface or technical data is not manufacturer's interface or technical data is not<br>intended to supercede information provided by such information provided by manufacturer.

GENERAL INSTRUMENT CORPORATION does not warrant, nor will be responsible or liable for, the accuracy of information, its use or, any infringement of patents or other rights of third parties. GENERAL INSTRUMENT CORPORATION reserves the right to incorporate changes into the information contained herein without obligation to notify any person of such revision or changes.

The GENERAL INSTRUMENT software supplied as a courtesy to MICROMINT for a source of theoretical data as well as for distribution by THE MICROMINT is not supported by GENERAL INSTRUMENT or MICROMINT. It is included on the distribution diskette merely as educational information.

===========================================================

------- page iv ----

#### INTRODUCTION

MICROMINT's LIS'NER 1000 is a speaker dependent, voice recognition board for the APPLE II designed around the General Instruments SP1000 device. Software is provided to support 64 words in eight groups of eight words each. LIS'NER 1000 is also capable of<br>a fixed vocabulary voice output using the LPC speech output fixed vocabulary voice output using the LPC speech output from the SP1000 and has provisions for an optional SSI-263 phonetic speech synthesizer chip for unlimited speech with a text to speech algorithm.

The LIS'NER 1000 is "speaker dependent" and must be trained to recognize specific words from a specific person's voice. This may seem to be a more primitive system than a "speaker independent" system, but consider the following points:

(1) Most currently available "speaker independent" systems have recognition accuracy for a vocabulary of only ten words!

(2) "Speaker independent" recognizers can be trained ONLY by the manufacturer. The addition of a single word to a vocabulary usually necessitates restructuring the entire vocabulary.

(3) "Speaker dependent" recognizers (such as the LIS'NER 1000) offer a second level of input flexibility in that an individual user can train the system to recognize commands that make sense to that user. The most obvious example of this power occurs with different languages. The commands to run programs can be trained by each user in his/her own language. Even within a single language, YOU choose the<br>verbal commands which make sense to you. This is not verbal commands which make sense to you. currently possible with a speaker independent system.

(4) Since the LIS'NER 1000 performs its recognition task<br>primarily from software, it can be upgraded or even primarily from software, it can be upgraded or converted to a "speaker independent" system as improved algorithms become available .

. ,

Voice recognition, or Automatic Speech Recognition (ASR) as it is more properly termed, is the use of a machine to identify words spoken by a human being. It should not be confused with Voice Verification, which is the use of a machine to identify a particular speaker. We are concerned with "WHAT was said?", not "WHO said it?".

When the transistor was invented, it was thought that ASR was just around the corner. As investigators began to was just around the corner. As investigators began to<br>attack the problem, they learned how little they really knew about human speech. Now, thirty years later, when hundreds of thousands of transistors can be put on a single chip, SOME types of ASR have become practical for SOME applications.

The LIS'NER 1000 brings you what we feel is the most viable implementation of ASR for the present and near future. It combines a low price with high performance and a flexible design philosophy which will enable a graceful upgrade process as ASR techniques improve.

The algorithm provided with the LIS'NER 1000 is called a "discrete utterance" or "isolated word" recognizer. This means that it requires a pause or silence before and after each word. The pause required is only about 200 milliseconds long, and enables the algorithm to adjust itself to the current level of background noise in the user's area. After some practice, you will become used to its operation, but it is worth being conscious of at first.

All speech recognition systems are sensitive to noise. The LIS'NER 1000 features three means of protection against the effects of background noise or aural pollution.

First, the LIS'NER 1000 comes equipped with a headset type microphone to insure that it will be close to the user's movel prices of the user's voice should be much louder and easier to hear than the background noise.

Second, the constant adjustment to the level of noise heard between words (mentioned above) also helps the system to successfully pick out the beginnings and ends of actual words.

ž.

Finally, the LIS'NER 1000 has a 'Rejection Threshold' which can be programmed by the user. This feature is particularly useful to prevent reaction to typical room noises such as doors closing, telephones ringing, etc.

Even with these protections, operating the LIS'NER 1000 in a quiet area will provide the best results. If this is not possible, observe the following precaution:

If the unit will be used in an area with sharp intermittent noises (doors closing, telephones ringing), train the unit in a 'QUIET' area and use the Rejection Threshold to protect against the intermittent noise.

#### HOW TO SPEAK TO THE LIS'NER 1000

Changes in mood or emotional state can heavily "color" our speaking patterns. Differences in context or intent alter the vocalization of a spoken word so that it may convey both gross and subtle differences in meaning. These differences in inflection, pitch, and accentuation can make a word "unmatchable" for a discrete utterance voice recognition system.

All recognizers will perform better with a consistent tone of voice as input. The best way to train and command the LIS'NER 1000 is to adopt the firm tone of voice that might be used in training a dog. Picture a puppy waiting for your command, and you will get fine results when using the LIS'NER 1000.

The LIS'NER 1000 accepts words or phrases up to 2 seconds in length. For best results, use multisyllable words, as they are easier to differentiate than single syllable words. Letters of the alphabet will be more recognizable with words like "Able, Baker, Charlie" rather than the letter names themselves.

It's not necessary to command your LIS'NER in a flat or artificial voice. Just speak a command approximately the same way each time you use it.

================MINIMUM SYSTEM REQUIREMENTS================

- 1. APPLE II, APPLE II PLUS or, APPLE IIe COMPUTER
- 2. APPLESOFT BASIC in ROM
- 3. 48K RAM

*(* 

4. 1 DISK DRIVE

#### INSTALLING THE CIRCUIT BOARD

**OFF** II~[] ON

Remove the cover of your Apple and insert the circuit board in any slot (preferably slot 4). Plug the microphone into the mini jack on the board. If your board has the optional SSI-263 Speech Synthesizer chip installed, or you wish to use the SP1000's synthesized voice output, attach an external 8 ohm speaker to the phono jack on the board.

...

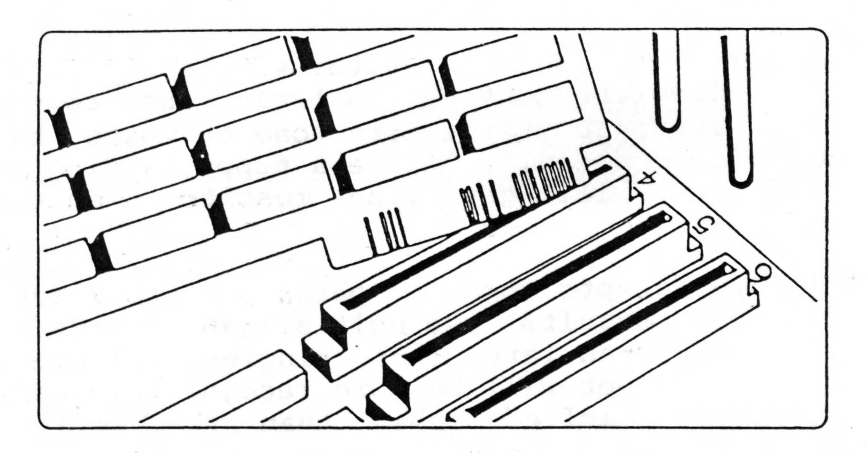

Run the cables through a slot at the rear of the computer, replace the cover, and your computer is ready to listen.

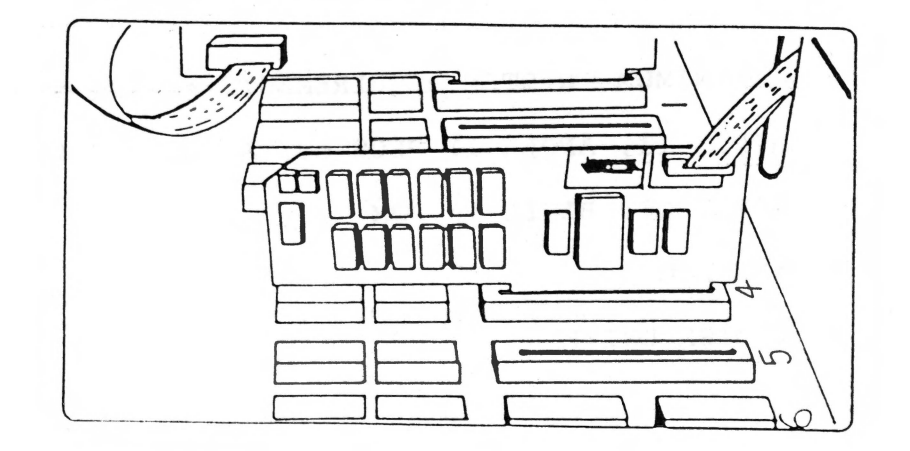

10/29/84 Page 4

SWITCH OFF THE POWER TO YOUR APPLE II COMPUTER!

#### SOFTWARE BACKUP

The software for LIS'NER 1000 is too extensive to fit on a<br>single disk. Rather than increase the cost of the LIS'NER Rather than increase the cost of the LIS'NER 1000, the machine language source files for recognition are supplied on the "FLIP" side of the MASTER DISKETTE. "FLIPPY" diskettes should be used only for copy masters. The wear caused by the head load pad in the drive will eventually destroy the recording surface on that side of the disk.

\*\*\*\*\*\*\*\*\*\*\*\*\*\*\*\*\*\*\*\*\*\*\*\*\*\*\*\*\*\*\*\*\*\*\*\*\*\*\*\*\*\*\*\*\*\*\*\*\*\*\*\*\*\*\*\*\*\* \* Please copy your disk. File the MASTER for safekeeping \* ALWAYS work with a copy. \*\*\*\*\*\*\*\*\*\*\*\*\*\*\*\*\*\*\*\*\*\*\*\*\*\*\*\*\*\*\*\*\*\*\*\*\*\*\*\*\*\*\*\*\*\*\*\*\*\*\*\*\*\*\*\*\*\*

#### COPYING YOUR LIS'NER 1000 MASTER DISKETTE

- 1. Place the Apple II System Master diskette in the currently selected drive. Type 'RUN COPYA'(Any file copier may be used to move individual files or any commercial BIT , copiers can bulk copy your MASTER DISKETTE. This diskette is not copy-protected in any way.)
- 2. Answer the prompts to use Drive 1 for the original and for the duplicate. Remove the System Master.
- 3. Insert the LIS'NER 1QOO MASTER DISKETTE into Drive 1 and follow the prompts to make a copy on a blank diskette.
- 4. Answer the prompt for another copy with 'YES'.
- 5. Turn the LIS'NER 1000 MASTER DISKETTE over, insert it in Drive 1, and follow the prompts to make a copy on a second blank diskette.
- 6. Store the LIS'NER 1000 MASTER DISKETTE in a safe place.

#### PROGRAM DESCRIPTION

The programs on the MASTER DISKETTE for the LIS'NER 1000 are divided into three groups: BASIC utilities, machine language utilities, and machine language synthesis<br>I data files. Exerciser and demonstration utilities and data files. Exerciser and<br>software is written in Floating Point APPLF is written in Floating Point APPLESOFT (TM) BASIC so modification is simplified and there is no requirement<br>for additional development software (assemblers, etc), Much additional development software (assemblers, etc). Much of the utility code which supports the BASIC programs is written in machine language to provide the required speed for voice template matching and acquisition.

The two separate functions of the board divide the support software into recognition utilities and speech generation utilities groupings.

•

Entry and control points in the machine language utilities are documented in the APPLESOFT tm BASIC programs.

LIS'NER 1000 MENU is the 'HELLO'program which executes on power up to simplify selection of the other programs. One of the selections on the menu is a utility to change the slot assignment for the board. Slots 1 thru 7 may be used.

LIS'NER 1000 TRAINER & EDITOR is the largest and most useful development program. Because the LIS'NER 1000 is a speaker dependent system, each person who uses the system must train a set of word templates. Once the vocabulary is trained, the TEST function within the EDITOR can be used to give visual feedback of recognition matching.

Words are trained in groups of one to eight words. As many as .four groups may be trained together. In anticipation of changes in vocabulary requirements as well as changes in voice characteristics even for a single speaker, the EDITOR portion of the TRAINER/EDITOR allows the user to retrain, add, and delete words from the vocabulary lists.

The TEST procedure within the editor allows an option to generate statistics to indicate the recognition accuracy of the vocabulary you have selected.

THE GAME is intended to demonstrate the superiority of voice mode input over keyboard input in applications requiring a short vocabulary list. This game may be used as an easily modified prototype for more advanced games or educational applications.

TEMPLATE LOADER is a sample of the techniques required to initialize the LIS'NER 1000 in your computer so that voice input is active and the correct template vocabulary is loaded.

TEMPLATE LINKER provides a method of relinking word template IEMPLATE LINKER PROVIDES a method of ferriking word template<br>groups. Like the EDITOR, it generates a "HEADER FILE" that contains the linkage data. Unlike the EDITOR, which is restricted to 32 words, the linker allows for 64 words (8 groups).

DISPLAY COEFFICIENTS gives a real time visual display of the nine coefficient frames as they are generated by the SP1000. The display is updated each time a new set of  $\overline{\text{coefficients}}$  is ready. Each of the 8 filter coefficents and the energy ready. Each of the 8 filter coefficents and the energy factor are shown as decimal and binary values as they are read from the processor. The current software will refresh the screen 50 times a second.

LIS'NER LPC SPEECH DEMO allows the user to hear the high quality voice synthesis capabilities of the SP1000 speech processor. Several sample words and phrases are available as binary data files within the synthesis program support files.

NOTE:- At the time of this writing, only the limited demonstration vocabulary supplied by General Instrument is available for the SP1000. Preparation of LPC (Linear Predictive Coding) speech synthesis data files requires a large scale minicomputer with specialized software and, in large scale minicomputer with specialized software and, most cases, is regarded as an artistic endeavor rather than an exact science. We do hope in the future to be able to prepare a set of phonemes or allophones similar to the<br>SSI-263 phoneme set for text to speech synthesis. Consult SSI-263 phoneme set for text to speech synthesis. the latest MICROMINT catalog for additional LIS'NER utility software.

SLOT is a sequential text file which contains the number of the slot where LIS'NER 1000 is installed. Each of the BASIC programs reads this file and uses the slot number to point the machine language programs to the LIS'NER 1000 board. The main menu allows you to change the slot when you install or move LIS'NER 1000.

Supporting the recognition software are several machine language drivers and binary data files.

RECOGNIZE.OBJO is the machine language utility which interfaces the LIS'NER 1000 hardware to BASIC language programs. Routines provide for initiali zation of the SP1000 processor, determination of silence-speech, compression of data samples, and all of the subroutines needed for matching sample words to templates. This file is provided in object code form only. Source code for the MICROMINT recognition routines are available by license only.

TRAIN.OBJO is used by the EDITOR for creation and storage of templates during the training process.

KDISPLAY.OBJO is used by the coefficient display program to pre-process the coefficient data from the SP1000 for display on the screen.

DOSWORDS.HEADER is a binary data file used to index and link the templates files.

DOSWORDS1-DOSWORDS4 are the actual template files for the DOS control words.

DOSWORDS.WORDS contain the spoken words used in training. This file isn't used for recognition, but must be present if any further editing or linking of .the templates is to be done.

Speech synthesis for the SP1000 also requires several binary file support programs.

SYNTHESIS.S is the text file source for the synthesis driver. It is a modified version of the SYNTH.S text file<br>provided by General Instruments. The major modification provided by General Instruments. relates to the way we chose to integrate the machine language/BASIC interface to make the code slot independent. This file can be assembled using the APPLE ASSEMBLER supplied by APPLE as part of their DOS TOOLKIT (TM) product.

SYNTHESIS.OBJO is a short machine language driver which sends the LPC synthesis parameters to the SP1000.

PROGRAMMING WARNING When this driver initializes the SP1000 for synthesis, it enables interrupts from the SP1000. Do for synthesis, it enables interrupts from the SP1000. not attempt disk access during speech synthesis operations as the result on the disk may be disasterous.

GI SPEECH PROMO is one of the LPC data files used by the LIS'NER LPC SPEECH DEMO BASIC program.

NUMBERS is the LPC data files for the numbers 0 thru 9. This file is actually a concatenation of ten smaller files. Inspect the LIS'NER LPC SPEECH DEMO BASIC program to see how the starting pointer and length are passed to SYNTHESIS.OBJ driver prior to calling the driver.

READY is the LPC data file for the phrase "I am ready to record."

WASHER is the LPC data file for the phrase "The washer fluid is low".

TIME1 is the LPC data file for the phrase "Good morning. It's 8 o'clock". This phrase is spoken in a female voice.

TIME2 is the LPC data file for the same phrase "Good morning. It's 8 o'clock" spoken with a slightly different inflection.

A space is provided for user template files. The files for the game vocabulary are in fact dummy files which will need to be trained before playing the game. It is not necessary to use the dummy file names for template names.

A complete listing of the program files on each diskette side can be found in APPENDIX -.

On the next page, we will begin to train the LIS'NER 1000 to recognize your voice.

#### INITIAL TRAINING

Insert your copy of MASTER DISKETTE Side 1 into the Apple's disk drive No. 1 and turn the power on. The LIS'NER 1000 MENU program will run automatically, and display a list of options. If option 7 does not indicate the correct slot for your board, select 7 CHANGE SLOT ASSIGNMENT (followed by <return>) and enter the proper number. The LIS'NER 1000 MENU will then verify the slot number you entered. Since this is the first time you've used the recognition system, the computer doesn't know your voice, so it must be trained. Choose 1 RECOGNITION EDITOR (followed by <return>). The first set of words you will train is a set of control words for DOS/BASIC.

..

Adjust the headset microphone comfortably on your head with the microphone toward your mouth, but out of the direct path of your breath. Hit any key, and the computer will begin prompting you to speak individual command words. Say each word after the computer highlights the word. (Each word is repeated twice in order to get a good average sample. From this sample, a 'TEMPLATE' is created. The template consists of a number of parameters unique to this word only and is used later in the recognition process.) After the entire list has been passed through twice, the templates are saved to disk for later use under the file DOSWORDS.HEADER. To pause during training, hit any key. To resume, hit any key again.

If, in the future, you want to retrain all the DOS templates, simply delete the file DOSWORDS.HEADER from the disk. When the EDITOR can't find this file, it will retrain the words automatically. When you decide to use other words at the DOS/BASIC control level, the DOSWORDS files may be edited and trained just like any of the other TEMPLATE files.

The computer now asks for a list of words to be trained or to enter the TEMPLATE EDITOR. Notice the word 'YES' is displayed under the cursor. This is the default response to the question. You may simply hit <return> to select the default response, or enter a 'NO' response followed by <return>.

NOTE - You may now SPEAK your responses as well as type them as long as they are among the DOS words you just trained. Say 'RETURN' to enter the EDITOR using voice input, the  $default = 'YES'.$ 

During the initial training, you may have noticed the cursor changed from solid to flashing, and with and without an inverse V. The following explanations will prove helpful:

- Voice Active Indicator When the recognition routines are ready to accept a spoken word, the cursor is a solid block. If recognition has been turned off, the cursor is a flashing block.
- Voice Active / Inactive Toggle Typing CTRL-V toggles the recognition on and off. The keystroke isn't passed through to the application.
- Voice Busy Indicator When a word has been spoken and the recognition routines are busy trying to find a match, no further words or keystrokes can be accepted. To show that this is happening, the cursor becomes an inverse V.
- Backspace Any command sequence beginning with CTRL-B<br>is interpreted as a backspace. If the last is interpreted as a backspace. If the last characters on the screen are from a spoken word, a backspace will move the cursor to the beginning of that word. If a keystroke put the last character on the screen, a backspace moves the cursor back one space.
- 2 Output Modes The recognize routines can return the matched word by either inserting it into the input stream (BUFFER MODE), which is the default, or can return the group and word numbers (INDEX MODE) which the user can then use in other programs. (All of the above features are available in the buffer mode only.) These features are explained in another section.
- Editor The EDITOR in the software package allows the user to train a vocabulary and save it for easy integration into application software .

•

AN EXPLANATION OF THE EDITOR SCREEN

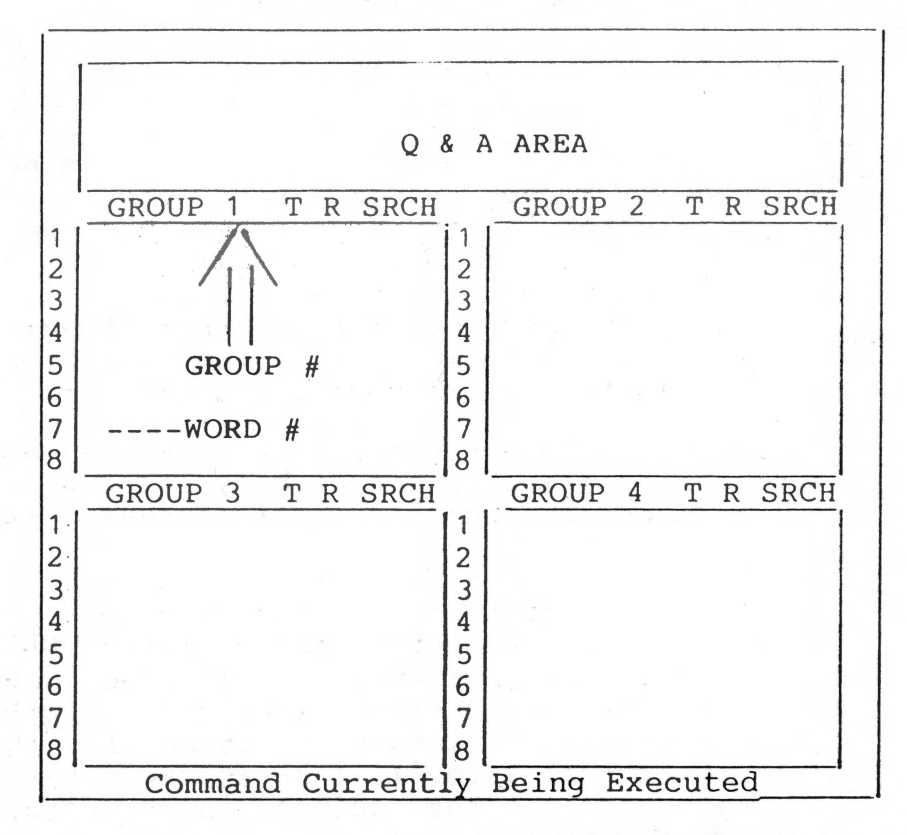

Q & A AREA The top four lines of the screen are used as a question and answer area. This is where the computer prompts you for information and you respond with the appropriate answers.

GROUPS Below that is an area divided into four groups. The group number is found at the top of each group.

WORDS Each group may contain up to eight words. The word number is displayed to the left of each word. When using the EDITOR, each word is referred to by its coordinates (group #, word #) rather than the word itself.

To the right of each word are three columns:

TEST The column, labeled 'T', is used to display the results in the test section. This will be explained shortly.

REJECTION PARAMETER The column labeled 'R', contains the rejection parameter set chosen for the entire group.

Search Flag Byte This column (may actually contain four numbers) labeled 'SRCH' contains the Search Flag Byte for the entire group.

Command Currently Being Executed The bottom line is used to display the command currently being executed.

#### TRAINING AND TESTING TEMPLATES

The EDITOR is entered from the MAIN MENU, and is used to The EDITOR IS entered from the MAIN MENO, and IS used to four groups of eight words, or 32 words, may be edited at any time.

Let's take a moment to clarify a few concepts.

First, there are spelled words, in groups, on the screen. These words are used as visual prompts for speech training.

Second, in the template buffer (off screen), you will create a representation of a sound pattern for the prompting word in the displayed word list. This template pattern can be created from a whistle, a grunt, or any other word or sound made near the microphone as the spelled word is highlighted on the screen.

Third, associated with this utterance template pattern is a sequence of characters which will control the computer. This is refered to as the command sequence. There need be no apparent relationship between the word displayed on the screen, the sound made for the template pattern, and the characters in the command sequence. You may type '<return> on the screen list, say "ENTER", and have the computer turn off all the lights in your house when it recognizes the word. The command sequence may contain any combination of The command sequence may contain any combination of letters, numbers, punctuation marks, and control characters. To enter a control character, hit 'ESC' followed by the character. The control character that you type will be displayed in inverse video to show you it's there.

The first question you will be asked is, 'How many words do you wish to put in the first group (0-8)'. Enter a number from zero to eight, or just return for the default value of eight. (Entering 'O' will allow you to go to the command mode: more on that later.)

Next, you are asked to enter the spelling for each spoken word, followed by its corresponding command sequence.. If you want to make the list of words shorter than you originally planned, just hit '<return>' when asked for the next spoken word and you will enter the next section.

After all the words in a group have been entered, you are asked a number of questions. First, you are asked to choose a rejection parameter set for this group of words, a number<br>between 0 and 3. The higher the number, the closer the between 0 and 3. The higher the number, the closer spoken word must be to the template to be called a match (for now just enter '1 '). Next, you are asked for the numbers of the groups which may follow this word. (In the future, this will be referred to as a 'SEARCH BYTE').

Recognition time is a function of the total number of words in the list to be searched. Fewer words will result in a 'faster response. The 'SEARCH BYTE' is used to shorten recognition time by eliminating words which may not normally follow the last word used. For example, input to an adventure game is normally verb followed by noun (i.e. get food). If verbs are in group 1 and nouns are in group 2 and 3, the syntax byte for group 1 would be '23' (the nouns) and the syntax byte for group 2 and 3 would be '1' (the verbs). If just '<return> is pressed, the default value is '1234', so all four groups are searched every time.

You will then be prompted to say each of the words a total of two times. (If the phone should ring during training, for example, hit any key to pause the training process. Hit any key again to resume). After training, the computer will now recognize your new word list, and command mode is entered. Below the command prompt, the first letter of each command is listed. If a more complete explanation of the possible commands is desired, hit '<return>. The following is a list and description of each of the commands. As before, each may be spoken as well as typed.

靠

- TEST This option allows you to test how well each word was trained. When this command is selected, you are asked to enter the number of groups you wish to test ('<return> is the default for testing all groups '1234'). Next, you are asked testing all groups 1254 ; heat, you are asked<br>if you want 'accuracy statistics' ('<return>' is the default for no statistics. Now you are prompted to say any word on the list. Either an 'A' or an 'R' is displayed next to the word. If the 'A' is displayed, the word has been accepted and everything is all right.<br>However, if the 'R' is displayed, it means the However, if the 'R' is displayed, it means<br>test routines have rejected the mat rejected the match. Consistent rejections indicate that the word won't be chosen often by the recognize routines and either it should be retrained, or a new rejection parameter set point selected. As before, hit any key to return to command mode.
- EDIT 'Edit' includes options to modify the spoken word and command sequence assigned to individual entries, modify the syntax flag byte and rejection parameter set for the entire group, and modify the values in each rejection parameter set. When each question is asked, the present value is displayed as the default. Just hit return to leave the parameter the same, or enter a new value. If this option is entered accidentally, simply enter an illegal response for the first question (such as  $'0,0'$  for 'group #, word #').
- $ADD -$ 'Add' allows you to add an entry to the end of a group or start a new group. If you decide not to add a word after the command has been chosen, just hit return when asked for the spoken word.
- DELETE 'Delete' allows you to delete an entry from a group. Use this entry with caution. Once an entry has been deleted, there is no way to get it back. Also note that if, for example, there are words in group  $1, 2$  and 3 and all the words in group 2 are deleted, group 3 is shifted down into group 2. When this happens, be sure to update all the syntax flag bytes to reflect the change. If this mode is entered accidentally, just hit return when asked if you really want to delete the chosen entry.

..

- RETRAIN 'Retrain' an individual word template. This<br>is useful if unsatisfactory results are is useful if unsatisfactory results obtained in the test section for a particular entry. If this command is entered by error, just enter an illegal entry for the "which word" question (such as '0,0').
- LOAD 'Load'enters templates from disk into memory so further editing and testing may be performed. You are asked for the name of the templates you want to load. This is the same name that they were saved under. If the DOS templates are to be loaded, use the name 'DOSWORDS'. It is possible to create sets of templates containing up to eight groups using the linker program. However, the editor will only load the first four groups of a set and will ignore any remaining groups. Use this command with caution. Any templates in memory are lost when the new templates are loaded. To exit this command without loading anything, just hit <return> when asked for a file name.

..

- SAVE 'Save' the templates being worked on for later This is used to save all the work you have done up to now. These templates may be loaded by the template loader at some later date for use in your application programs. Remember, the editor supports only four groups of templates at one time, use the linker, after saving them . to restore the complete sets. To exit this command without saving anything, just hit <return> when asked for a file name.
- QUIT This option allows you to leave the EDITOR and return to the main menu. Once all your editing and saving is done, you may return to the main menu with the recognize routine and DOS templates still active. (The templates being worked on in memory are lost. Be sure to save all work before leaving the EDITOR!).

EDITING NOTE When you are prompted for a 'group,word' you may enter the two digits with or without a comma separator. i.e. 2,4 and 24 both designate group 2, word 4.

PROGRAMMING NOTE If you decide to modify the EDITOR after you have become familiar with its use, do so with CAUTION. The program is written in BASIC to allow for ease of modification, but you do not have much memory left for additions. After the program is run and variable storage has been allocated, you have a little more than 1K in the BASIC program space for additions.

#### TRAINING "THE GAME"

Demonstration Game for Two Players

From the MAIN MENU, select option 4 for THE GAME. The<br>following motice will be displayed: notice will

> BEFORE RUNNING THE GAME, TRAIN THE WORD LIST FOR BOTH PLAYERS

THEN LINK THE LISTS WITH THE TEMPLATE LINKER

USE THE TEMPLATE LOADER TO LOAD THE TEMPLATES FIRST, THEN -THE GAME-

REFER TO THE MANUAL FOR MORE EXTENSIVE **INSTRUCTIONS** 

ANY KEY WILL RETURN YOU TO THE MENU

This may seem complicated at first, but these three steps are essential for linking recognition templates to your application software. Let's go through each step together.

#### Train the Word List for a Player

We've just read the notice and typed any key to get the MAIN MENU again. Now choose the EDITOR (option 1) and we will begin training.

The EDITOR screen shows:

DO YOU HAVE A LIST OF WORDS TO BE TRAINED? YES

You type <return> the default = YES The EDITOR screen then shows:

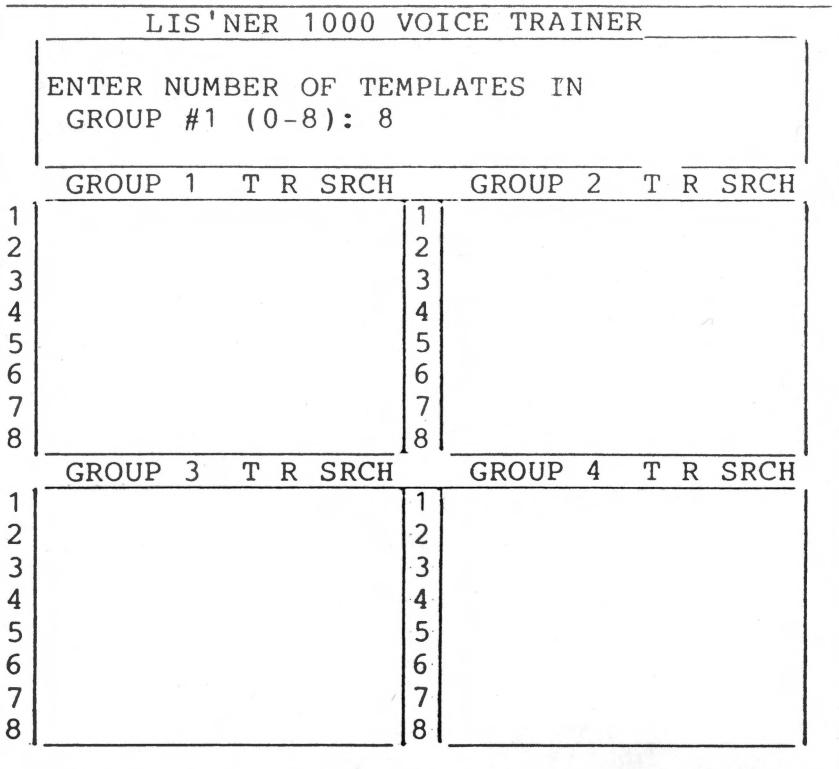

You type '6<return>' 6 = SIX WORDS (If by mistake you typed <return> and the selected default (8 words) don't worry; you can bail out later.) Now the EDITOR screen shows:

ENTER THE SPOKEN WORD #1:

The label, 'GROUP 1', will be blinking indicating the present group you're adding a word to.

.

You type '1<return>' (shorthand for the word 'ONE') The EDITOR screen shows:

> ENTER CORRESPONDING COMMAND SEQUENCE (PRECEDE CTRL CHARACTERS WITH 'ESC'):

You type '1<esc><return><return>' (longhand for 1<return>) The EDITOR screen shows:

ENTER THE SPOKEN WORD #2:

You type '2<return> (shorthand for 'TWO')

Then continue on with  $'2$  <esc> <return> ' $r$ eturn>'

The EDITOR screen shows:

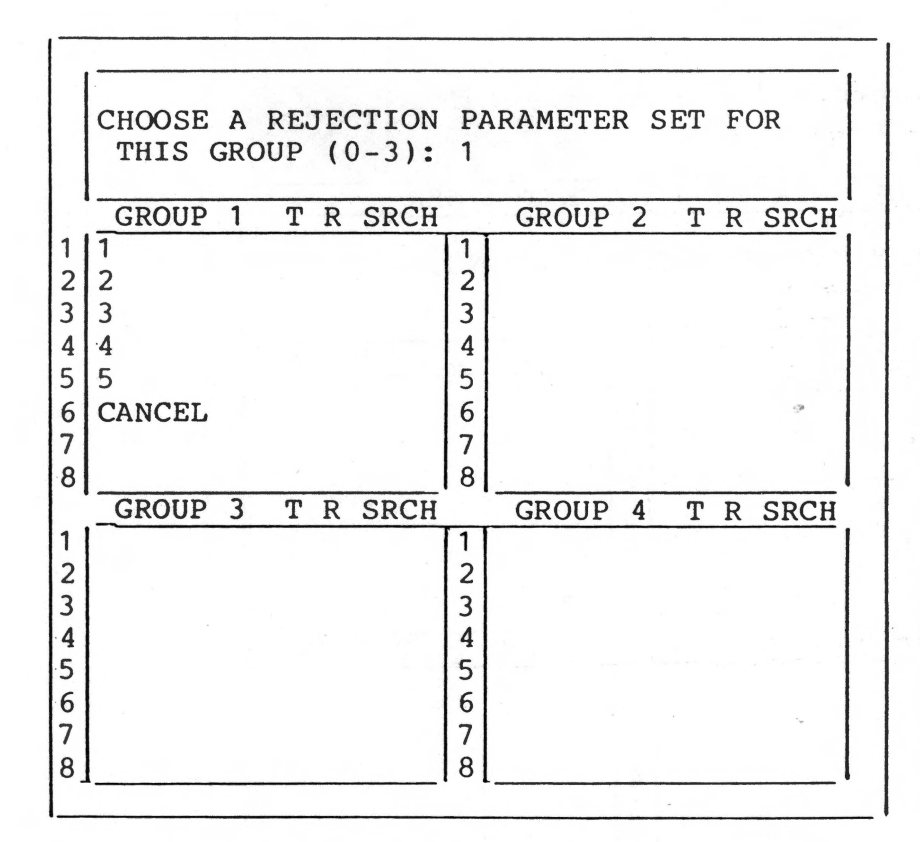

NOTE:If the screen is still prompting you to enter spoken word  $#7$  it means that you accidently selected 8 instead of 6 words in the list. Just hit (return) to get the prompt the list. Just hit <return> to get the prompt shown above and recover.

'3<return>' '3<esc><return><return>'

'4<return>' '4<esc><return><return>'

'5<return>' 'S<esc><return><return>'

'CANCEL<return>' '<esc><br/>backarrow><return>'

Regarding the rejection paramter, you type '<return>' the  $default = 1$ The EDITOR screen shows:

> ENTER THE NUMBER(S) OF THE GROUP(S) WHICH MAY FOLLOW THIS GROUP IN A COMMAND STRING: 1234

You could type '<return>' to select the default = groups 1234. Such a default selection allows the software to search all 4 groups in response to any utterance input. While technically OK (in this case since the other three groups are blank), it will extend the recogniton search time and should not be selected unless desired. Instead type '1<return>' to insure that only group 1 is searched for a match during the game. The EDITOR screen shows:

> ENTER THE NUMBER OF TEMPLATES IN GROUP #2 (0-8): 8

You type '0<return>'  $0 = no$  more templates The EDITOR screen shows:

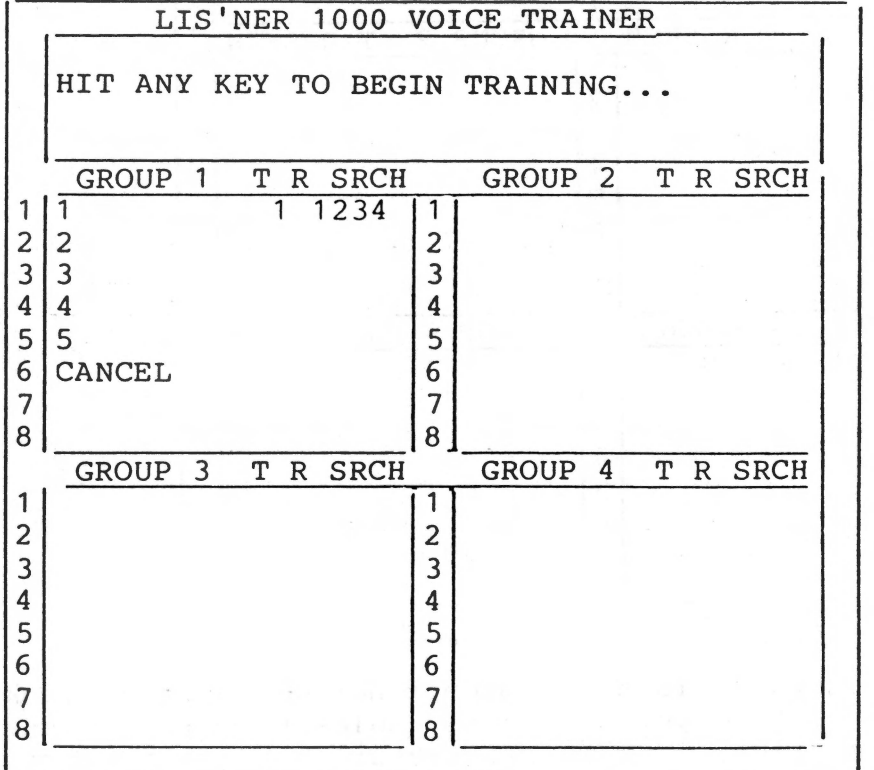

Now here is where the training starts. Training should be done with a minimum of background noise present. These samples are the basis of all recognition comparisons. Any additional sounds to the words being spoken will be permanently saved as legal speech. This template will not match the same word without the additional background sound.

Prepare to speak each word after it has been highlighted by the EDITOR/TRAINER. The word list will be repeated twice. Selection of a word for training is random to help you avoid 'putting a period' (falling inflection) on the last word in a sequential list. Speak each highlighted word until the screen shows:

> ENTER COMMAND:  $(A, D, E, T, R, L, S, Q)$

In case you are wondering what  $(A, D, E, T, R, L, S, Q)$  stands for, type '<return>

The EDITOR screen will show:

...

. . <del>.</del>..

ENTER COMMAND: A)DD, D)ELETE, E)DIT, T)EST, R)ETRAIN, L)OAD, S)AVE, Q)UIT

These are the functions you might select while in the<br>EDITOR, At this point, you might wish to test, the EDITOR. At this point, you might wish to test recognition ability before saving the templates you have<br>created. Type 'T<return>' to enter the TEST mode. The created. Type 'T<return>' to enter the TEST mode. screen will show:

> ENTER THE NUMBERS OF THE GROUPS YOU WISH TO TEST: 1234

You type ' $\{return\}$ ' the default = 1234 (all groups) Again, it is OK to select all four groups even though you only have one to test. The EDITOR "knows" the other three groups are blank.

DO YOU WANT ACCURACY STATISTICS? NO

You type ' $\langle return \rangle'$  the default = NO The EDITOR screen shows:

> SAY THE WORD(S) YOU WISH TO TEST HIT ANY KEY TO EXIT

A: ACCEPT R: REJECT

Now speak any of the six words on the list. The LIS'NER 1000 will match the spoken word to one of the templates you just trained. An 'A' or an 'R' will be displayed next to the selected word indicating whether the recognition is considered accepted or rejected. (If any word is frequently rejected, you may want to retrain that word. Refer to the section on the EDITOR).

Let's presume recognition accuracy is acceptable. Hit any key to get out of TEST mode. Type 'S<return>' to save the template. The EDITOR screen shows:

> ENTER A NAME FOR THE TEMPLATES:

You type 'YOURNAME<return>' The template is now being saved with your name as the template name. You type 'Q<return>' to quit the editor. The EDITOR screen shows:

> ENTER COMMAND: Q DO YOU REALLY WANT TO QUIT? NO

You type 'Y<return>' the default = NO. We are back to the MAIN MENU again. Now it is time for your opponent to train his/her own template. Enter the editor and repeat the same process of training the same words. Remember to save the game templates under your opponent's name.

#### LINK THE TWO TEMPLATES TOGETHER

Now that each player has created templates, we will use the LINKER to combine them into one. From the MAIN MENU, select TEMPLATE LINKER. The LINKER screen shows:

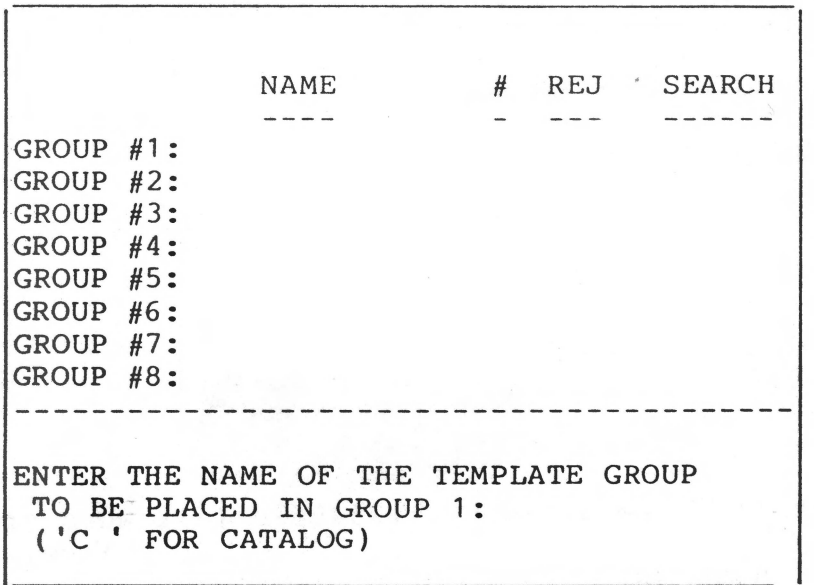

You type 'C<return>' to see the catalog. The bottom half of the screen will scroll up displaying the catalog. Hit any key until the LINKER screen shows:

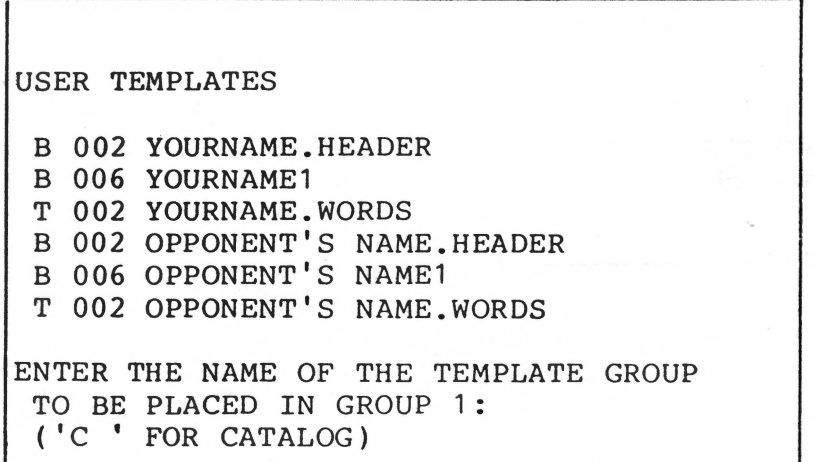

You type 'YOURNAME<return>' The LINKER screen shows:

> PLEASE INCLUDE THE GROUP NUMBER  $(1-4)$ WITH THE NAME.

If you look at the catalog illustration on the preceding page, you will notice a '1' after 'YOURNAME. The '1' indicates the group the words were in when you trained them. NOTE - If you had trained words in more than 1 group, there would be a template saved with a name and a group number for each group of words that you trained (i.e. OOSWORDS1, DOSWORDS2, DOSWORDS3, and DOSWORDS4.)

You type 'YOURNAME1<return>' The LINKER screen shows:

> ENTER A SEARCH BYTE FOR THIS GROUP: 12345678

You type '1<return>' the default = 12345678 (all word groups may follow)

The LINKER screen shows:

ENTER THE NAME OF THE TEMPLATE GROUP TO BE PLACED IN GROUP 2: ( 'C I FOR CATALOG)

You type 'OPPONENT'S NAME1<return>' The LINKER screen shows:

> ENTER THE SEARCH BYTE FOR THIS GROUP: 12 345678

You type '2 $\{$ return>' the default = 12345678 The LINKER screen shows:

> ENTER THE NAME OF THE TEMPLATE GROUP TO BE PLACED IN GROUP 3:

You type '<return> the default = NONE (end LINKER) The LINKER screen shows:

> ENTER A NAME FOR THE LINKED GROUPS OF TEMPLATES:

You type a name such as 'GAME ONE<return>' and the combined templates are saved on diskette. NOTE - Remember which name was linked first (GROUP 1) and second (GROUP 2). The first name will be PLAYER 1, the second, PLAYER 2. When you begin THE GAME, the starting player will be picked at random.

### LOADING THE TEMPLATES AND RUNNING "THE GAME".

We should now be back to the MAIN MENU. Select TEMPLATE LOADER and the screen scrolls through the catalog as you hit any key. At the end of the catalog, the LOADER screen shows:

ENTER THE NAME OF THE TEMPLATES:

You type 'GAME ONE(return>' The LOADER screen shows:

> ENTER THE NAME OF THE APPLICATION PROGRAM:

You type 'THE GAME<return>' and you're off...

#### USING THE DEMONSTRATION GAME

Included on your MASTER DISKETTE is a simple game which demonstrates the features and power of the LIS'NER 1000. The game can be played with or without voice input. This is the first feature of the LIS'NER 1000. During installation, the software links itself to the keyboard so that it can interface to many programs without modification. In the case of the demonstration game, all inputs to the program are made with BASIC 'GET' or 'INPUT' statements. Application programs can be written and debugged without worrying about the voice recognition inputs. When you want to operate with voice, merely install the software and activate the voice recognition function.

In order to play the game with voice, you should have created the recognition templates for the words 'one', 'two', 'three', 'four', 'five', and 'cancel' (see 'Training THE GAME' for instructions). In order to use the headset microphone with more than one person, simply lay it down so that each person can speak to it from about 4 to 12 inches away. In a quiet room, the recognition results will still be quite good.

The object of the game is to match the pairs of symbols hidden on the screen. When the game starts, 25 white<br>squares will be shown on the screen. Behind each square is squares will be shown on the screen. Behind each square a symbol. There are 12 possible symbols, with each symbol located behind 2 squares (one symbol is behind three squares to total 25). The starting player is selected at random.<br>PLAYER 1 or PLAYER 2 will be highlighted at the bottom of PLAYER 1 or PLAYER 2 will be highlighted at the bottom the screen indicating "WHO'S TURN". A prompt for ROW or COLUMN will also be highlighted.

NOTE - Remember that the first template linked (GROUP 1) will become PLAYER 1, the second will be PLAYER 2. Each with become finith i, the second wife finith 2: hach<br>player, in turn, selects first a ROW and then a COLUMN (CANCEL leaves the COLUMN prompt and backs up for a new ROW selection). After one square's symbol is revealed, try to quess which square has a matching symbol hidden behind it. A match gives the same player another try. A mismatch gives the other player a turn. Play continues back and forth until all matches have been found. The player with the largest number of matches is declared the winner.

The Demonstration Game is included to suggest many great possibilities for voice input. It is deliberately written in listable BASIC to facilitate your experimentation with voice input. The educational potential is particularly impressive.

The obvious advantage to voice input is that there is no need to remove your eyes from the visual display in order to enter data into a program. Also, voice input is the most natural form of communication for a human being.

The Demonstration Game can be used for educational purposes at almost any level. The essential ingredient needed for success in the game is a sharp memory. Thus, it is competitive for any age group. The concept of using ROW/COLUMN addressing helps familiarize a child with a coordinate system. You can modify the pattern generation so that each row may be a particular color. This would require a child to identify a color with its name in order to specify a row. This concept of row/column naming can be extended to teach numbers, letters or even spelled words. The educational advantage is contained in the fact that communication with the computer is the spoken word. This is the first communication skill a child develops, and the same means of communication your child will use with other human beings. Perhaps your first programming exercise will be to adapt THE GAME for one person.

The hidden symbols used in the game can also be modified. Simply edit the "DATA" statements in the program which define the shapes. Each shape is defined by 25 low resolution pixels whose colors are defined by the numbers appearing in each symbol's data statements. A little experimentation will quickly reveal how to use them.

Consider the possiblities with this and other instructional programs to teach young learners a vocabulary of colors, numbers, letters, and even geometric shapes. Even numbers, letters, and even geometric shapes. relationships such as "left/right, larger/smaller, up/down, over/under", etc. can be taught. The simplest activities take on a new value with voice input!

Use the game program as a prototype for more sophisticated games. You could save game templates for family and friends (up to seven), and link them with an eighth template made of each person saying their own name. This eighth template could be used as a setup to THE GAME, selecting the players and pointing to player #1 and #2's word template.

One of the LIS'NER 1000 features you'll need to know about is search control, It is used to switch different templates in and out. Search provides a "MENU" type structure to the recognition words. This improves both recognition accuracy and speed. Here is how it is used:

#### GROUP SEARCH CONTROL

In the demonstration game, there are two players and six inputs from each player. These are "1,2,3,4, 5, and CANCEL". This means that each player will train each of those six words and save them on disk. When the LINKER is used to combine the two individual templates into one, the linked template would look as such.

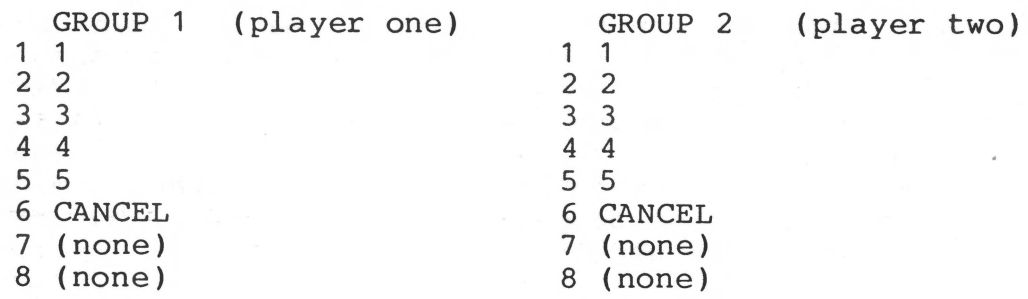

Now the application program "knows" which player is expected to speak. At the beginning of a player's turn, the program can load the SEARCH CONTROL with the value which points to that player's group. This means that when the recognizer "hears" a word, it will attempt to match it with one of the words from the group indicated by the SEARCH CONTROL. Thus, it will not take the time to compare it to words from the other groups which are NOT valid inputs, thereby avoiding confusion.

Since the game structure demands a ROW name followed by a COLUMN name from the same person, the SEARCH BYTE for the Group should point to the same group. In other words, the SEARCH BYTE in Group 1 is 1 (Group 1) and the SEARCH BYTE for Group 2 is. 2 (Group 2).

This demonstrates the two ways in which search control affects word template group selection. In the case of "WHO GOES?", only the application program knows and it must alter the SEARCH BYTE to point the recognition software to the correct Group (player). Once a ROW name has been entered, however, the Recognition Software "knows" that a COLUMN must mowever, the kecognition soltware knows that a colomn must<br>follow from the same player. It uses the SEARCH BYTE associated with that group which indicates which group can follow,in this case the same player's Group names.

\*\*\*\*\*\*\*\*\*\*\* EXPERIMENTATION IS THE BEST TEACHER \*\*\*\*\*\*\*\*\*\*\*\*

Most speech recognition systems are discrete utterance, speaker dependent systems. They may be in the form of expansion boards for existing computers or as stand-alone black boxes. Ultimately however, their function is common. When the user speaks, the computer analyzes the acoustical signal and compares it to stored templates, and decides which of them most closely resembles the spoken word. Once a candidate is chosen, the computer can respond to the user's utterance or output a control signal to another device.

Each stage of the analysis and pattern matching procedure can be carried out by a variety of techniques. Advances in technology which reduce the complexity of converting an analog input, reduce needed memory space, and speed computation, make the task easier.

The earliest techniques used a simple zero crossing detector to produce a pattern somewhat related to frequency. It soon became evident that speech, which is a complex combination<br>of fregencies, could not be so easily represented. The next of freqencies, could not be so easily represented. The refinement was to break the voice frequencies out through a series of filters and separately record energy levels. While economically attractive since it used readily available components, the massive quantities of data gathered proved ponderous and slow to compute. Many systems on the market still use this technique.

One significant advance in estimating the amplitude spectrum<br>of speech is called Linear Predictive Coding (LPC). This speech is called Linear Predictive Coding (LPC). This<br>od predicts the amplitude of a speech waveform at any method predicts the amplitude of a speech waveform at instant by combining the amplitudes at a number of earlier instants. The LPC coefficients that best approximate the speech waveform can be mathematically converted to speech waveform can be mathematically converted to approximate the amplitude spectrum. In speech applications the LPC analyzer is basically a lattice of filters which approximate a series of resonant cavities simulating the vocal tract.

#### The MICROMINT Voice Recognition System

The MICROMINT speech recognition system, called the LIS'NER 1000,is both a voice recognition and voice synthesizer board using the SP1000. The schematics presented are specifically for the APPLE II but are applicable to other 6502 based systems such as the Commodore 64.

The LIS'NER 1000 is designed to fit future as well as present needs. The LIS'NER 1000 hardware forms the front end of the recognition system by performing feature extraction of the incoming audio signal. The board is supported by a host microcomputer which compares these features with those microcomputer which compares these features with those of the templates stored in memory and makes the recognition decisions. Such a separation of system tasks leaves control of system performance to the system designer. The LIS'NER board can be used in speaker dependent or independent systems with connected or unconnected speech. The designer is not locked into a specific recognition algorithm that may not suit his or her needs. Instead, the recognition algorithm is contained in software resident in the host microcomputer and can be easily upgraded to take advantage of advances in recognition techniques, without requiring hardware redesign.

A detailed description of the functions of the LIS'NER 1000 follows, but keep in mind a few basic concepts:

.,

 $\frac{1}{2}$ 

The GI SP1000 audio processor is programmed by the LIS'NER 1000 software to sample the analog audio data from the microphone amplifier at a rate of approximately 6.2 KHZ. The SP1000 analyzes the audio data; in a manner similar to "averaging", though this is an over-simplification. The results of the analysis is eight byte values corresponding to a function or waveform definition and a ninth byte corresponding to the average energy (in decibels) of the waveform. The nine bytes are called a frame. The frame collection rate used by the LIS'NER 1000 algorithm is 50 frames per second. Additional processing of this highly compressed data is under control of the algorithm operating in the APPLE, and will be used in the actual recognition process.

#### The General Instrument SP1000

The GI SP1000 is a 5 volt 28 pin N-MOS microprocessor peripheral chip that can be used for both speech recognition and LPC speech synthesis. Using a bidirectional data bus and control lines, it interfaces to most 8 bit processors as a memory mapped peripheral device.

The unique aspect of the SP1000 is its ability to do Linear Predictive Coding (LPC) analysis in real time. LPC analysis solves for the coefficients A(I) in an equation of the form:

 $X'(K) = A(1) * X(K-1) + A(2) * X(K-2) + ... A(N) * X(K-N)$ 

where

 $X'$ (K) is an approximation of  $X(K)$ 

Typical techniques used to solve for the coefficients<br>involve matrix calculations and manipulations. Such manipulations. Such techniques, which require large amounts of memory and extensive calculations, preclude their use on an inexpensive device at this time.

The SP1000 uses a modified form of a "Correlation<br>Cancellation Loop" (CCL) in a reconfigurable lattice (CCL) in a reconfigurable lattice structure. The CCL approach can be used to operate directly<br>on the incoming data stream without extensive buffering of the incoming data stream without extensive buffering of<br>or exorbitant processing power. The predictor data or exorbitant processing coefficients A(I) are taken from the integrator output of each stage. The stages can be cascaded for higher order analysis and multiplexed in low bandwidth applications.

In simpler terms, by modifying the feedback control scheme In simpler terms, by modifying the reedback control scheme<br>within the filter itself, the ultimate number of within the filter itself, the ultimate number of<br>computations is reduced. The CCL approach requires 300 bits<br>of working storage versus 3000 bits for a standard of working storage versus 3000 bits for a standard autocorrelation analysis. It also has the interesting property of being able to "run backwards" with a minimum of reconfiguration. This property allows the SP1000 to be used as a speech synthesizer as well as an analyzer for recognition.

The SP1000 can perform useful speech analysis with a relatively inexpensive 8 bit A/D converter. The major reason for this is the use of an on-board Automatic Gain Control (AGC) algorithm. The three gain outputs from the SP1000 are used to control a variable gain amplifier. The SP1000 tests<br>the two most significant bits of each incoming sample and the two most significant bits of each incoming lowers the gain if they are too high. The net effect is to keep the amplitude of the analog signal within the dynamic range of the A/D converter, preventing distortion and stabilizing the signal level entering the lattice filter.

When used as a synthesizer, the filter is presented with LPC<br>coefficients of the speech frame to be synthesized. the speech frame to be synthesized. Typically, these coefficients are computed on a minicomputer<br>and stored as files to be loaded into the microprocessor's stored as files to be loaded into the microprocessor's memory. Eventually, MICROMINT hopes to supply an allophone set which will allow the user to synthesize any word using a text to speech algorithm or dictionary table. The functional use of the LIS'NER 1000 in recognition applications is not dependent on this software and it can be added when it is available.
The desire for user programmable voice output capability immediately did not go unnoticed however. The LIS'NER 1000 is designed to be a functional recognition/synthesizer board. The APPLE II printed circuit board for this project etched to accommodate an SSI-263 phonetic speech  $i<sub>s</sub>$ synthesizer chip as well (see Sweet Talker II, Ciarcia's Circuit Cellar, BYTE magazine March '84). Adding the 263 with supporting text to speech algorithm facilitates true voice I/O so the board supports both phonetic and allophone (LPC) generated speech.

## LIS'NER 1000 Speech Recognition Board

Figure 1 is a block diagram of the recognition portion of the LIS'NER 1000. It interfaces to the APPLE II through an 8 bit bidirectional bus, and a few control lines. The SP1000 occupies 4 address locations and the SP1000 is written to or read from as any other peripheral at that address. Data is transferred through the data lines whenever the chip select line is active. The read/write line determines the direction of the transfer and the 2 address lines specify the particular register within the chip. Of the 4 registers, 3 are read/write and one is write only.

The recognition system consists simply of the SP1000 and an assortment of analog components. The analog interface consists of filters, amplifiers, switches, and an A/D converter. The purpose of the circuitry is to convert the utterances spoken by the user into a form that the chip can understand. The entire circuit is designed to run on +5 Volts and, except for the SP1000 connection to the host computer, is virtually the same for all applications.

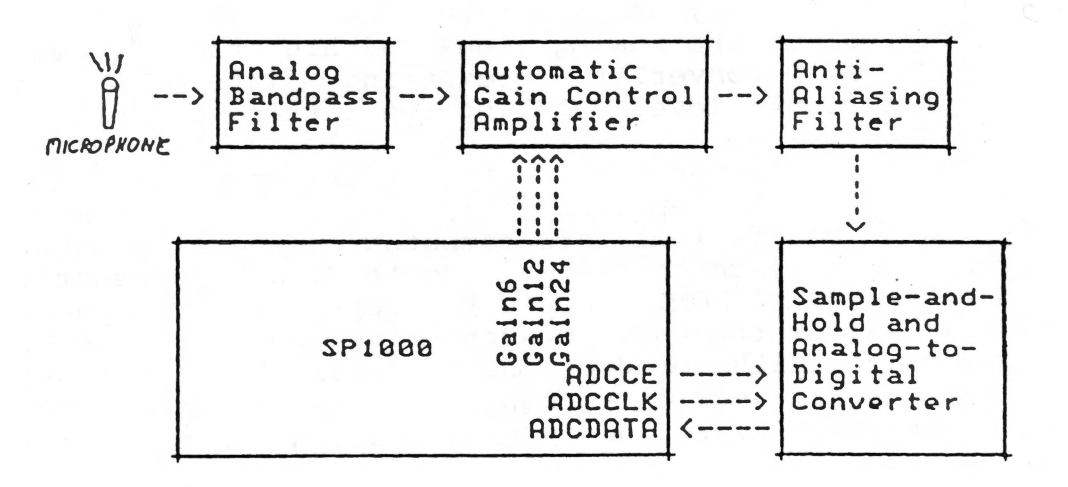

#### Figure 1

10/29/84 Page 32

The first section (Figure 2) is the microphone input and<br>high pass filter. For best performance, a 600 Ohm high pass filter. For best performance, a 600 Ohm impedance, condenser-type electret microphone should be impedance, condenser-type electret microphone should be used. To avoid background noise pickup, a microphone headset combination is suggested. This keeps the mike close to the mouth and limits interference.

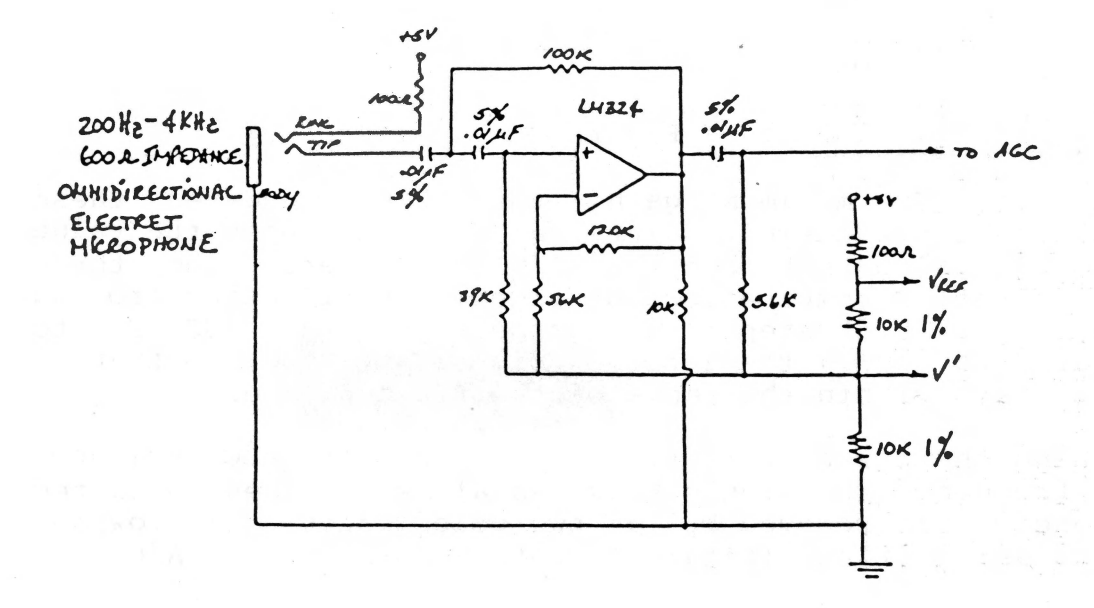

The output from the highpass filter is connected to an automatic gain-controlled amplifier (Figure 3). The SP1000 provides three output lines which control switches to vary the resistor values within a circuit consisting of two non-inverting operational amplifiers connected in series. These signals are GAIN 6, GAIN 12, and GAIN 24 corresponding to 6, 12, and 24 db signal levels (this is a voltage gain of 2, 4, and 15.8, respectively).

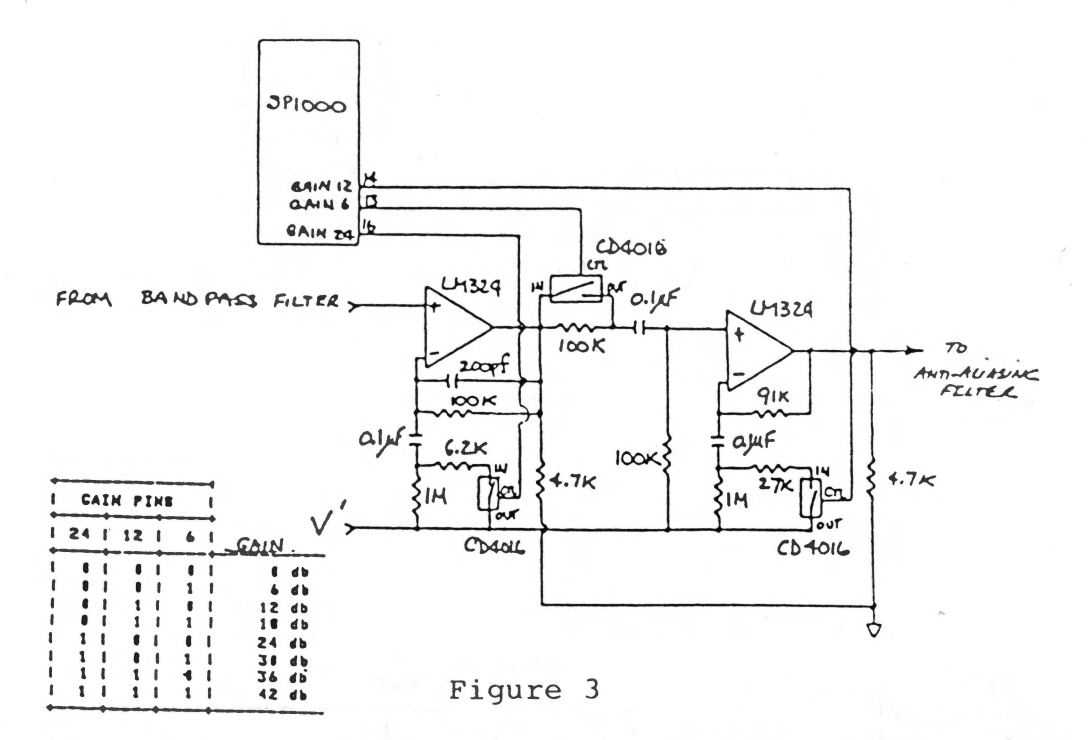

Intially set to maximum gain, the SP1000 updates these signals at a predetermined interval depending upon the value of the digital output from the A/D converter. three The lines create 8 combinations of signal amplification from 42 dB to 0 dB in 6 dB steps. The purpose of the AGC is to<br>monitor and modify the incoming signal amplitude so that it always stays within the range of the A/D converter.

Switching these resistors in and out in the AGC produces high frequency transients known as aliases. These unwanted frequencies are removed by a two-pole 3200 Hz lowpass anti-aliasing filter (Figure 4) before going to the A/D.

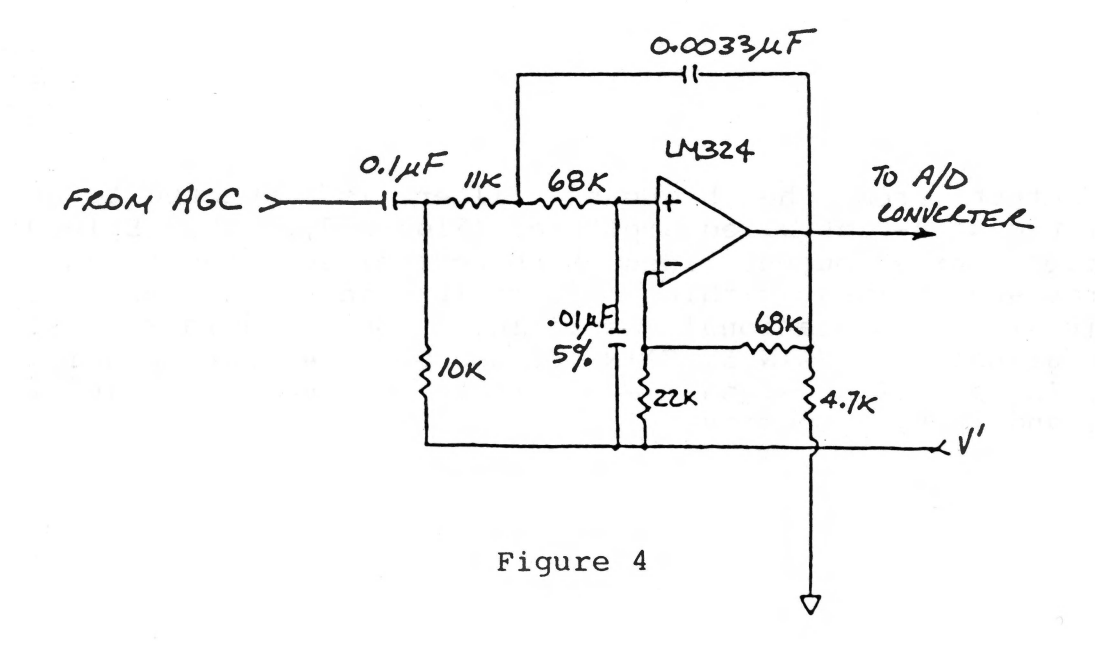

.............

.,

Once we have a conditioned signal with all the extraneous noise removed, it is directed to the sample and hold A/D converter to be read by the  $SP1000$  (Figure 5).

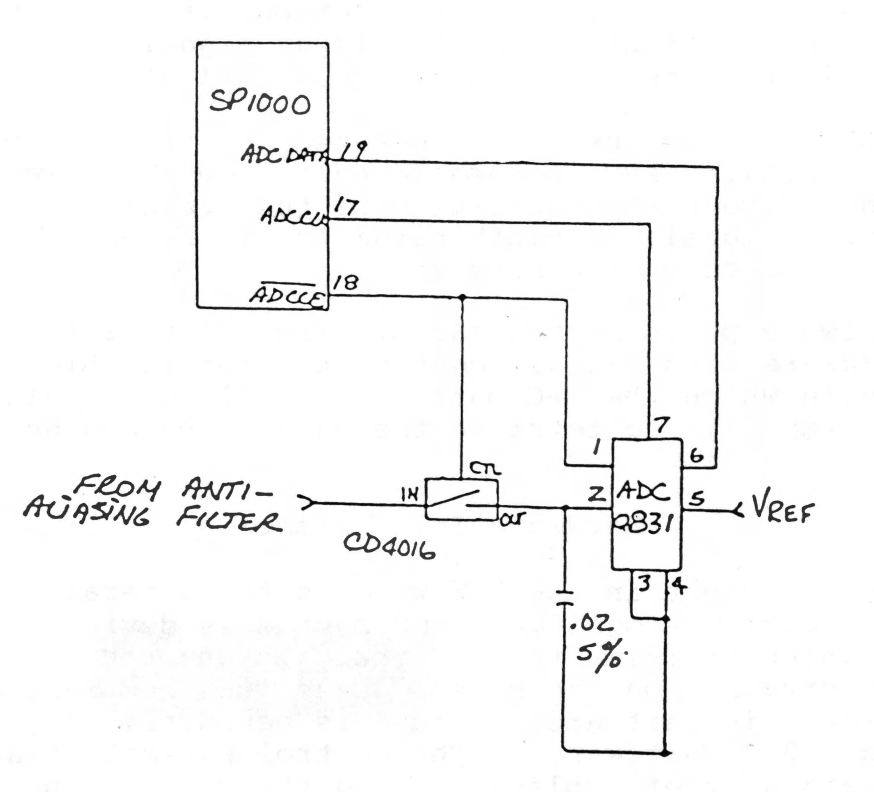

#### Figure 5

The SP1000 provides two signals for controlling the A/D converter and the sample and hold circuit. These are ADCCLK<br>and ADCCE. The ADCCE provides an active low chip select The ADCCE provides an active low chip select that turns off the sample switch and enables the A/D (the switch is normally closed, and opens when the A/D reads the voltage level stored on the capacitor). The A/D is a National Semiconductor ADC0831 8 bit serial output converter clocked at 150 kHz provided through ADCCLK. The serial output data is read through the ADCDATA line. The SP1000 can be programmed to read the input data at 5K to 16K samples per second. As configured by the algorithm, the sample rate is 6.25 K samples per second. The bit rate of the ADCCLK is fixed at slightly less than 500 kHz.

A complete schematic showing the recognition and LPC synthesis, as well as the SSI-263 synthesis portion of the APPLE II LIS'NER 1000 is shown, in the back of the manual.

## HOW THE SOFTWARE USES THE HARDWARE

The hardware portion of the LIS'NER 1000 system is designed to perform the essential task of generating a parametric representation of an audio waveform. The purpose of creating the parametric representation is to capture the unique characteristics of the input signal in a form which will facilitate recognition of the signal at a later time.

The representation used is generated by Linear Predictive Coding (LPC). LPC is used to calculate 8 parameters which form an indirect representation of the frequency spectrum of the input signal. A ninth parameter representing energy is also calculated by the hardware.

The software performs two tasks. The first is to initialize the hardware with certain control parameters which determine the way in which the LPC parameters will be calculated. The second task is to retrieve the parameters and use them for voice recognition.

## Hardware Initialization

The key component in the hardware is the General Instrument SP1000 voice recognition and synthesis device. It is this device which performs the LPC analysis and controls the rest of the hardware on the board. Thus, the few initialization steps for this part are all that is necessary to start the LIS'NER 1000 hardware. The control parameters are listed below with a brief explanation and the reader can refer to the SP1000 data sheet for complete information.

SAMPLE RATE: The sample rate is the number of times per second the analog to digital convertor will measure the voltage of the input waveform. This is set at about 6.5 kHz for analysis of frequencies up to about 3.2 kHz.

FRAME PERIOD: Each set of parameters (eight LPC and one<br>Energy parameter) is referred to as a 'frame' of data. The Energy parameter) is referred to as a 'frame' of data. frame period is the amount of time (number of samples) which the SP1000 will use to calculate its parameters. The frame period used is 20 milliseconds.

GAIN PERIOD: The SP1000 provides automatic gain control of the input amplifier. The purpose is to maintain a useful signal amplitude without letting the signal become so large as to saturate the amplifier or analog to digital convertor. The SP1000 monitors the data coming in and switches the gain up or down for best results. The gain period is the amount of time the SP1000 will wait between these gain adjustments. The gain period used in the LIS'NER 1000 software is one half the frame period.

GAIN SET POINT: This parameter controls the level at which the SP1000 will vary the gain of the amplifier to provide an input voltage to the A/D convertor over a range of about 2 volts.

The final controls select Recognition mode for the SP1000 and determine interrupt driven or polled operation. The and determine interrupt driven or polled operation. LIS'NER 1000 uses polled operation.

## Recognition Software

The second function of the LIS'NER 1000 software is to perform voice recognition using the parameters provided by the hardware. Since the LIS'NER 1000 is a speaker dependent recognizer, it must be trained to recognize specific words spoken by a specific voice. Thus, the recognition software itself can be thought of as two pieces of software, one for training and one for recognizing.

## Training

The training routines (TRAIN.OBJ0 on the diskette) are used<br>only by the EDITOR. The functions performed in training are only by the EDITOR. The functions performed in training outlined below. The outline assumes that the EDITOR has prompted the user to speak a word and has told the recognition software that a training word is about to be spoken.

## TRAINING

## CALCULATE BACKGROUND NOISE LEVEL

## LISTEN FOR WORD

WAIT FOR SIGNIFICANT INCREASE IN ENERGY WHICH INDICATES THE START OF A WORD

## SAVE ALL FRAMES OF DATA IN A BUFFER

WAIT FOR RETURN TO SILENCE LEVEL LASTING LONG ENOUGH TO INDICATE END OF WORD

## CREATE TEMPLATE

## APPLY COMPRESSION ALGORITHM TO REDUCE THE WORD TO NORMALIZED LENGTH OF 12 FRAMES

IF MULTIPLE TRAINING PASSES ARE BEING USED, THEN AVERAGE THIS TEMPLATE WITH THE TEMPLATES FROM OTHER REPETITIONS OF THIS WORD

## SAVE TEMPLATE IN MEMORY

## EXIT TRAINING

10/29/84 Page 37

Once training has been completed for all words and the user interface software has saved the templates, the recognition mode may be used. The outline below shows the flow of recognition. It assumes that all housekeeping functions like loading templates and indicating their locations have been performed. The reader will notice that all functions are identical to the training functions until the point of MATCHING is reached.

#### RECOGNITION

## CALCULATE BACKGROUND NOISE LEVEL

LISTEN FOR WORD

WAIT FOR SIGNIFICANT INCREASE IN ENERGY WHICH INDICATES THE START OF A WORD

SAVE ALL FRAMES OF DATA IN A BUFFER

WAIT FOR RETURN TO SILENCE LEVEL LASTING LONG ENOUGH TO INDICATE END OF WORD

CREATE TEMPLATE

APPLY COMPRESSION ALGORITHM TO REDUCE THE WORD TO NORMALIZED LENGTH OF 12 FRAMES

MATCH TEMPLATE

COMPARE TEMPLATE JUST CREATED TO TEMPLATES CREATED IN TRAINING SESSION TO FIND THE ONE WHICH IS CLOSEST

APPLY REJECTION CRITERIA

DOES THE TRAINING TEMPLATE WHICH IS CLOSEST COME CLOSE ENOUGH TO BE CONSIDERED A CORRECT MATCH?

> IF YES, THEN SAVE MATCH AND RETURN TO USER INTERFACE SOFTWARE

IF MATCH IS NOT CLOSE ENOUGH, INDICATE REJECTION AND RETURN TO "LISTEN" AT TOP OF "RECOGNITION"

TRAINING flow chart functional blocks:

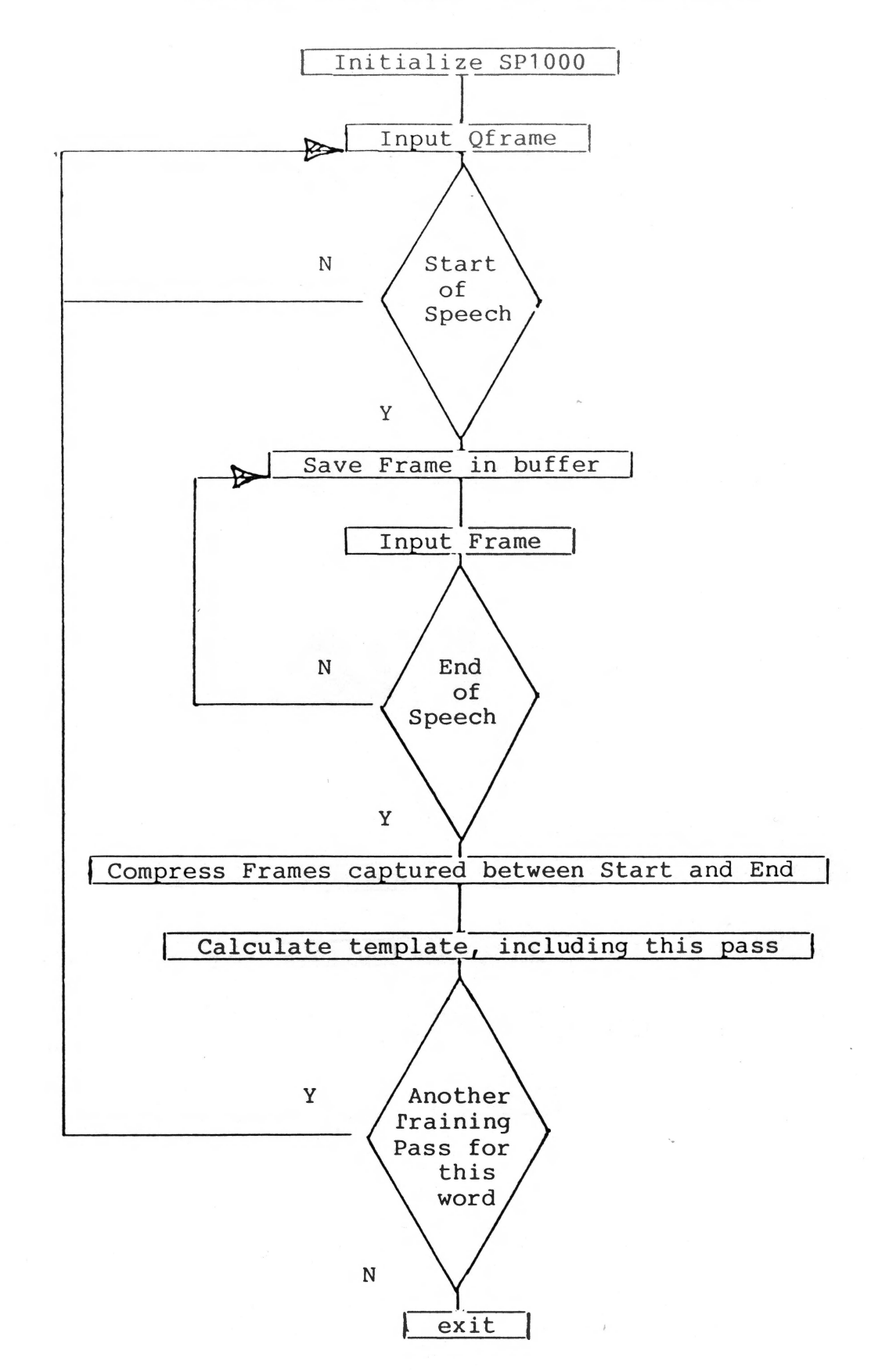

æ

10/29/84 Page 39

# RECOGNITION flow chart functional blocks:

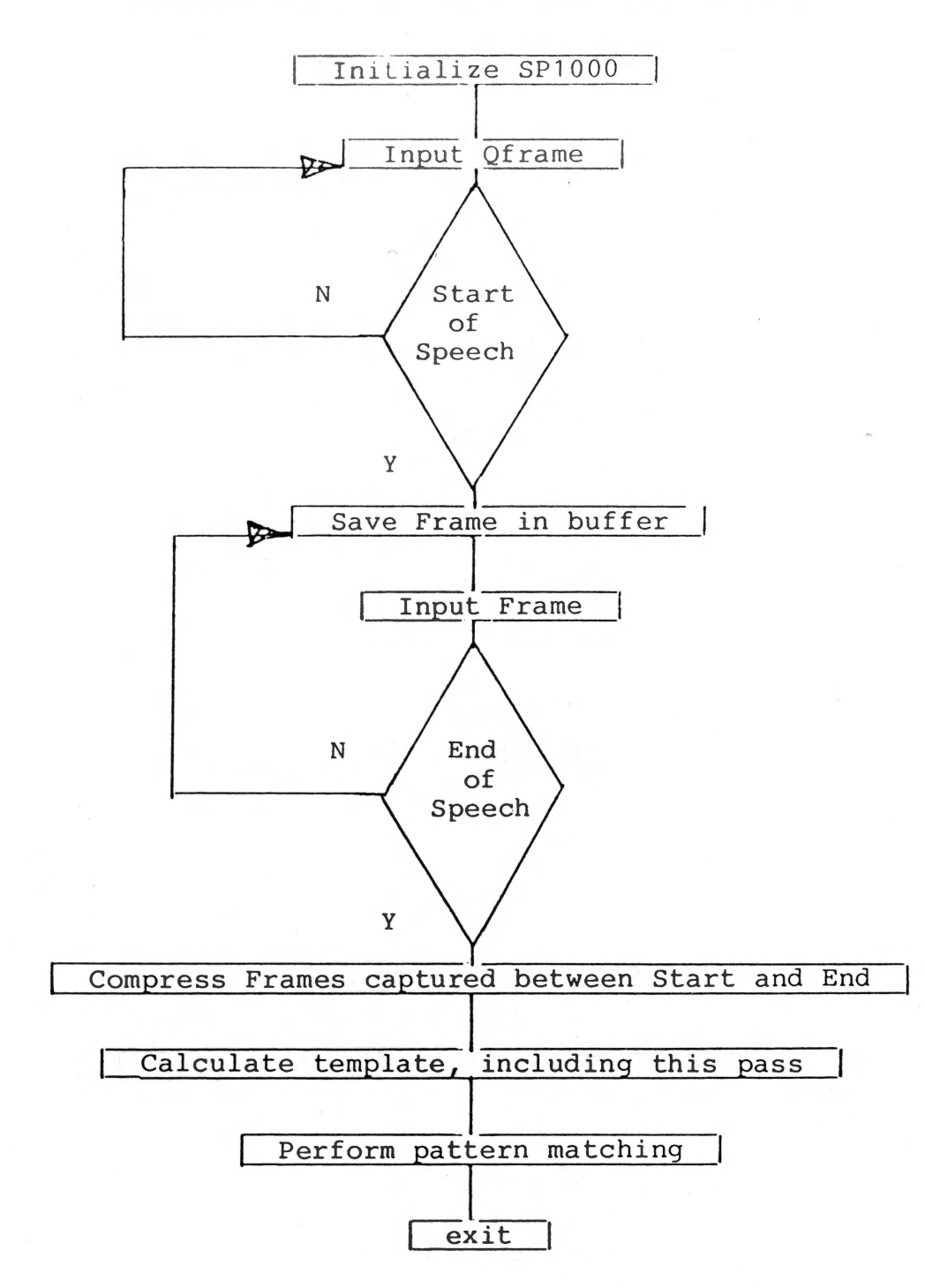

## SPECIAL MEMORY LOCATIONS

The following list of locations may be useful to the advanced programmer who wishes to integrate recognition into his programs.

- base Software revision 1.0 is assembled to operate at address \$8000 (32768). Less than 100 bytes remain between the end of recognize and the standard DOS buffers. (MAXFILES = 3)
- $base+ $2C, $2D:INITREC This is the address of the$ initialization routines. NOTE: that this is an ADDRESS and not an instruction. An example of how to use this from BASIC might be:
	- 10 INITREC = PEEK(base+44) + PEEK(base+45) \* 256 : CALL INITREC
	- Some of the programs on your disk use a variable name of SETUP rather than INITREC.
- $base + $2E, $2F : RECOG This$  is the address of the entry point to the recognize routines. This is not normally used in buffer mode, but used extensively in index mode. An example of how to use this from BASIC might be:
	- 20 RECOG = PEEK(base+46) + PEEK(base+47) \* 256 : CALL RECOG
- base+\$30,\$31:TESTWRD This is the address of the entry point to the test routines. Not recommended for general use due to entry parameter setup requirements and normal result variations.

,,

base+\$32:SLOT - The slot number of the board, multiplied by 16 is placed here. For example, if the slot number was 4 then 64 would be the value held in this location.

10/29/84 Page 41

base+\$33:RETFLG - This location controls the output mode of the speech recognition routines. If 0 then buffer mode is used and the output will be the command sequence associated with the selected template. If 1, then index mode is used.

To select buffer mode : POKE(base+51), 0 To select index mode POKE(base+51), 1

- base+\$34:SRCHBYTE Contained here is the search control byte of the previous word (set to \$OF during initialization). This allows the application<br>program to have control over the search program to have control over the process used by the recognize routines. For example, if a program has two menus with five commands each, it is desirable to be able to search one list or the other, but not both. So before prompting for a command from menu one, the user can place a \$01 in SRCHBYTE to restrict the search to group 1. Since each of the eight possible groups (1-8) has a corresponding SEARCH CONTROL BIT in this BYTE (bits 0-7) the user can place a \$02 in SRCHBYTE (\$02 turns bit 1 on = group 2) before prompting for a command from menu two and will resrict the search to group 2.
- base+\$35:BESTGRP While in the index mode, the number of the group (0-7) containing the word with the best fit may be found here upon return from the recognition routines.
- base+\$36:BESTWRD While in the index mode, the number of the word (1-8) with the best fit may be found here upon return from the recognition routines.
- base+\$37:INDEXKEY While in the index mode, if a key is pressed while the recognition routines are waiting for a word to be spoken, the keystroke is placed here. The locations BESTGRP and BESTWRD will contain zero. To intercept the keystroke, simply monitor the previous two locations for zero.

10/29/84 Page 42

base+\$38:ACCPTVAL - The result of the routine is placed in this location. Normally used by an application in index mode to determine if the last word recognized should be accepted or rejected. Contains 0 for accept and 255 for reject.

- base+\$39:CONFID This location holds the confidence level (1-4) of the word match while in test mode and is not altered by the recognition routines. If it contains a 0, a key was pressed before a word was recognized. Not normally used.
- base+\$3A:TESTTYP The value in this location determines the mode the test routines will enter. If a 0 is placed here, the test routines will return a confidence level. If a 1 is placed here, the test routines will just test for accept/reject. Not normally used.
- base+\$3B:ACTIVE This byte is both status and control. indicates whether the user has toggled voice input using the keyboard 'ctrl V'.
	- 30 ASTATUS = PEEK (base+\$2B) : REM STATUS OUTPUT

ASTATUS = 0 = voice input disabled ASTATUS = 1 = voice input disabled

- 30 POKE base+\$2B,ASTATUS : REM USER CONTROL INPUT
- base+\$3C:OVFLW Raw template data is stored in a two second buffer during "listen" mode. This two second limit equates to five to eight words spoken as a single utterance. In the event of a buffer overflow this location is flagged with a value of 255. If you use this status in an application it should be reset to 0 prior to calling for input.

1000 POKE OVFLW,0 1010 INPUT G\$ 1020 IF OVFLW = 255 THEN PRINT CHR\$(7) : GOTO 1010 1030 RETURN

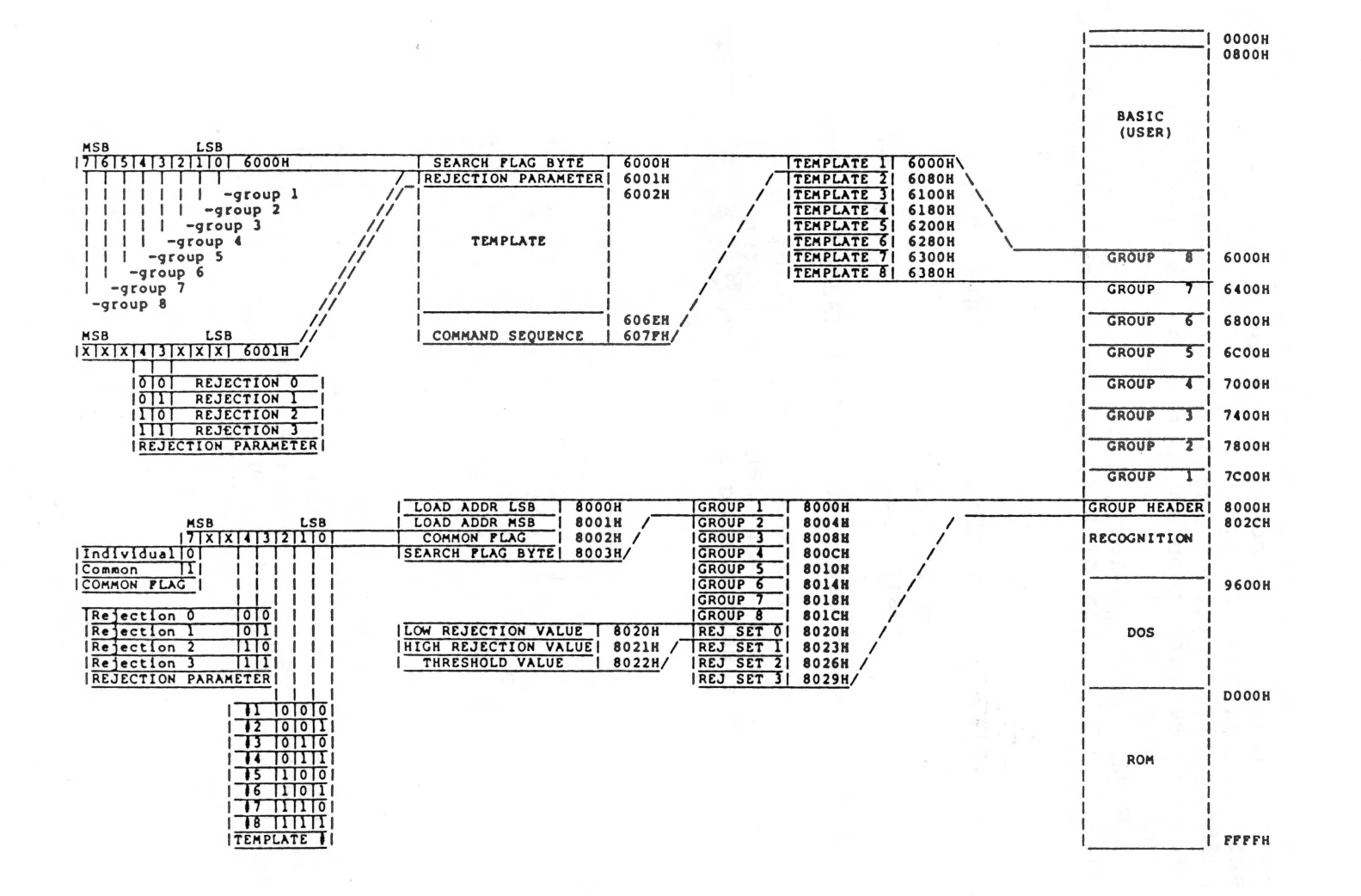

GB.

after ...

ad

收款

 $\omega$  $\tilde{\mathbf{O}}$  $\overline{p}$  $\overline{S}$  $a<sub>m</sub>$  $\mathbf{L}$  $\overline{\sigma}$  $\overline{\circ}$ ىلا  $\Delta$  $\mathbf{L}$  $\bar{\omega}$  $\overline{v}$  $\overline{z}$ ھا  $\tilde{\circ}$  $\ddot{1}$ cognit Re  $\mathbf{e}$ Voi  $\overline{u}$  $\ddot{\circ}$  $\Omega$  $\overline{\mathbf{c}}$ Σ emory

Σ

4 4  $\omega$  $\sigma$  $\overline{\sigma}$  $\sim$ 4  $\infty$  $\overline{\phantom{0}}$  $\sigma$  $\sim$  $\overline{\phantom{0}}$  $\circ$ 

 $\overline{ }$ 

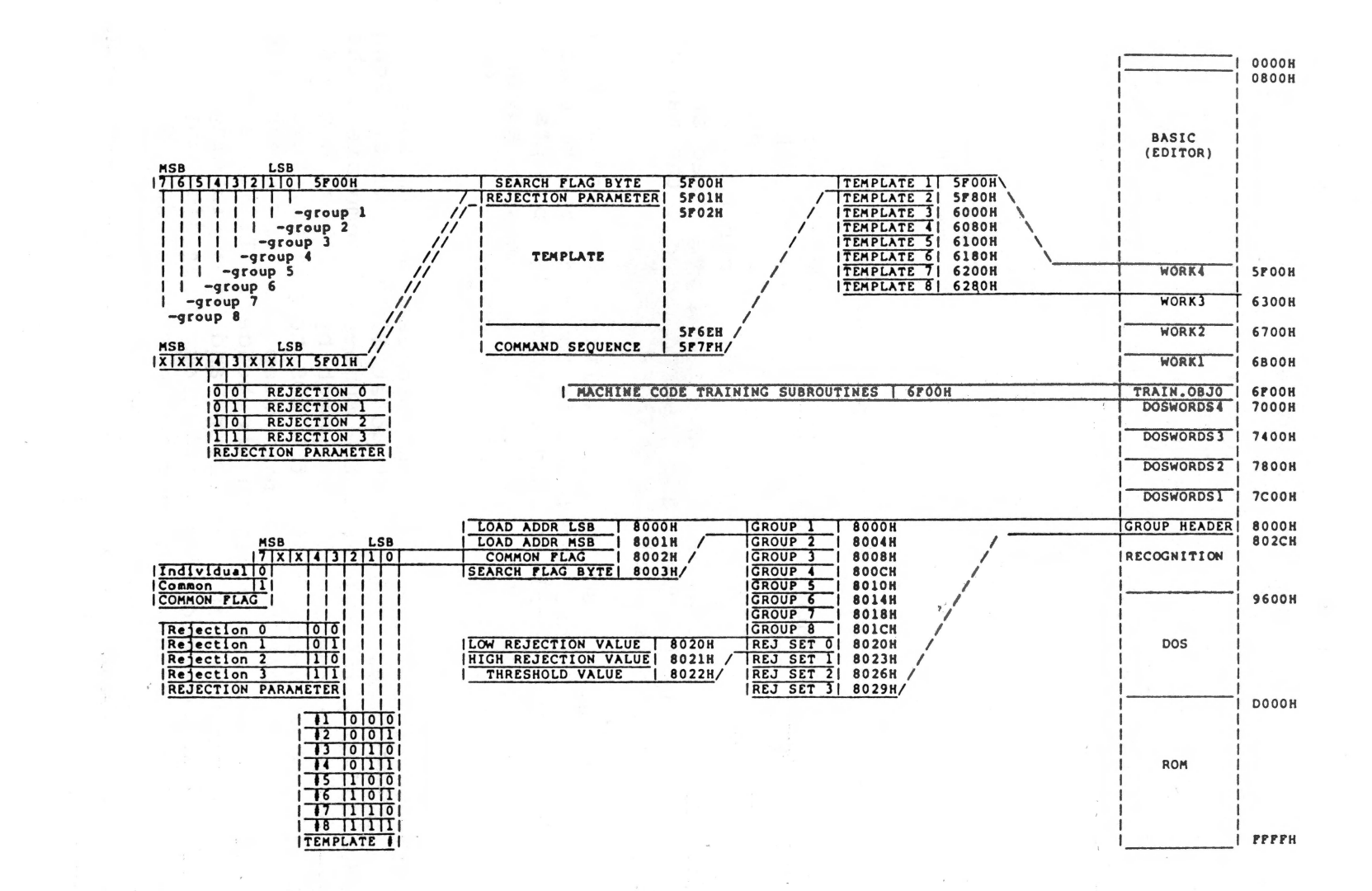

 $\Omega$ 

ties.

Memo  $\overline{A}$ Юа  $\overline{\sigma}$  $\circ$  $\overline{m}$  $\lesssim$  $\overline{\phantom{a}}$  $\Omega$  $\sigma$ Recogni tion  $\sim$ EDITOR

8/62/0  $\overline{\mathbf{a}}$ Pg ā 4  $\overline{C}$ 

## USING RECOGNITION WITH PACKAGED SOFTWARE

Recognition may be used in buffer mode with any program, BASIC or machine language, user written or purchased, without modification to the program so long as it uses the standard monitor vector to access the keyboard. This includes INPUT and GET statements in BASIC and a call to RDKEY (\$FDOC) from machine language. Recognition will not work with programs which access the keyboard directly. This includes scanning the address \$COOO until a keypress is found.

Most machine language programs and many purchased BASIC programs use the latter method, so recognition will not work unless those programs are modified. Standard BASIC programs, including those written by the user, will work.

## Using Recognition With Your Programs

INTEGER BASIC PROGRAMMERS NOTE: The MICROMINT does not presently support the LIS'NER 1000 with any INTEGER BASIC programs. However, because the LIS'NER machine language routines interface to BASIC through DOS rather than by any "tricky" programming techniques, there is no theoretical reason why the techniques described throughout the manual for APPLESOFT cannot be used for INTEGER BASIC.

The best pattern to use to initialize the recognition routines and load your templates is found in the template loader program. The template loader normally prompts you for the name of your templates but, if you know in advance what they are,that information can be contained in your program.

The first step in the loading process is to load the recognition routines. These must go at \$8000. Next, load recognition routines. These must go at \$8000. the header file, which contains the number of templates, the rejection parameter set, and the search byte for each group. For example, if we were loading the DOS templates, this file would be DOSWORDS.HEADER. The next step is to check the search byte of each group in the header. If it is zero, there are no templates in that group and the loading may stop. If it is non-zero, load that group from disk anywhere in memory and place the load address in the header so the recognition routines know where to find the templates. Continue in this manner until all the groups have been loaded. In this example, these would be the files DOSWORDS1-DOSWORDS4.

The next step is optional, and depends on your application.<br>You may load the spoken words used during training. These You may load the spoken words used during training. are contained in the .WORDS text file (e.g. DOSWORDS.WORDS). There is one word per input line and eight words per group. If a group has fewer than eight words, blank lines are left. They might be used in a program to remind the user which<br>words may be spoken. Next, the initialization routine is words may be spoken. Next, the initialization routine is<br>called to patch the recognition routines into DOS. The cal led to patch the recognition routines into DOS. The address of this call may be found in the list of special address of this call may be found in the list of special<br>memory locations. Finally, the application program is run.

## Programming in Buffer Mode

This section will disect the TEMPLATE LOADER program and suggest some minor changes to help explain how you may write programs containing voice recognition. It is suggested that<br>you bring your APPLE up in BASIC. load in the TEMPLATE you bring your APPLE up in BASIC, load in the LOADER program, and follow this section carefully.

## PROGRAM LINE #'S

 $1 - 13$ 20 25 30 35  $40 - 45$  $50 - 55$  $60 - 65$ Program title, author, date, and copyright notices. Sets the high memory pointer just under the template storage area. Sets the screen to TEXT mode (40 column X 24 lines) and HOMEs the cursor (0,0). Sets D\$ = CTRL D (execute following string as DOS command). Turns off the display of any disk activity. Sets AD (base) = 32768 (H8000) and BLOADs the<br>COGNIZE.OBJ0 file to address AD. This file RECOGNIZE.OBJO file to address AD. is always loaded here. (NOTE 1)(NOTE 2) Sets SETUP = address of the INITREC routine<br>SL = address of the SLOT location. (NOTE and  $SL =$  address of the SLOT location. 1 ) Sets up a DOS error fix routine.

70 OPENs and READs the SLOT text file, sets  $S =$ the slot information, and CLOSEs the file. This can be eliminated' if you know what slot the board will be in.

纂

CHANGE  $70 S = 4$  (if the LIS'NER is in slot 4)

75 POKEs the S (slot number) \* 16 into address SL.

80 Lists the CATALOG. Not neccessary.

CHANGE DELETE 80

- 85 Asks for you to INPUT the name of the templates to load for your program and sets N\$ = to this name. This can be eliminated if you know the name of the templates.
- CHANGE 85 N\$="0N/OFF"
- 90 BLOADs N\$ with the file extention .HEADER at AD. (see line 40)
- $95 115$ Sets FOR/NEXT loop  $Z = 1$  to 8. Checks the group header for a valid #Z template. BLOADs  $N$$ ;Z (in our example it will be ON/OFF1 -<br>ON/OFF8) at AD - (Z\*1024) if the template is valid, otherwise exits FOR/NEXT loop. (NOTE 2)
- 120 Readjusts the high memory pointer upward if you are using less than eight templates. This gives you the maximum amount of user memory space.
- 125 Call SETUP (see line 50).
- 130 145 Asks you for the name of your application program and RUNs it. This is unneccessary if your code can be contained here.

130 PRINT SPC(240) SPC(240) SPC(240) SPC(120): VTAB(1) : PRINT "TURN THE SCREEN (ON/OFF)"; 135 INPUT A\$

> 140 IF  $A$ = "OFF"$  THEN NORMAL : GOTO 130 145 IF A\$ = "ON" THEN INVERSE : GOTO 130 150 GOTO 135

ADD

CHANGE

This short program will accept voice input as well as keyboard input on line 135. Lines 140 - 145 take action on the input. In this case the screen gets painted white or black,<br>but with the proper interface it could have with the proper interface it could have

turned the lights in your room off and on.

 $198 - 215$ GOSUB routine to poke DOS Error Fix Routine to location 768 - 783 .

298 - 355 ON ERROR GOTO routine that checks and handles errors to prevent program termination.

If you have made these changes, save the program as 'EXAMPLE'. Now run the EDITOR to a create a template with 2 words in the first group, ON and OFF. When asked for the control sequence use ON<esc><return><return> and ON<esc><return><return> OFF<esc><return><return>. SAVE the template as 'ON/OFF'. When you RUN the BASIC program 'EXAMPLE', the following recognition events occur:

- 1. RECOGNIZE.OBJO is BLOADed to H8000.
- 2. INITREC address is calculated.
- 3. SLOT address is calculated.
- 4. LIS'NER 1000 slot number \* 16 is stored at SLOT.
- 5. (template name).HEADER is BLOADed to H8000.
- (template name)1 is BLOADed to H7COO. (template name)2 is BLOADed to H7800 if any exist. (template name)3 is BLOADed to H7400 if any exist. (template name)4 is BLOADed to H7000 if any exist. (template name) 5 is BLOADed to H6C00 if any exist. (template name)6 is BLOADed to H6800 if any exist. (template name)7 is BLOADed to H6400 if any exist. (template name)8 is BLOADed to H6000 if any exist.
- 7. INITREC is CALLed to initialize recognition.
- 8. User program can now receive input from the LIS'NER 1000 voice recogniton board.

NOTE 1 See the section on SPECIAL MEMORY LOCATIONS.

NOTE 2 See the section MEMORY MAP OF VOICE RECOGNITION & USER PROGRAM SPACE.

## Programming in Index Mode

As an alternative to using buffer mode, the user may opt to use index mode in his programs. This allows the user to control screen activity and recognition results from within his program. Take, for example, a case where the user wants to use voice input to control the movement of the cursor on the screen. Rather than having the recognized command sequence appear automatically on the screen, as would happen in buffer mode, he may only want to know the group and word numbers of the recognized word. In this way, he may move the cursor without disrupting the rest of the screen.

Also under user control in index mode is the search byte and rejection results. Just as in buffer mode, the user may place a value in SRCHBYTE (described in another section) to control which groups the recognize routines will scan while trying to match the next spoken word. When the recognize routines return to the user, the results of the tests are also available in ACCPTVAL (also described in the Special Memory Locations section). In the event of a rejection,<br>this allows the user to display a friendly message the user to display a friendly message requesting that the word be repeated. While in buffer mode, the only indication of rejection is the appearance of the "V" in the solid block cursor on the screen, indicating v in the solid block calsor on the screen, indicating<br>activation by a word or sound. If rejection occurs the "V" simply disappears, leaving the solid block cursor again.

10/29/84 Page 50

6.

The following is a sample APPLESOFT program using index<br>mode. It may be used as a quide in writing or modifying It may be used as a guide in writing or modifying programs to use this recognition mode.

10 REM SAMPLE PROGRAM USING INDEX MODE 20 REM THIS ASSUMES THE RECOGNITION ROUTINES 30 REM AND TEMPLATES ARE ALREADY LOADED 40 REM INTO MEMORY 50 BASE = 32768 : REM BASE ADDRESS 60 INIT = PEEK (BASE + 44) + PEEK (BASE + 45) \* 256 70 RECOG = PEEK (BASE + 46) + PEEK (BASE + 47) \* 256 80 SLOT = BASE = 50 : MODE = BASE + 51 90 BG = BASE + 53 : BW = BASE +54 100 KEY = BASE + 55 : REJ = BASE + 56 110 POKE SLOT,  $4 \times 16$  : REM SLOT # 120 POKE MODE, 1 : REM SET INDEX MODE 130 CALL INIT : REM INIT ROUTINES 140 REM 150 REM INSERT PROGRAM HERE 160 REM 500 REM NOW WE NEED A WORD... 510 CALL RECOG : REM WAIT FOR A WORD 520 IF (PEEK (BG) = 0) AND (PEEK (BW) = 0) THEN 800 : REM KEYSTROKE FOUND 530 IF PEEK (REJ) = 0 THEN 560: REM WORD ACCEPTED 540 PRINT "PLEASE REPEAT YOUR LAST COMMAND" 550 GOTO 510 560 G = PEEK (BG) + 1 :  $W = PEEK$  (BW) 570 REM 'G' CONTAINS RECOGNIZED WORD'S GROUP NUMBER 580 REM 'W' CONTAINS RECOGNIZED WORD'S NUMBER 590 REM 600 REM USE RESULTS IN PROGRAM 610 REM ' 800 K\$ = CHR\$ (PEEK (KEY)) : REM GET KEYSTROKE FROM **MEMORY** 810 REM 820 REM USE RESULTS IN PROGRAM 830 REM 840 REM CONTINUE PROGRAM 850 REM

# RESISTORS MISCELLANEOUS

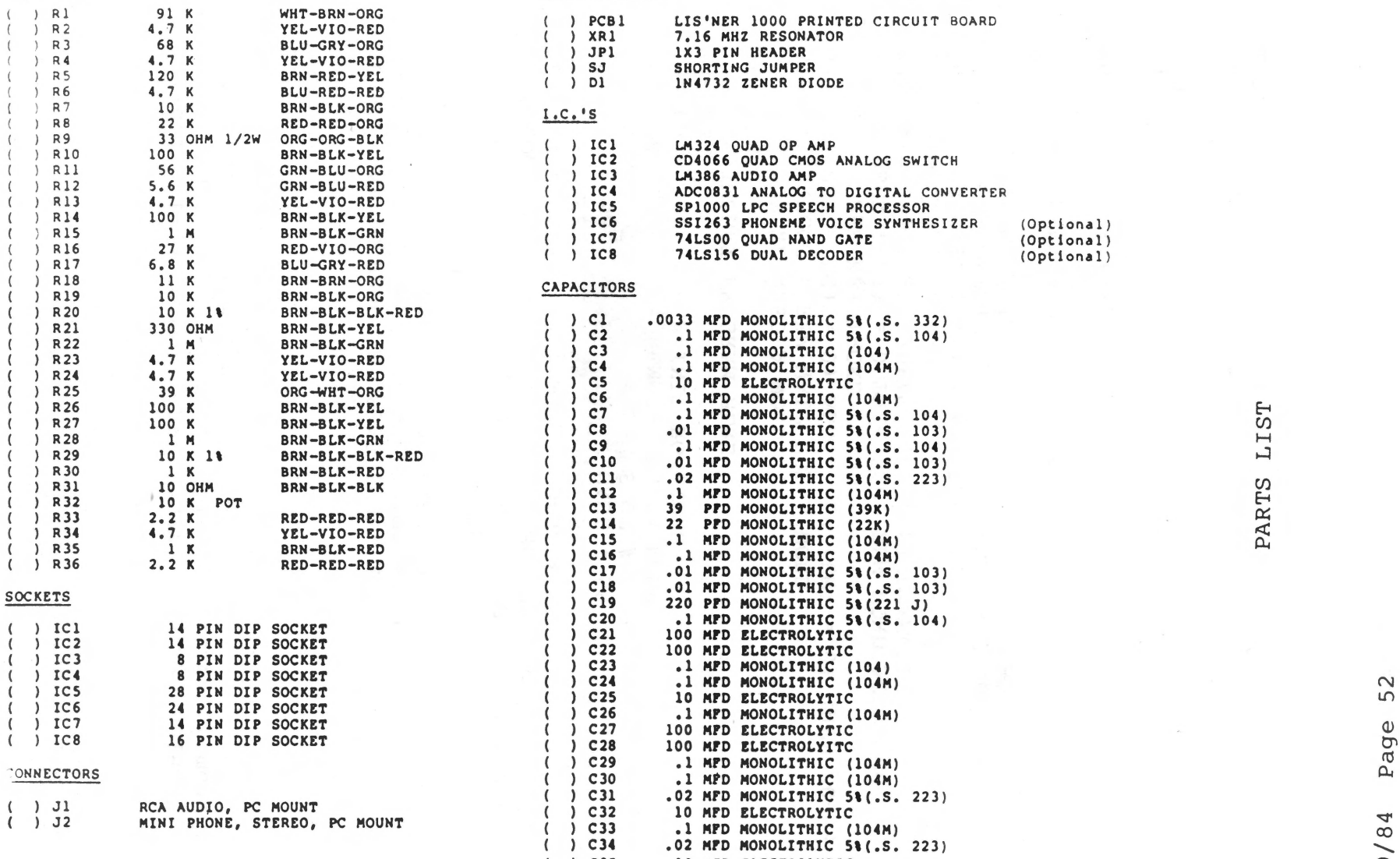

 $\hat{\alpha}$ 

 $\mathcal{D}$  $\sim$ 

**国港、河**市

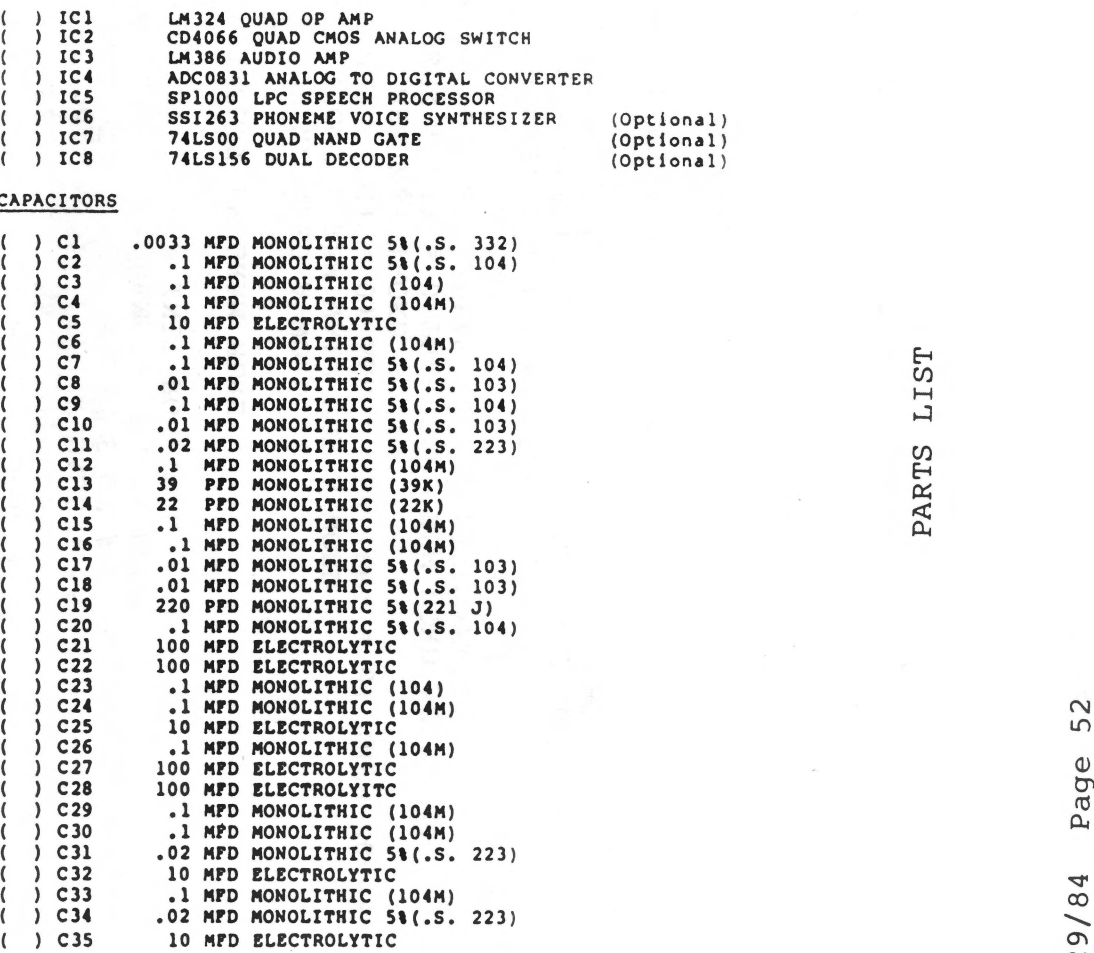

 $\tau$ 

 $\sim$ 

 $\Delta$ 

 $\frac{1}{2} \frac{d\mathbf{x}}{d\mathbf{x}} = \frac{1}{2} \left( \frac{1}{2} \frac{\mathbf{x}}{d\mathbf{x}} \right)$ 

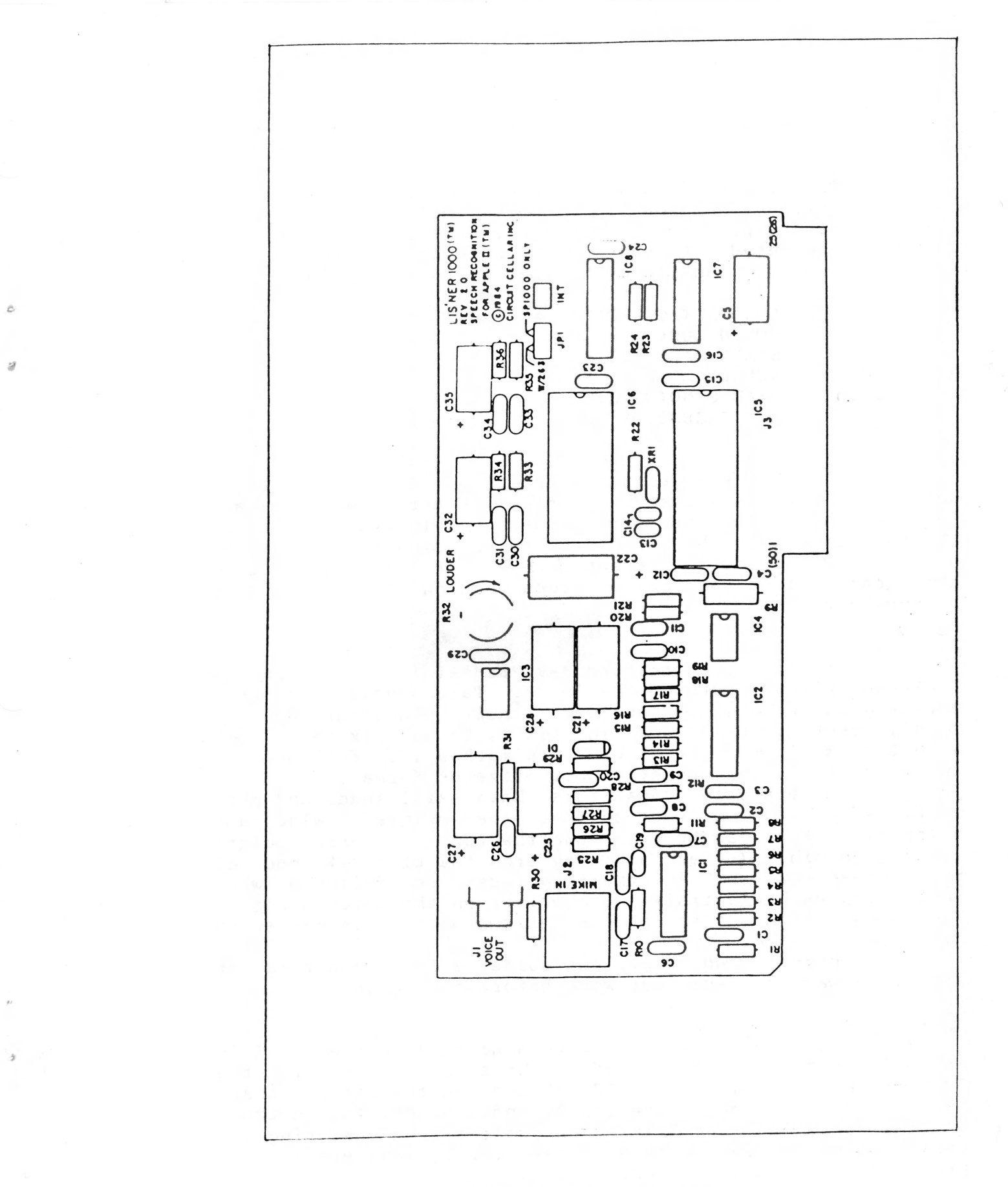

LIS'NER 1000 Silkscreen

10/29/84 Page 53

## Assembly Instructions for the LIS'NER 1000

## $1.$  ( )

The LIS'NER 1000 kit produced by MICROMINT has been given special attention to insure that all parts were included before packaging. Use the check-off parts list to become acquainted with each part. Once the parts have been verified, you may want to gather the following tools:

(optional) (optional) (optional) LOW WATTAGE SOLDERING IRON ROSIN CORE SOLDER SMALL WIRE CUTTERS NEEDLE NOSE PLIERS LEAD BENDING JIG I C INSERTION TOOL

 $2. ( )$ 

All resistor leads are spaced on .4 inch centers. Notice on the silkscreen overlay that the resistors are<br>laid out in rows and the part numbers run in order. Insert laid out in rows and the part numbers run in order. the resistors into the circuit board, bending each lead over on the circuit side to prevent them from falling out. Clip the leads off as you go and solder each on the circuit side of the board.

## 3.

Monolithic capacitors have radial leads and can be inserted without forming the leads. Take special care when matching the monolithic caps with their placement on the board, many values look identical. Do not mix the .1 ufd board, many values from identical. Bo not mix the :1 did<br>with the 5% .1 ufd, the 5% caps are marked .S. followed by the value in number number number of zeros format.

Electrolytic capacitors have axial leads and must be formed. Bend the leads so that the printed value and polarity arrow can be seen from the top. The arrow points toward the minus (-) end and away from the plus (+) end of<br>the capacitor. This polarity must be followed when This polarity must be followed when installing each electrolytic capacitor on the circuit board. The plus (+) end of the electrolytic capacitor is marked on the circuit board.

Insert, bend, clip, and solder a few capacitors at a time. Always recheck your work before moving on.

 $4. ( )$ 

All the IC sockets have a notch in one end. This notch indicates the pin #1 end of the socket. Refer to the silkscreen layout, all the IC outlines on the circuit board have a notch to signify the pin #1 end. Match the notches on the socket and the silkscreen outline when inserting the sockets. Before soldering a socket, verify that every lead protrudes through the circuit board.

5.

Insert the 1X3 pin header at JP1 and solder it.

Insert the 7.16 MHZ resonator at XRl, clip, and solder the leads. Insert the zener diode Dl making sure to match the striped end (cathode} with the silkscreen. Bend clip and solder the leads.

7. (

6. (

Insert J1 and J2 and solder all the leads.

8. (

..

Put down the soldering iron and check each component for; proper value, placement, polarity (if any), and soldering technique. Adequate inspection is a necessary part of building any kit.

9. (  $\rightarrow$ 

Cleaning the soldering flux off of the board is a good idea, though not completely necessary. Rosin fluxes have a very low activity level. Some solvents (i.e. TRI-CLOR) may affect some plastics (i.e. mini phone jack} so keep them away from the top of the board.

10.  $\rightarrow$ 

Install SJ on JPl toward the SPlOOO ONLY marking.

11. (  $\rightarrow$ 

Before inserting chips in your board, install the board in your APPLE without chips and run a program. If the computer runs OK then proceed with step 12, if not inspect your board for a shorted trace.

12. (  $\lambda$ 

Remove the board from the computer. All IC's have a notch and/or a dot at one end of their body. This is the pin #1 end of the device. Remember pin #1 on the IC<br>sockets? Just match pin #1 of the IC to pin #1 on the Just match pin #1 of the IC to pin #1 on the appropriate socket. Insert ICl-5.

13. (  $\rightarrow$ 

> (OPTIONAL SPEECH OUTPUT CHIP KIT) Insert IC6-8.<br>(Move SJ on JPl toward the W/263 marking.) (Move SJ on JP1 toward the

14. (

Recheck all the IC's. Is each IC in the correct socket? Are all the legs seated in the socket? Now install the board back in your APPLE and follow the installation section of this manual. It is suggested that you run the LPC SYNTHESIS DEMONSTRATION first to give an indication that the SP 1000 is working and then run the COEFFICIENT DISPLAY to indicate that the amplifier section is working. A whistle in the microphone should increase the byte value of the 9th byte (energy byte) if all is OK. NOTE: This value never exceeds '00111111'.

APPENDIX A - DISKETTE PROGRAM LISTINGS

APPENDIX B - GENERAL INSTRUMENT SPlOOO DATA APPENDIX C - NATIONAL SEMICONDUCTOR ADC0831 DATA APPENDIX D - LIS'NER 1000 SCHEMATIC DIAGRAM

Ó

## LIS'NER 1000 PROGRAM DISK #2

## PROGRAMS FOR THE OPTIONAL SSI-263 SYSTHESIZER

## MICROMINT'S SSI-263 ALGORITHM

A 004 RULE EDITOR LOADER A 003 SAMPLE 1 A 004 SAMPLE 2 A 003 SAMPLE 3 - REV 1 .0 A 003 SAMPLE 3 - REV 1.2 A 004 TEXT TO SPEECH DEMO B 003 COMPOSITE DRIVER B 024 RULE EDITOR B 009 TEXT TO SPEECH B 002 MB\$ GETTEXT B 002 SSI-263 TTS DRIVER B 006 SSI-263 TEXT TO SPEECH B 005 SSI-263 INFLECTION B 002 MKB:RULE.INDEX B 002 MKB:RULE.LENGTH B 039 MKB:RULE.TABLE B 002 MKB: EMPT. INDEX B 002 MKB:EMPT.LENGTH B 003 MKB:EMPT.TABLE A 010 DEMO B 003 LADIES B 003 INTRSONG B 003 WARMUP<br>B 002 MRY B 005 MICE B 003 ROWROW B 002 THANKS B 002 CONT1 B 003 HELL1 B 002 ENDIT B 002 CLOSING B 004 AGENTMAN B 003 AGENTTWO B 005 SUZANN AH

NOTE: This disk is provided to those users who have purchased the VR03,VR04, or VR05 upgrade kit.

10/29/84

# LIS'NER 1000 PROGRAM DISK #1

# LIS'NER DEVELOPMENT AND SUPPORT PROGRAMS

## SIDE 1 SIDE 2

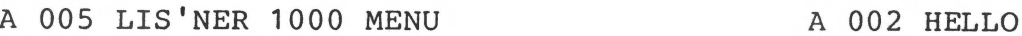

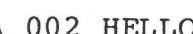

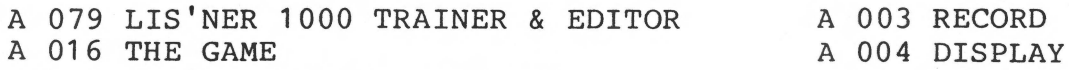

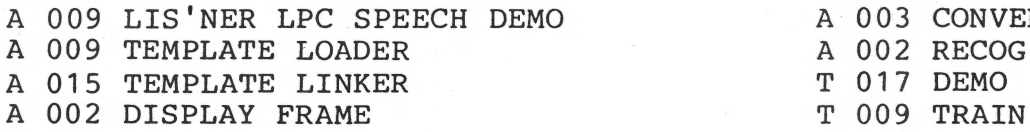

T 002 SLOT

# RECOGNITION PROGRAM FILES

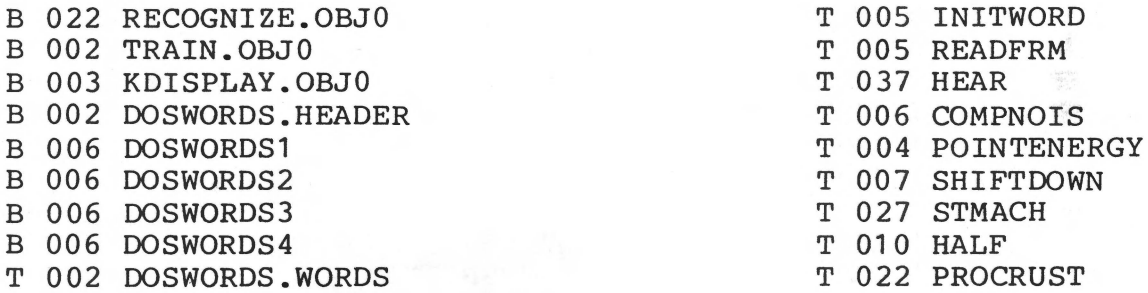

## SP1000 SYNTHESIS PROGRAM FILES

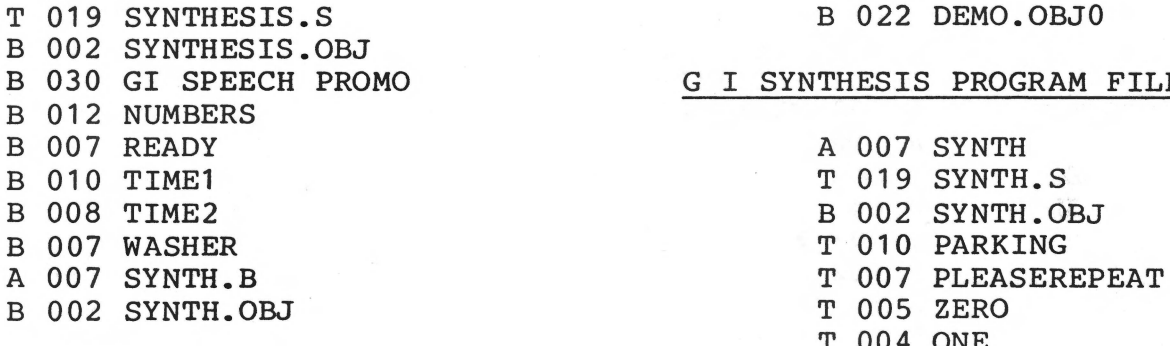

# USER TEMPLATES

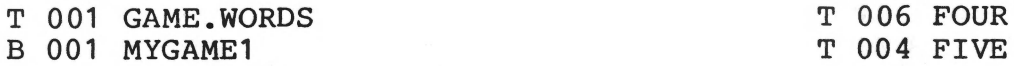

, B 001 OPPONENT1

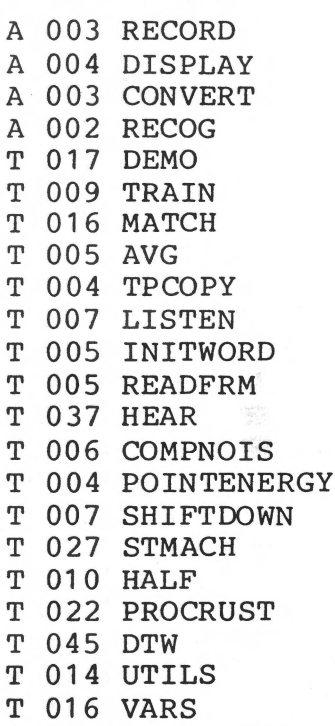

# G I SYNTHESIS PROGRAM FILES

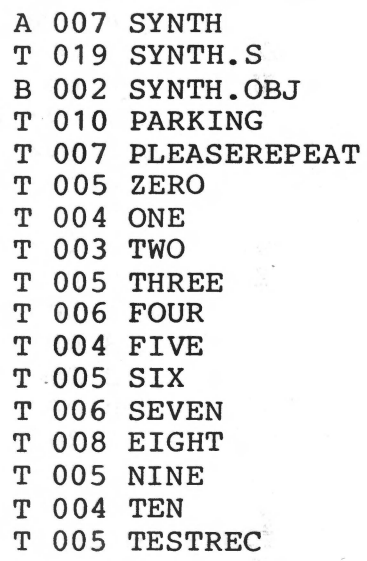

**YOICE RECOGNITION/SYNTHESIS DEVICE** 

#### FEATlRES

- N-channel slllcon gate construction
- Single 5V supply
- On chip oscl I lator
- o•c to +10•c operation
- User programable sample rate
- TTL compatible
- Standard microprocessor Interface Including 6809

#### RECOGNITION FEATURES

- Software controlled sampling frequency from 5.0 kHz-15. 9 kHz
- Automatic gain control outputs for control of external Input ampllfler
- 8 stage Linear Predictive Coding (LPC) lattice analyzer

#### SYNTHESIZER FEATURES

- 10 stage lattice synthesizer
- Software controlled sampling frequency from 4.0 kHz-12. 7 kHz
- Excitation look up ROM for voiced/unvoiced source
- 8 bit on chip digital to analog conversion with PWM digital output

#### DESCRIPTION

In voice recognition applications, the SP1000 forms the system front end by performing LPC feature extraction on an incoming audio signal. It must be supported by an 8 bit microcomputer which would compare the audio signal features with those of templates stored in memory, in order to make a recognition decision.

This results In a system design which leaves definition of key system features In The control of the system designer. Thus, this device can be used In speaker-dependent or speaker-Independent systems, recognizing Isolated words or connected speech.

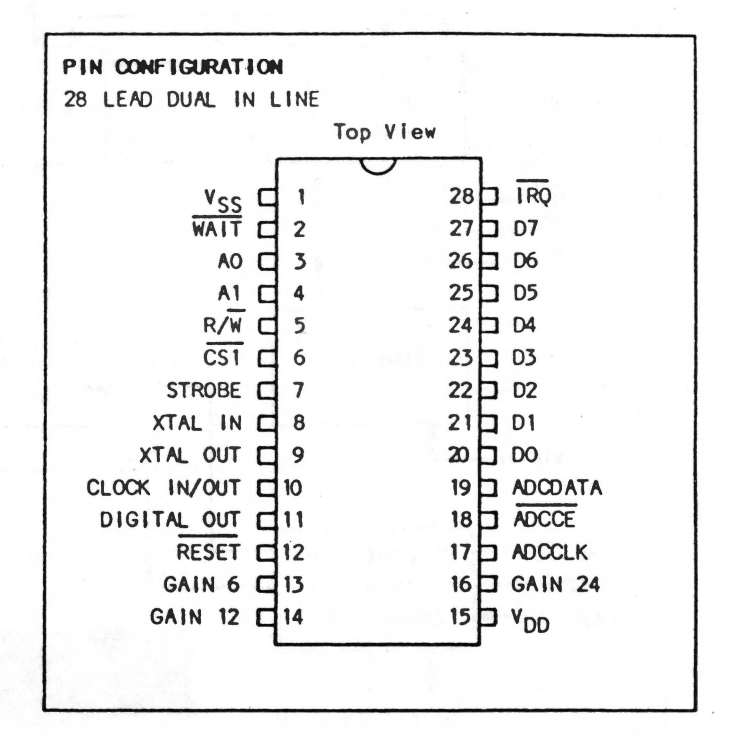

The advantage of This approach Is that the designer Is not locked-in to a recognition algorithm which may or may not suit the design requirements. In addition, since the recognition algorithm is contained In software or firmware It can be easl ly upgraded to take advantage of advances in recognition techniques, without requiring hardware redesign.

## ARCHITECTURAL DESCRIPTION

#### Processor Interface:

The SP1000 Voice Recognition/Synthesis Device is designed to Interface with a standard microprocessor bus, with data lines, address llnes, chip select line, and read/write line. Eight bits of data may be read from, or written to the chip by

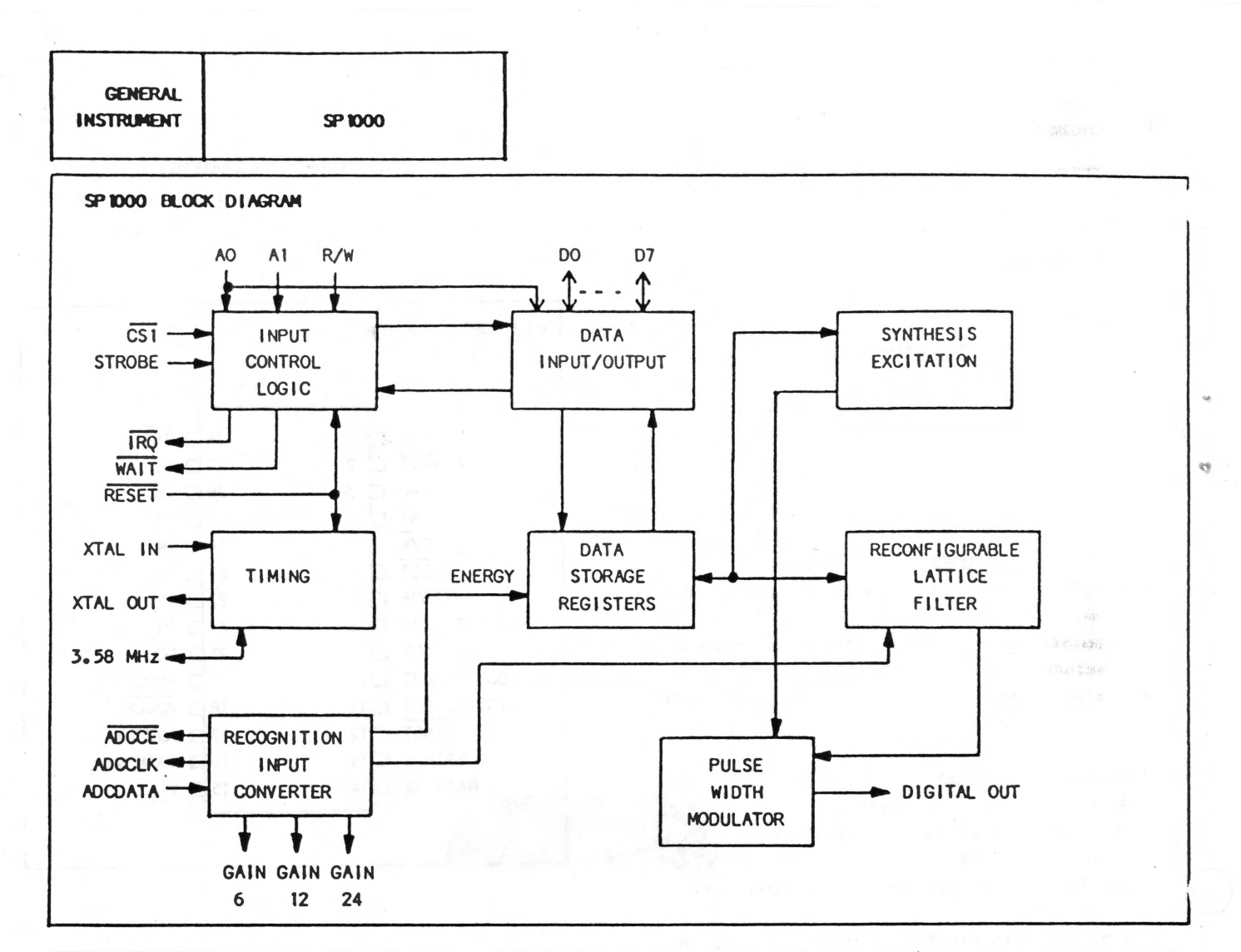

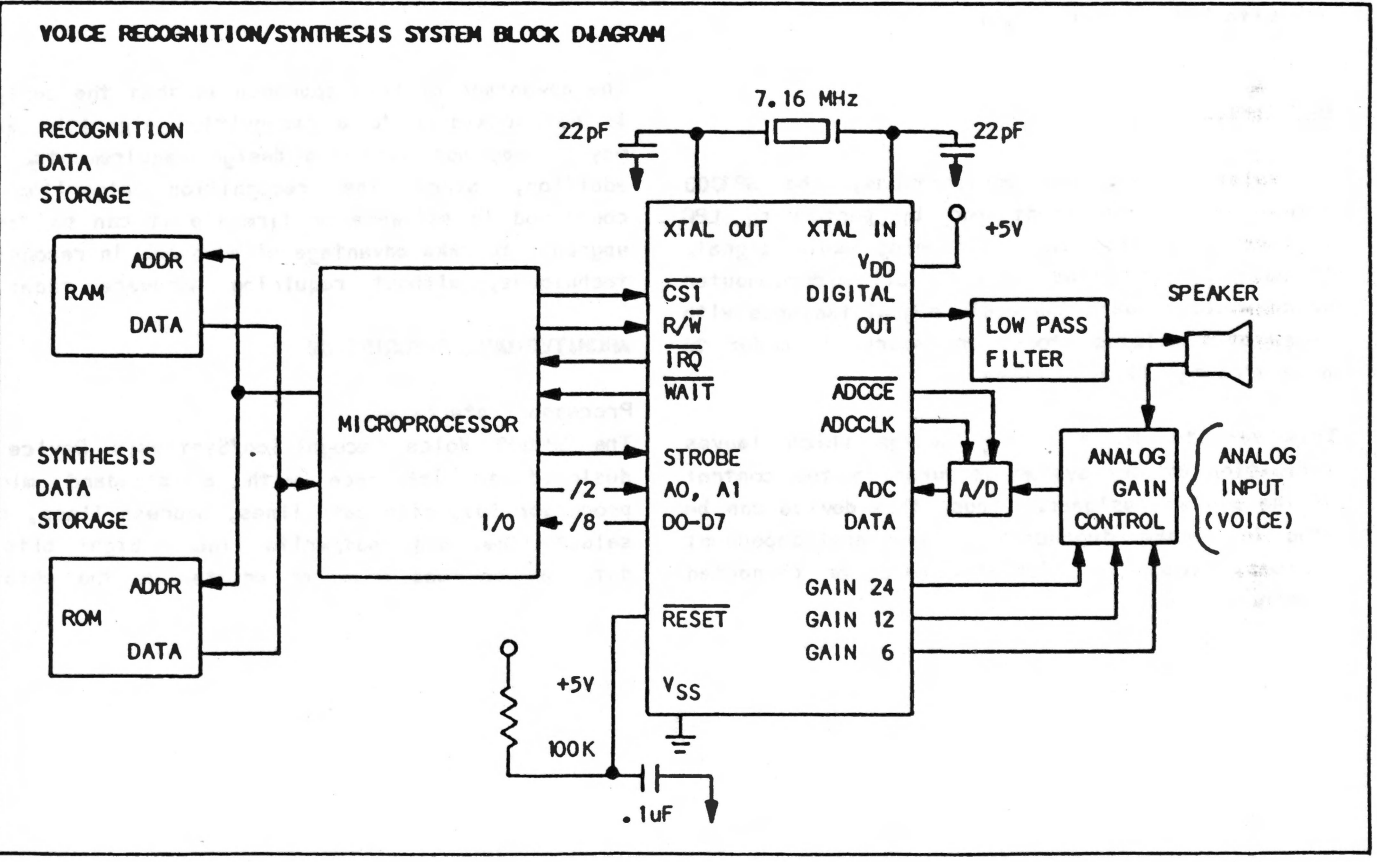

DS50001B-2

#### Table 1: OPERATION CODES

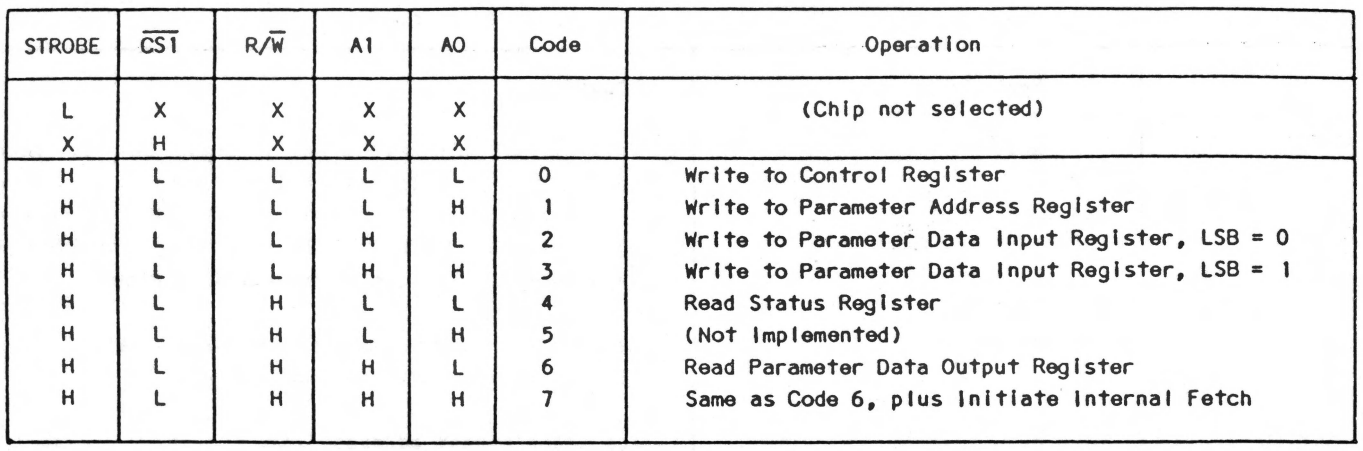

the processor, following standard perlpheral protocol. A nine-bit word may be written to the chip during a coefficient write. Data Is transferred via the data lines whenever the chip select I ine Is active. The read/write line determines the direction of the transfer, and the address llnes specify a particular register within the chip as source or destination. Another way of looking at the address lines is that they define, together with the read/write line  $(R/\overline{W})$ , a particular operation to be performed. Table 1 presents the available defined operations. The code column wl 11 be used for reference, e.g. the operation of writing to the Parameter Address Register will be referred to as a Code 1 operation.

Before describing the operations In detail, the data organization Inside the device wlll be reviewed. There Is a sharp distinction between control/status Information and parameter data. Parameter data Inside the chip resides In two large recirculating shift registers. The reclrculatlon period Is the same as the sample period. Access to a partlcular parameter can occur only once each recirculation period, when that parameter Is passing by a fixed point of access. The access Is bit serial, and the processor cannot access parameter data directly. One of the functional blocks inside the chip is a special Interface to overcome this problem.

The Interface bears some analogy to a serial communication channel for simplex mode operation. Parameter data written by the processor Is first stored in the Parameter Data Input Register. A BUSY flag Is set to Indicate that the register Is full. The contents of the Parameter Data Input Register will be written to the destination specified by the Parameter Address Register as soon as that destination becomes accessible. Upon completion, the BUSY flag Is reset to slgnal the processor that the Parameter Data Input Register Is empty and ready for another data transfer.

For the processor to read a parameter value, the Interface must first perform a fetch operation. The fetch operation Is Initiated by the processor. The BUSY flag is set to indicate fetch in progress. As soon as the parameter (specified by the Parameter Address Register) becomes accessible, the value (truncated to eight bits if necessary) is transferred to the Parameter Data Output Register, and the BUSY flag is reset. The processor can now read the parameter value from the Parameter Data Output Register.

The reading and writing of parameter data requires a finite anount of time. During that time the Interface cannot be disturbed. therefore, must monitor the state of the BUSY flag in all dealings with the device. The BUSY flag is reflected In the STATUS Register. The processor,

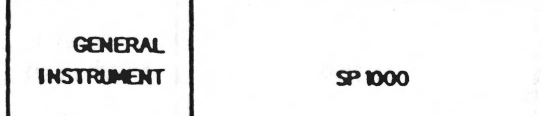

# PIN FUNCTIONS

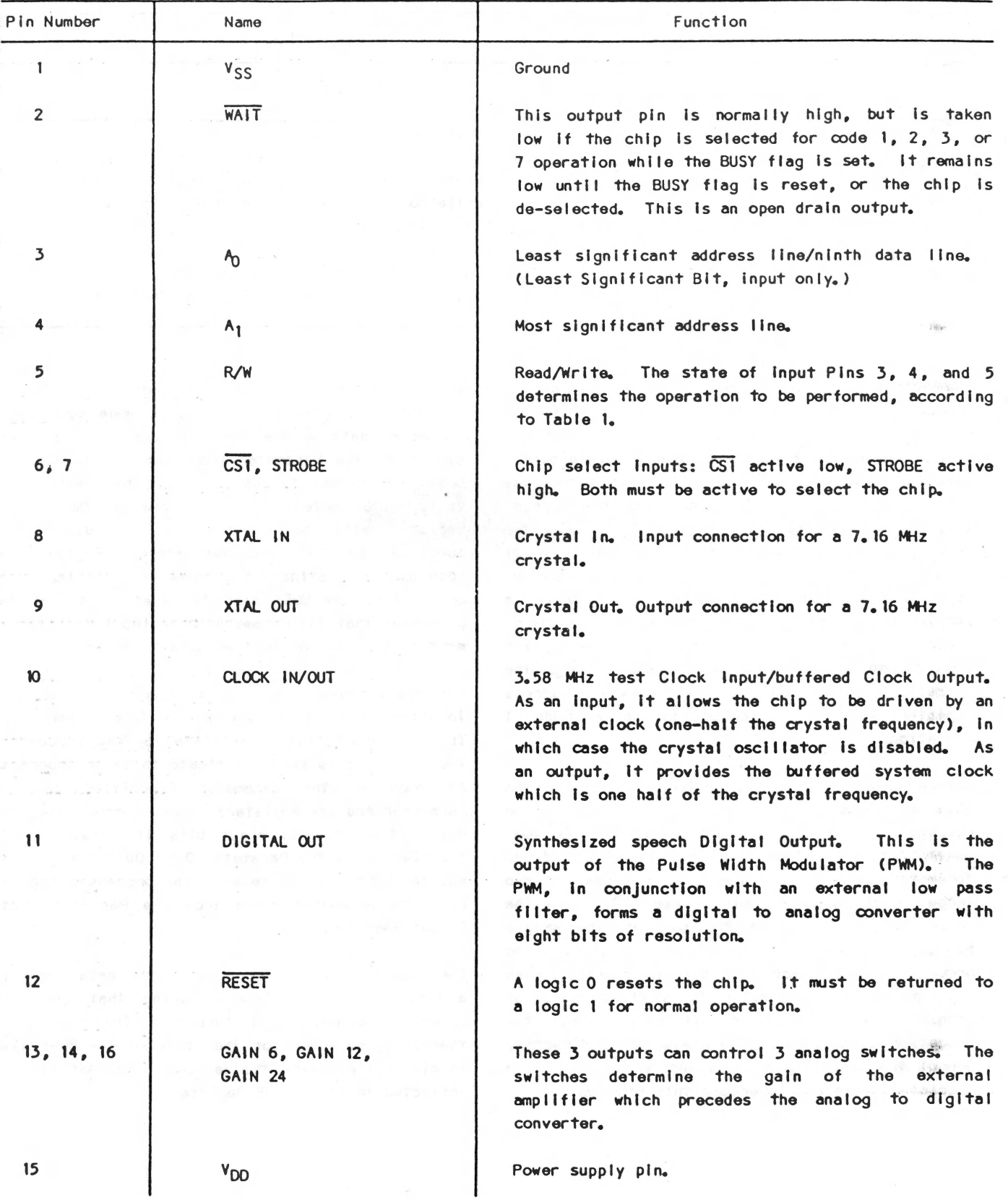

 $\mathcal{O}$ 

**SP 1000** 

#### PIN FUNCTIONS (continued)

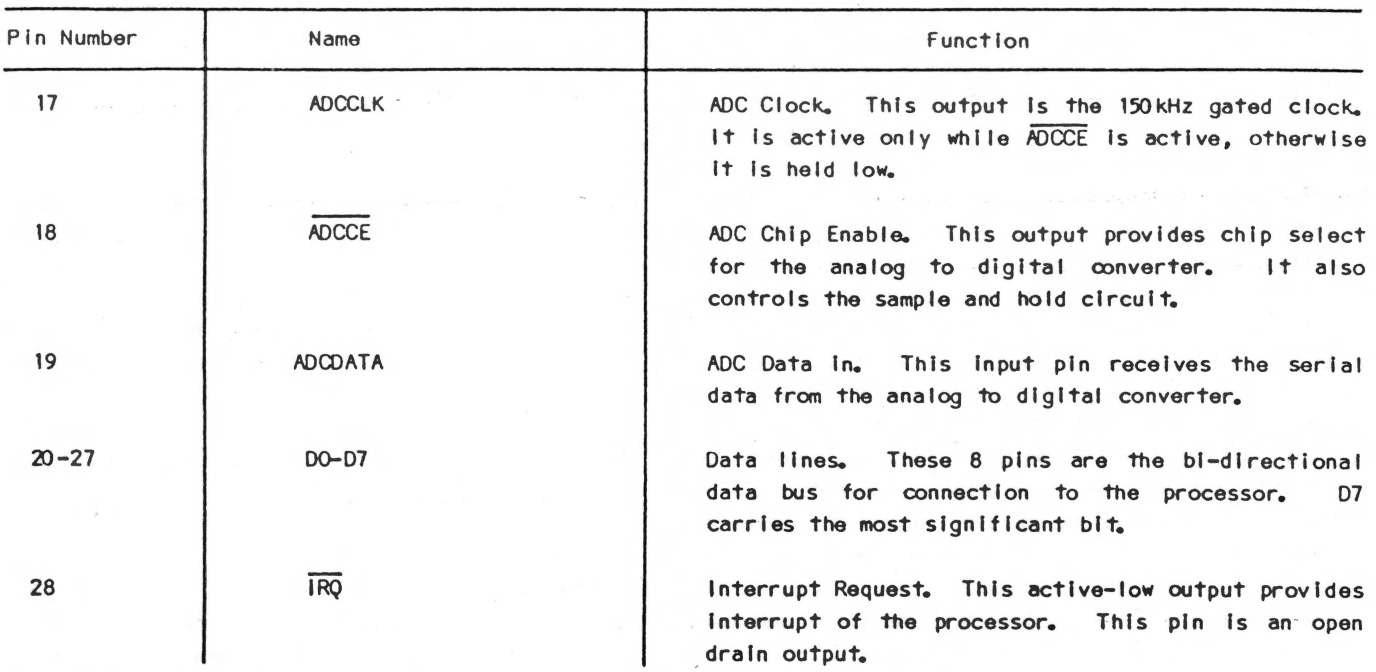

#### PARAMETER DESCRIPTION

Following Is a short description of the parameters as listed In Table 2.

#### **Synthesis**

## $K_{10} - K_1$ :

These are the ten lattice filter coefficients for synthesis mode. Using the least significant address line as the ninth data line allows these to be specified with nine bits of resolution. K<sub>10</sub> Is the coefficient associated with the first filter section (closest to the excitation).

#### EXCTYP:

This eight-bit wide fleld Is spilt In half to contain two parameters; Post Fiiter Gain and Excitation Type.

#### a) Post Filter Gain

The three least significant bits determine the post filter gain by determining which consecutive eight bits from the nominal sixteen-bit output of the filter will be sent to the digital to analog converter. A code of zero will choose the eight most significant bits (with proper sign extend) of the filter output. An increase of one will push the choice one bit to the right, such that a code of seven will choose the eight bits following the three most significant bits of the filter output.

#### Table 2: PARAMETER ADDRESS REGISTER

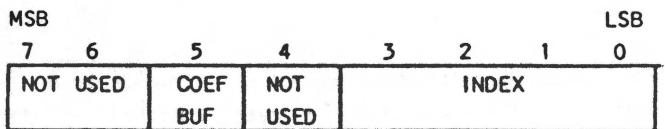

Bits *0-3* Specify Parameter Index

Bit 5 Specifies Buffer (=1 for SR in recognition mode; otherwise  $= 0$ )

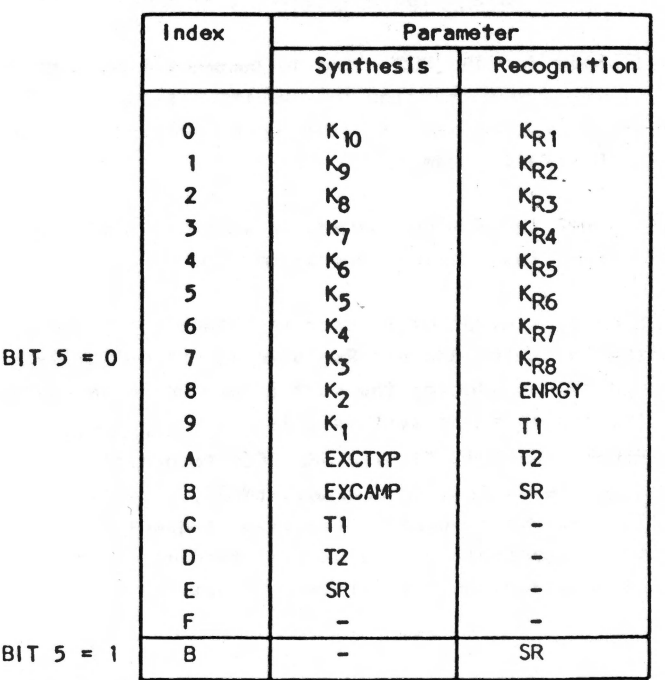

# **GENERAL** INSTRUMENT SPROOF

- 1. Load the address of the first parameter to be read, as in step 1, above.
- 2. Initiate the first fetch operation, as in step 2, above.
- *3.*  Wait for the BUSY flag to become reset, as In step *3,* above.
- 4. Execute a read Instruction with Operation Code 7. This will read the parameter value and also initiate the fetch ot the next parameter in the sequence.
- 5. Go to step *3.*

## Synthesis and Recognition

T1 and T2:

These two identical programable timers. fields control the two The timers are actually sample time counters, and the fields contain the value to be counted down for each.

SR (Sample Rate):

The low order six bits of this field Indirectly determine the Sample Rate by specifying how many clock cycles of dead time should be Inserted between the processing of each filter stage. The formula for Sample Rate Is:

$$
f_s = f_c/(28+n) * m!
$$
 where

- $f_s$  is Sample Rate.
- $f_c$  is system clock rate (3.579545 MHz).
- n Is the Integer represented by the six low order bits of the SR fleld.
- m is the number of filter stages, 10 for synthesis and 8 for recognition.

#### EXCAMP:

This field controls the amplitude of the selected excitation wave form. It Is a gain factor specified as a base 2 logarithm, which is applied to each sample of the internally generated excitation. A special case exists when the excitation type is 1. The internally generated excitation is now a constant value. By writing a new value to the EXCAMP field every sample period, the constant value is modulated and externally generated excitation of the synthesizer is achieved. The gain factor Is expressed In two parts: the most significant bit gives the sign of the gain factor (it is actually needed only for externally specified excitation); the seven least significant bits are the base 2 logarithm of Its magnitude. These seven bits are interpreted as four exponent bits and three mantissa bits.

The reading of a particular, randomly selected parameter requires the fol lowing steps:

- 1. Load the Parameter Address Register by executing a write instruction, Operation Code 1. (See Table 1.)
- 2. Initiate a fetch operation (Internal to the chip), by executing a read Instruction with Operation Code 7. This will cause the BUSY flag (bit 7 of the STATUS Register) to become set. The fact that a read Instruction Is used will cause the current contents of the Parameter Data Output Register to be overwritten.
- *3.* Walt for the BUSY flag to become reset, signaling the oompletlon of the fetch sequence. The STATUS Register is read by a read instruction, Operation Code 4.
- 4. Read the desired parameter value by executing a read Instruction, Operation Code 6.

Upon oompletlon of a fetch (or store) operation, the Parameter Address Register ls automatically updated to specify the next parameter In sequence. The sequence for synthesis is:  $K_{10}$ ,  $K_{9}$ .... $K_{1}$ , EXCTYP, EXCAMP, T1, T2, SR. For recognition the sequence Is KR1, KR2 ... KR8, ENRGY, T1, T2, SR. This automatic update simplifies sequential reading of parameters. Sequential reading of parameters requires the fol lowing steps:

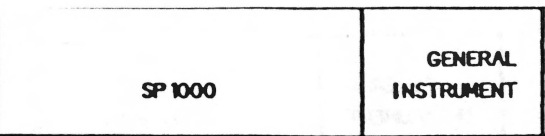

The two most significant bits of the field are used for a different parameter pertaining to recognition only.

#### Recognition

## $K_{R1} - K_{R8}$ :

These are eight bit coefficients produced by the adaptive lattice filter in recognition mode. Two different representations of these are available to the processor. Averaged values are read from the first circular buffer (BUF=0 in the Parameter

Address Register) and instantaneous values may be read from the other buffer (BUF=1).

### ENRGY:

This eight bit field contains information generated by the chip. It is a measure of the magnitude of Incoming speech samples averaged over time, and is expressed on a logarithmic scale.

SR (two high order bits only)

This 2-bit field specifies the set point for gain control.

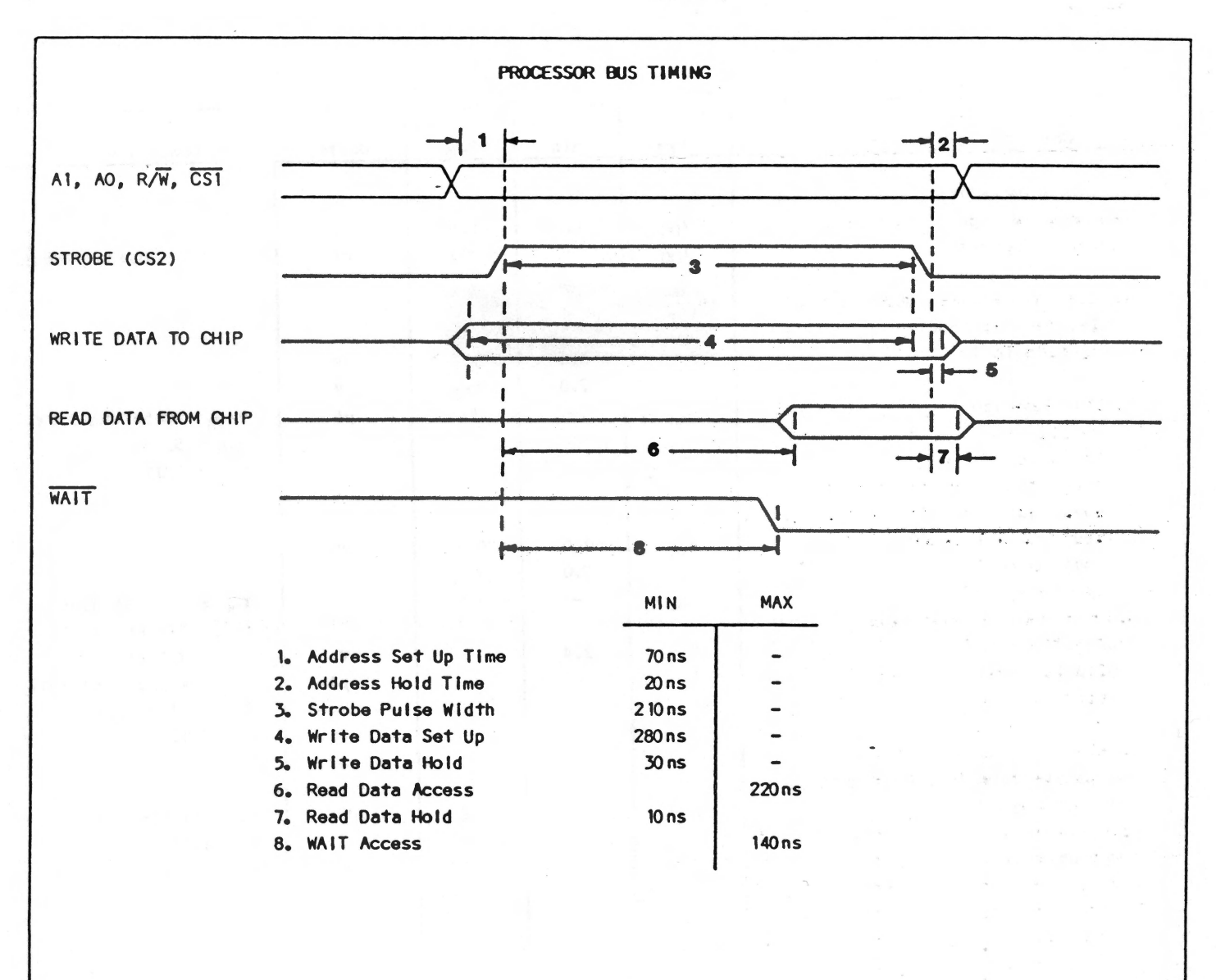

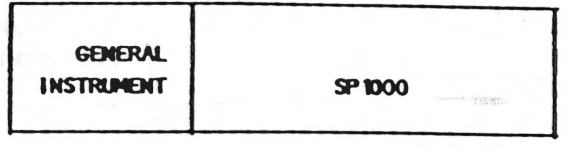

## ELECTRICAL CHARACTERISTICS

#### Maximum Ratings\*

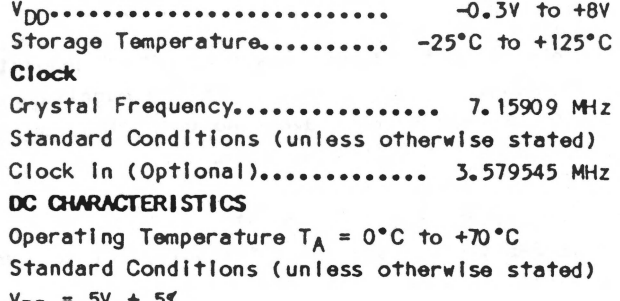

 $V_{DD} = 5V + 5%$ <br> $V_{SS} = GND$ 

\*Exceeding these ratings could cause permanent damage to the device. This is a stress rating only and functional operation of this device at these conditions is not implied - operating ranges are specified in Standard Conditions. Exposure to absolute maximum rating conditions for extended periods may affect device reliability.

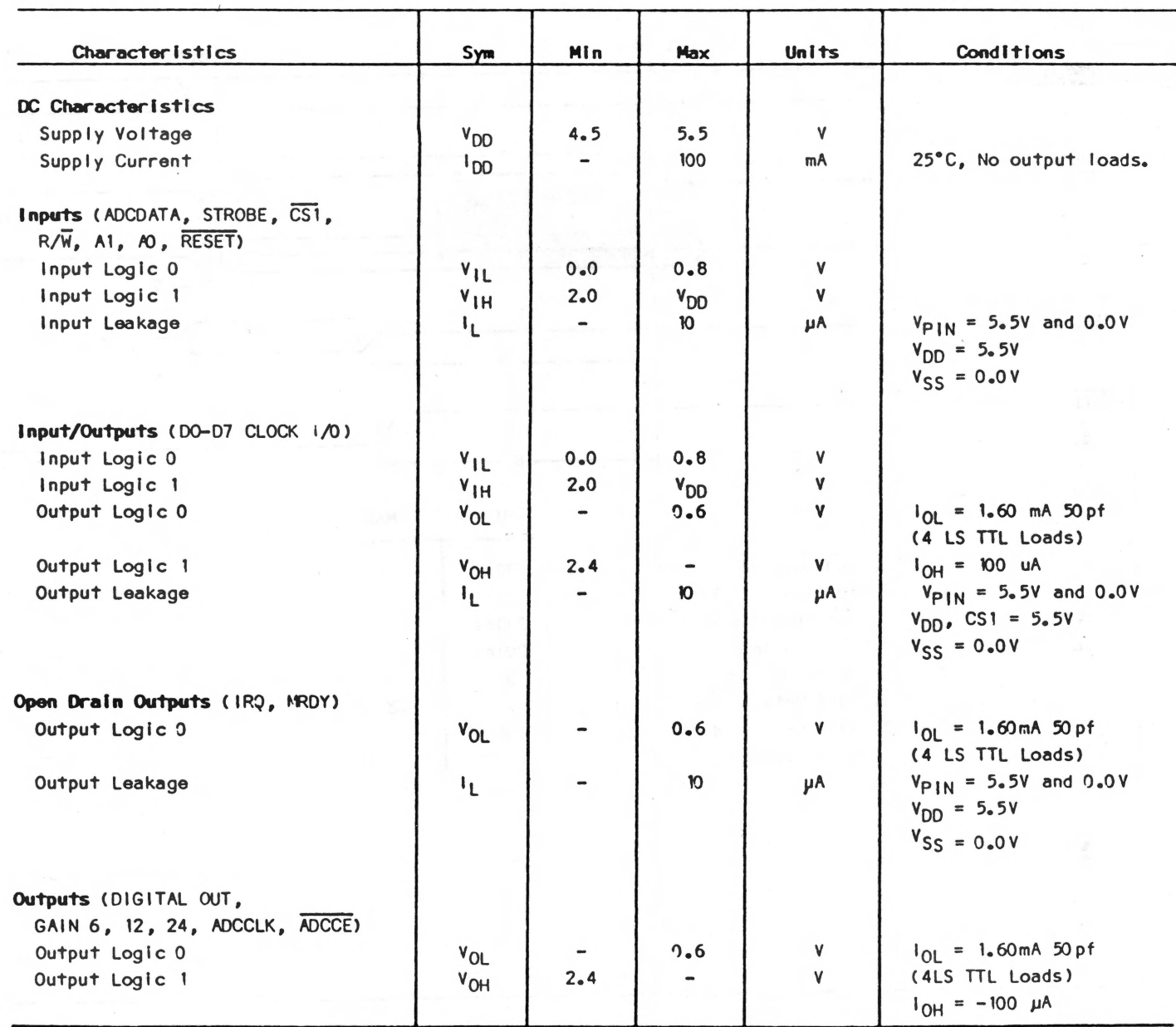

## REGISTERS

 $\circ$ 

## CONTROL REGISTER:

## STATUS REGISTER:

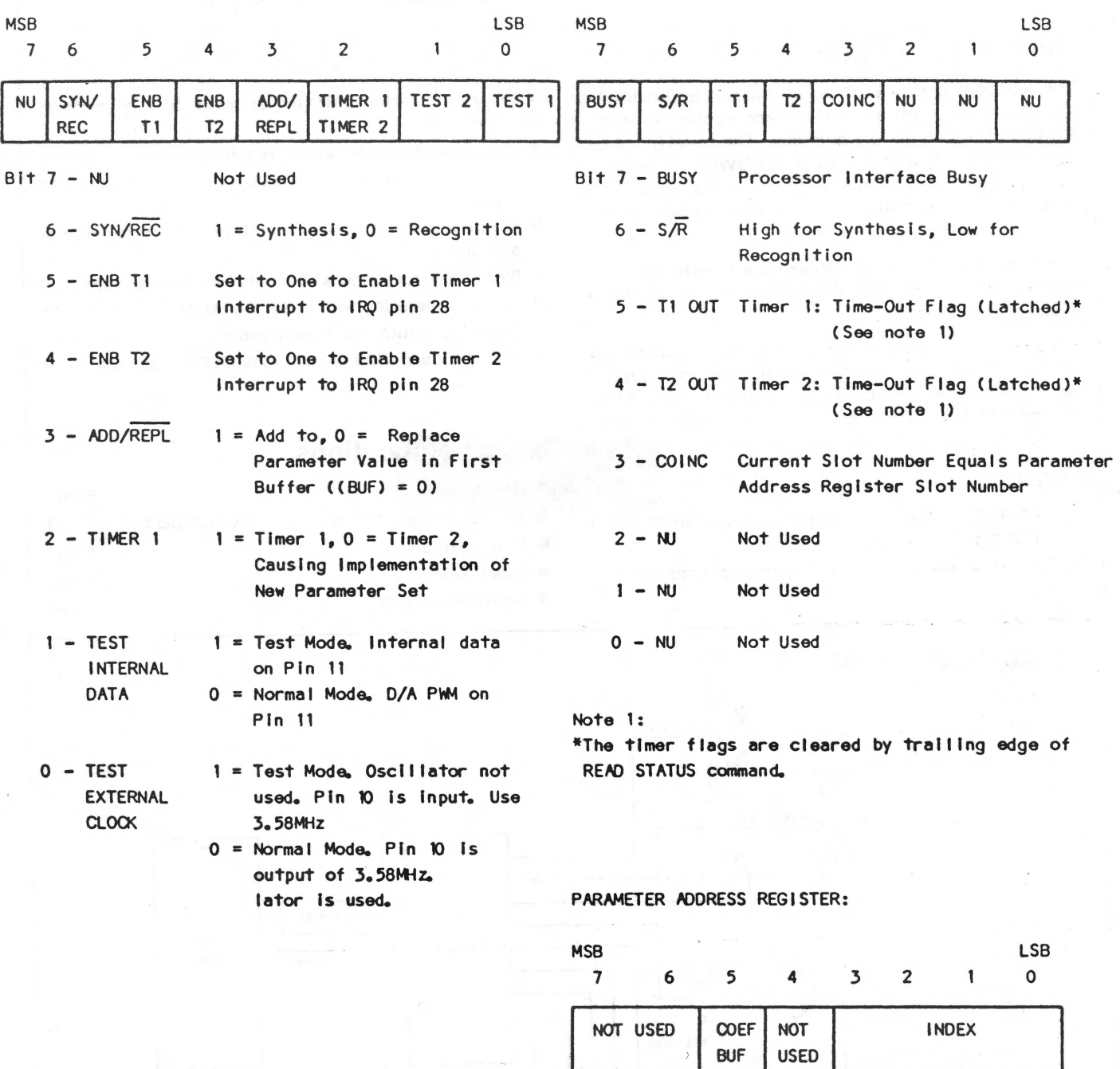

Bits 0-3 Specify Parameter

Bit 5 Specifies Buffer

Bl ts 4, 6, 7 Not Used
June 1982

**Bit Seria** 

ADC0832, ADC0834 and ADC0838 (L JP431, COP434 and COP438

/O A/D Converters with Multiplexer Options

# National *U* **Semiconductor**

# **ADC0831, ADC0832, ADC0834 and ADC0838 (COP431, COP432, COP434 and COP438) 8-Bit Serial 1/0 A/D Converters with Multiplexer Options**

# **General Description**

The ADC0831 series are 8-blt successive approximation AID converters with a serial 1/0 and configurable Input multiplexers with up to 8 channels. The serial I/O is configured to comply with the NSC MICROWIRE™ serial data exchange standard for easy interface to the COPS<sup>TM</sup> family of processors, and can interface with standard shift registers or  $\mu$ Ps.

The 2-, 4- or 8-channel multiplexers are software configured for single-ended or differential Inputs as well as channel assignment.

The differential analog voltage input allows increasing the common-mode rejection and offsetting the analog zero Input voltage value. In addition, the voltage reference Input can be adjusted to allow encoding any smaller analog voltage span to the full 8 bits of resolution.

## **Features**

- **EX NSC MICROWIRE compatible-direct interface to** COPS family processors
- **Easy interface to all microprocessors, or operates** "stand-alone"
- $\blacksquare$  Operates ratiometrically or with 5  $V_{DC}$  voltage reference
- $\blacksquare$  No zero or full-scale adjust required
- **2.** 4- or 8-channel multiplexer options with address logic
- **E** Shunt regulator allows operation with high voltage supplies
- $\blacksquare$  **OV to 5V input range with single 5V power supply**
- $\blacksquare$  Remote operation with serial digital data link
- **T2L/MOS input/output compatible**
- 0.3" standard width 8-, 14- or 20-pin DIP package

# **Key Specifications**

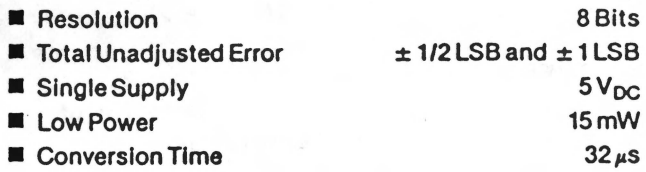

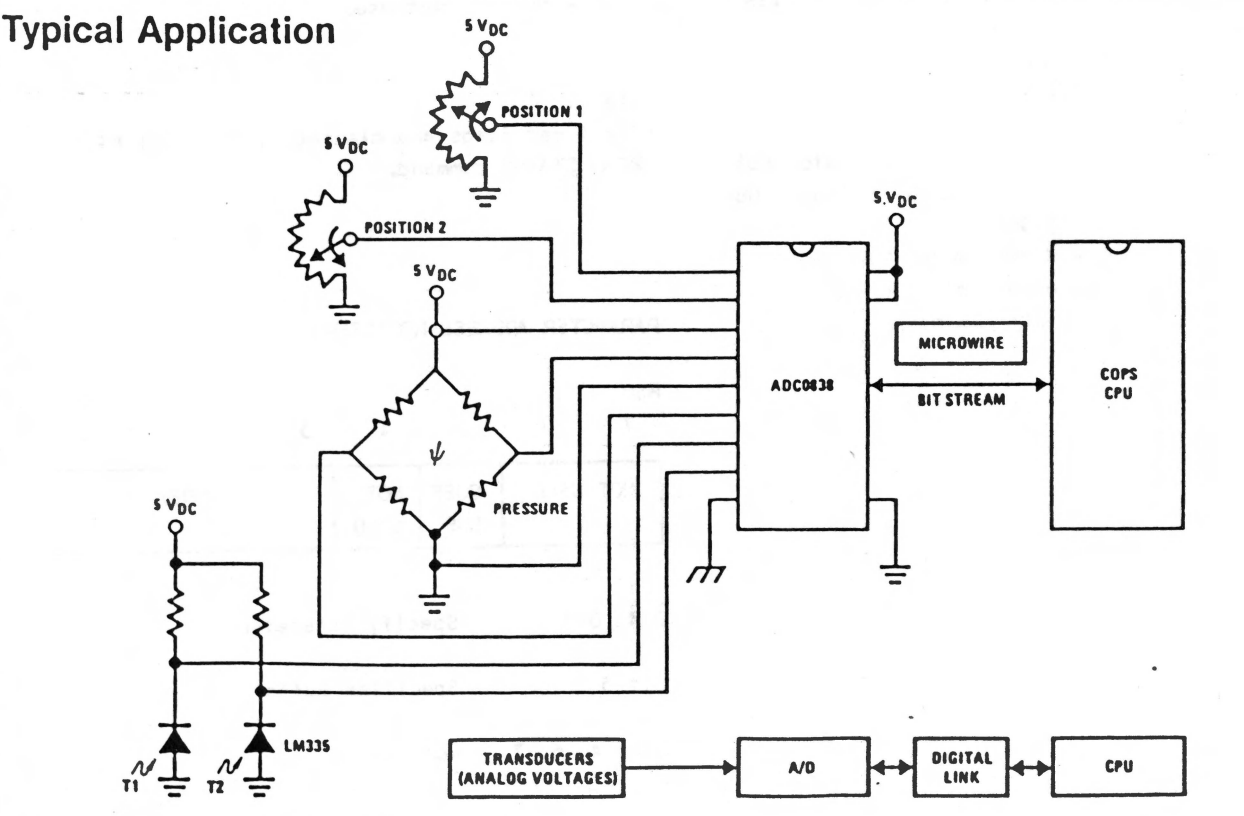

- 
- 
- 

# Absolute Maximum Ratings (Notes 1 and 2) Operating Ratings (Notes 1 and 2)

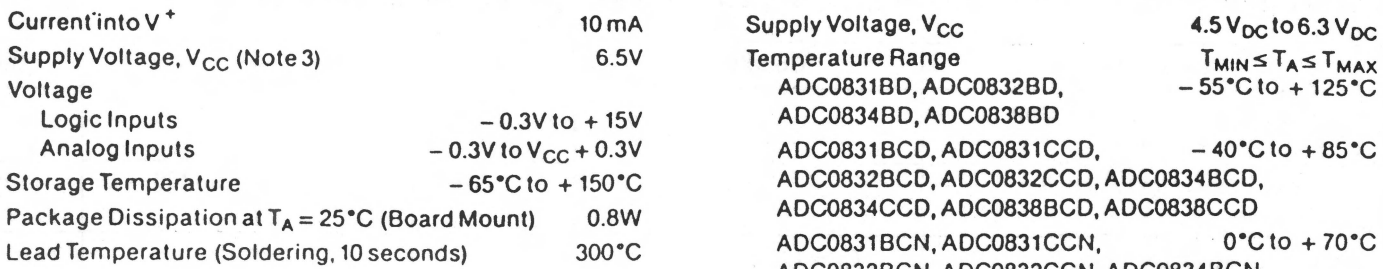

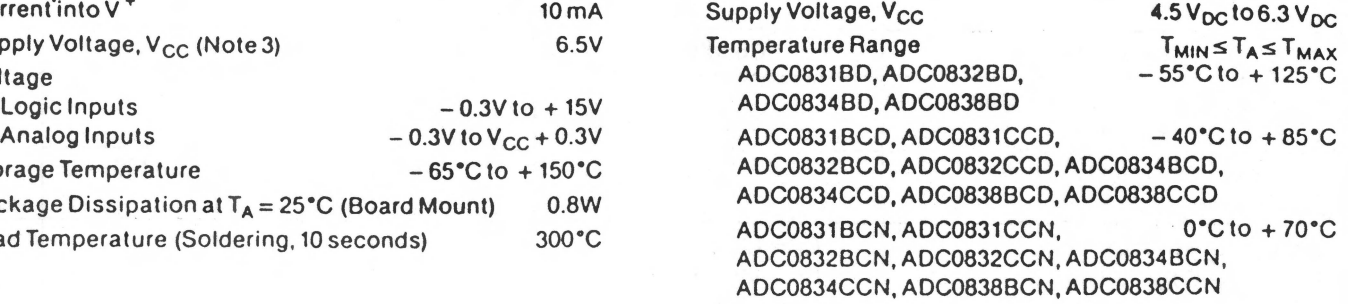

# Converter and Multiplexer Electrical Characteristics

The following specifications apply for  $V_{CC} = V^+ = 5V$ ,  $T_{MIN} \le T_A \le T_{MAX}$  and  $f_{CLK} = 250$  kHz unless otherwise specified.

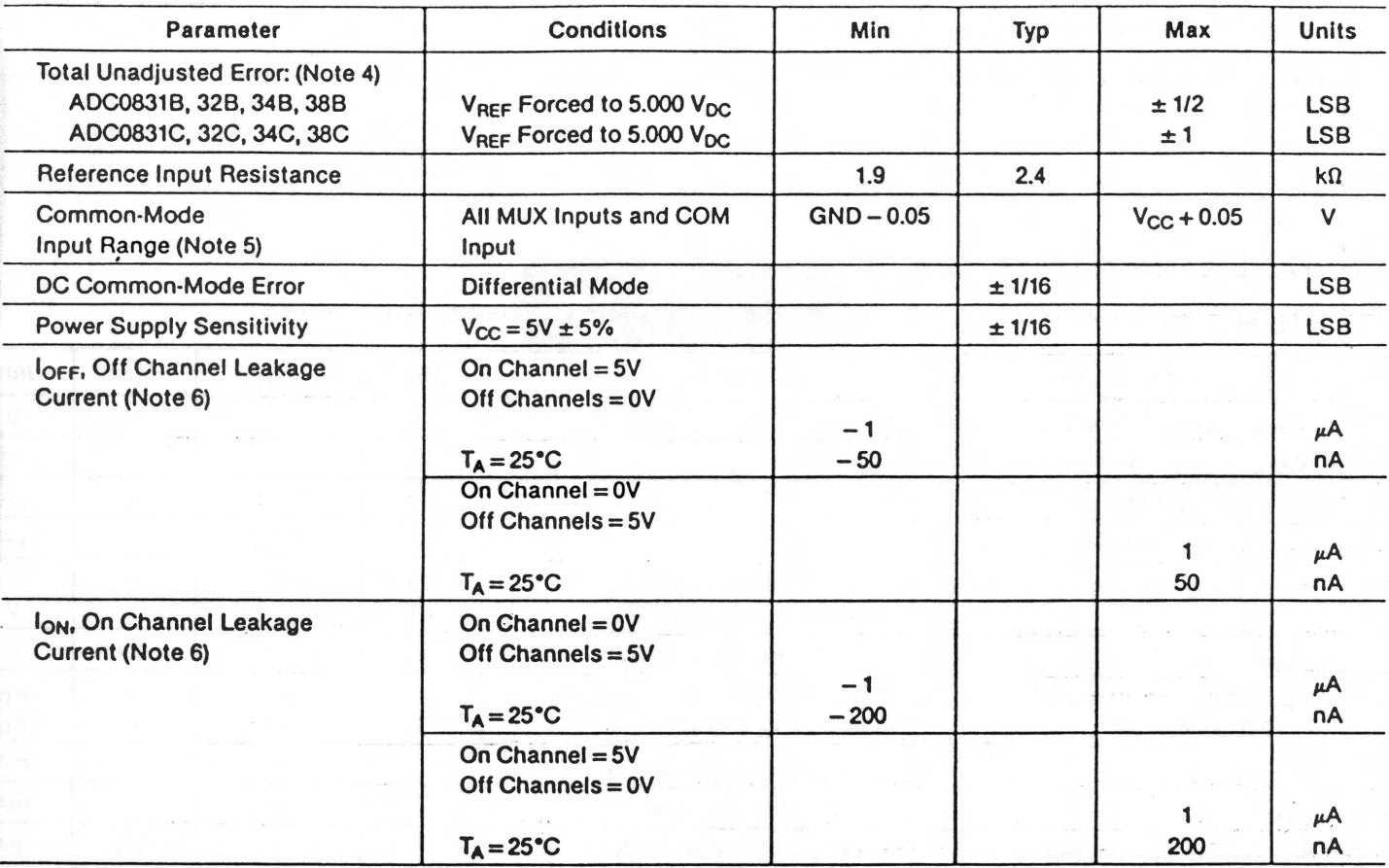

# **AC Electrical Characteristics**

The following specifications apply for V<sub>CC</sub> = 5V, t<sub>r</sub> = t<sub>f</sub> = 20 ns and T<sub>A</sub> = 25<sup>\*</sup>C unless-otherwise specified.

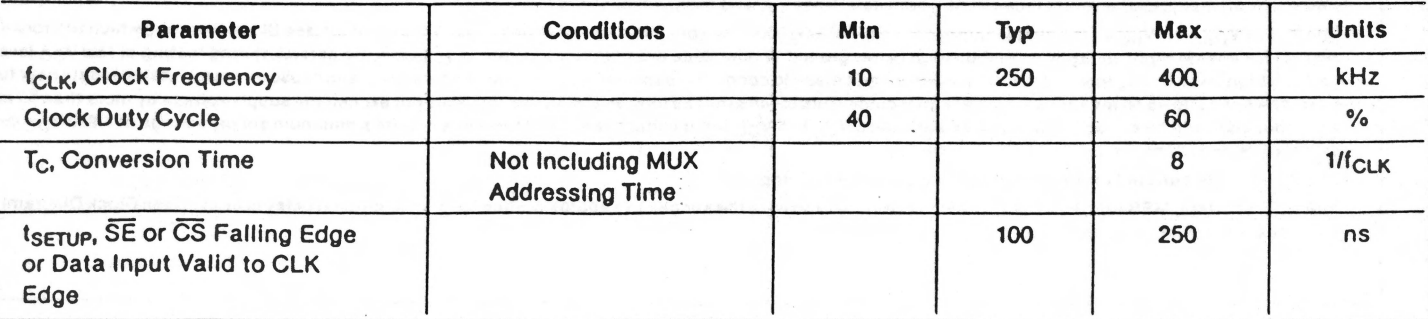

# AC Electrical Characteristics (Continued)

The following specifications apply for  $V_{CC} = 5V$ ,  $t_f = t_f = 20$  ns and  $T_A = 25°C$  unless otherwise specified.

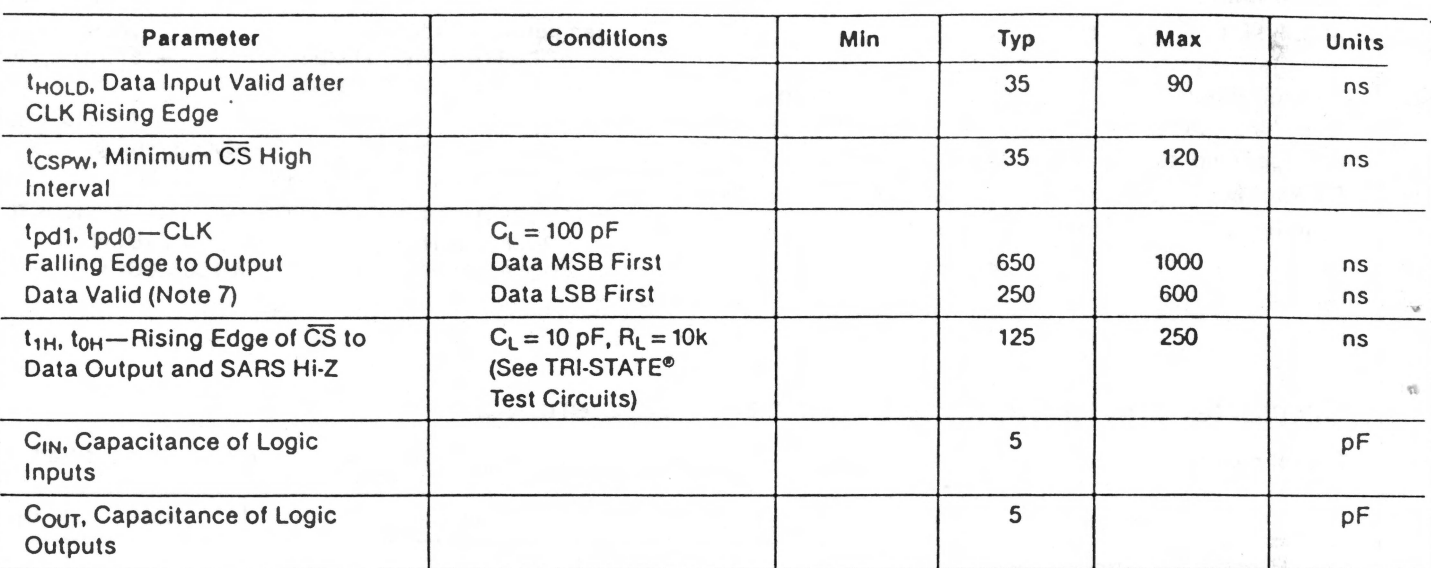

# DC Electrical Characteristics

The following specifications apply for  $V_{CG} = 5V$  and  $T_{MIN} \le T_A \le T_{MAX}$  unless otherwise specified.

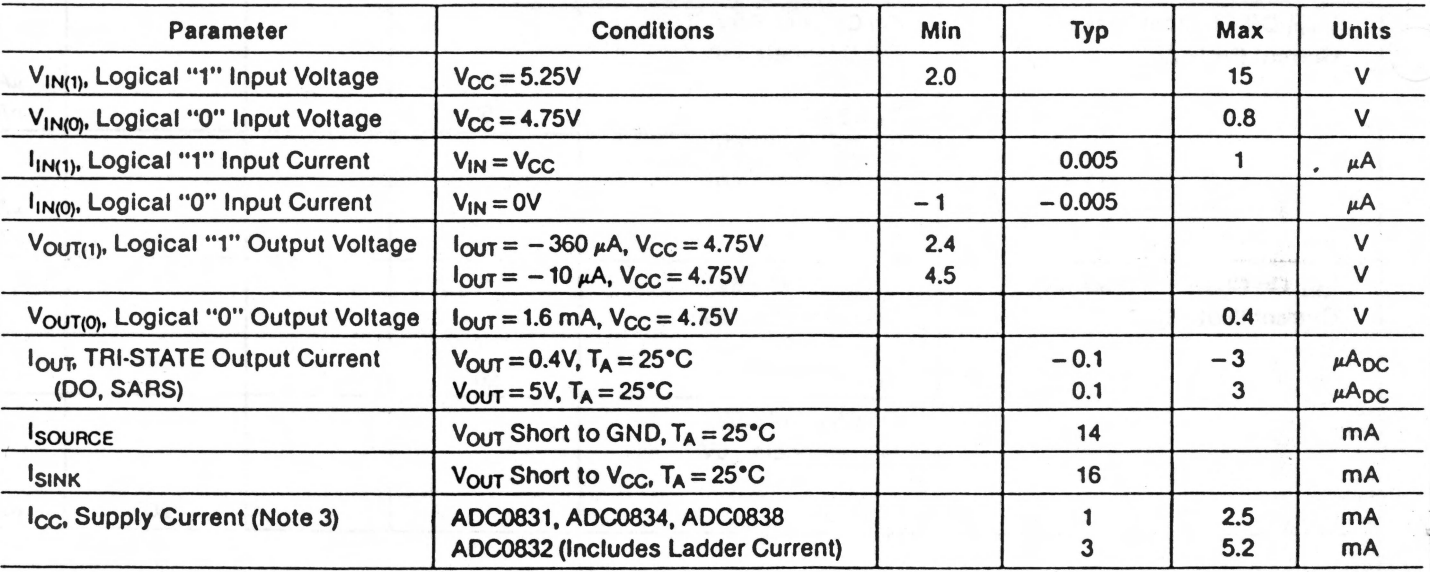

Note 1: Absolute Maximum Ratings are those values beyond which the Ille of the device may be impaired.

Note 2: All voltages are measured with respect to ground.

Note 3: An internal zener diode exists from V<sub>CC</sub> to GND on the V<sup>+</sup> and V<sub>CC</sub> inputs. The breakdown of these zeners is approximately 7V. The V<sup>+</sup> zener is intended to operate as a shunt regulator and connects to the V<sub>CC</sub> via a diode. When using this regulator to power the AID, this diode guarantees the V<sub>CC</sub> input to be operating below the zener voltage (7V - 0.6V). U Is recommended that a series resistor be used lo llmlt the maximum current into the *V* + input.

Note 4: Total unadjusted error includes offset, full-scale, linearity, and multiplexer errors.

Note 5: For V<sub>INI</sub> - ) ≥ V<sub>INI</sub> + ) the digital output code will be 0000 0000. Two on-chip diodes are tied to each analog input (see Block Diagram) which will forward conduct for analog input voltages one diode drop below ground or one diode drop greater than the V<sub>CC</sub> supply. Be careful, during testing at low V<sub>CC</sub> levels (4.5V), as high level analog Inputs (5V) can cause this Input diode to conduct-especially al elevated temperatures. and cause errors for analog Inputs near lull· scale. The spec allows 50 mV forward bias of either diode. This means that as long as the analog  $V_{1N}$  does not exceed the supply voltage by more than 50 mV, the output code will be correct. To achieve an absolute 0 V<sub>DC</sub> to 5 V<sub>DC</sub> input voltage range will therefore require a minimum supply voltage of 4.950 V<sub>DC</sub> over temperature variations. initial tolerance and loading.

Note 6: Leakage current is measured with the clock not switching.

Note 7: Since data, MSB first, is the output of the comparator used in the successive approximation loop, an additional delay is built in (see Block Diagram) to allow for comparator response time.

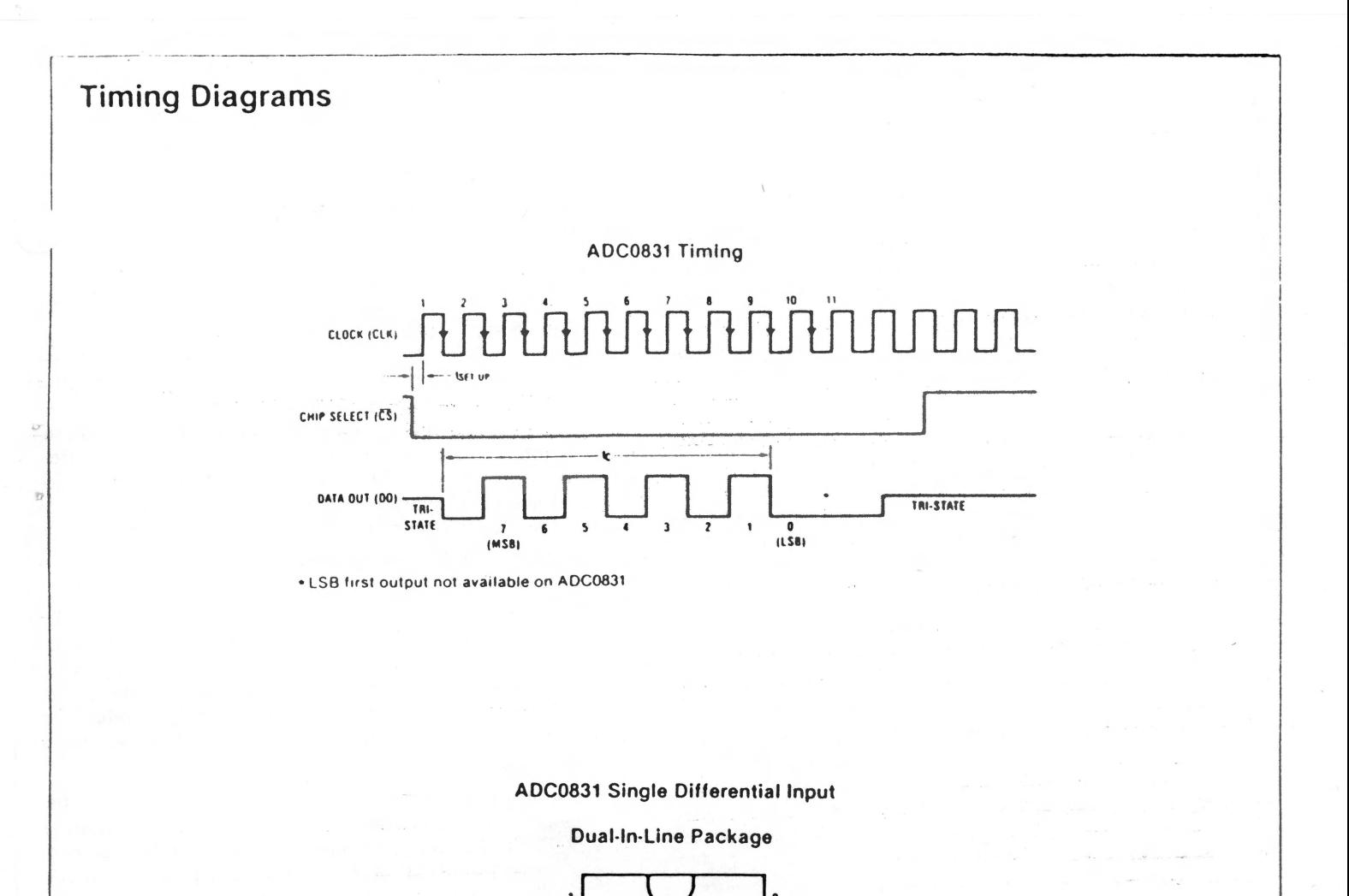

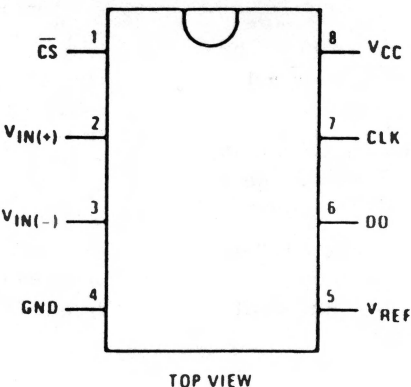

#### THE DIGITAL INTERFACE

A most important characteristic of these converters is their serial data link with the controlling processor. Using a serial communication format offers two very significant system improvements; it allows more function to be included in the converter package with no increase in pack age size and it can eliminate the transmission of low level analog signals by locating the converter right at the analog sensor; transmitting highly noise immune digital data back to the host processor

To understand the operation of these converters it is best to refer to the Timing Diagrams and Functional Block Diagram and to follow a complete conversion sequence. For clarity a separate diagram is shown for each device.

1. A conversion is initiated by first pulling the  $\overline{CS}$  (chip) select) line low. This line must be held low for the entire conversion. The converter is now waiting for a start bit and its MUX assignment word.

2. A clock is then generated by the processor (if not provided continuously) and output to the A/D clock input

3. On each rising edge of the clock the status of the data in (DI) line is clocked into the MUX address shift register. The start bit is the first logic "1" that appears on this line (all leading zeros are ignored). Following the start bit the converter expects the next 2 to 4 bits to be the MUX assignment word.

## **Applications** (Continued)

4. When the start bit has been shifted into the start location of the MUX register, the input channel has been assigned and a conversion is about to begin. An interval of 1 full clock period (where nothing happens) is automatically inserted to allow the selected MUX channel to settle The SAR status line goes high at this time to signal that a conversion is now in progress and the DI line is disabled (it no longer accepts data).

5. The data out (DO) line now comes out of TRI-STATE and provides a leading zero for this one clock period of MUX settling time.

6. When the conversion begins. the output ol the SAR comparator. which indicates whether the analog input is greater than (high) or less than (low) each successive voltage from the internal resistor ladder, appears at the DO line on each falling edge of the clock. This data is the result of the conversion being shifted out (with the MSB coming first) and can be read by the processor immediately.

7. After 8 clock periods, the conversion is completed and the SAR status line returns low to indicate this.

8. II the programmer prefers, the data can be provided in an LSB first format (this makes use of the shift enable (SE) control linej: All 8 bits of the result are stored in an output shift register. On devices which do not include the SE con· trot line, the data. LSB first, is automatically shifted out the DO line. after the MSB first data stream. The DO line then goes low and stays low until CS is returned high. On the ADC0838 the SE line is brought out and if held high, the value of the LSB remains valid on the DO line. When SE is forced low, the data is then clocked out LSB first. The ADC0831 is an exception in that its data is only output in MSB first format.

9. All internal registers are cleared when the CS line is high. If another conversion is desired, CS must make a high to low transition followed by address information.

The DI and DO lines can be tied together and controlled through a bidirectional processor 1/0 bit with one wire. This is possible because the DI input is only "looked-at"

during the MUX addressing interval while the DO line is 1 still in a high impedance state.

All of the logic inputs can be taken to 15V independent the magnitude of the supply voltage,  $V_{CC}$ .

#### REFERENCE CONSIDERATIONS

The voltage applied to the reference input to these con· verters defines the voltage span of the analog input (the difference between V<sub>IN(MAX)</sub> and V<sub>IN(MIN)</sub>) over which the 256 possible output codes apply. The devices can be used in either ratiometric applications or in systems requiring absolute accuracy. The reference pin must be connected to a voltage source capable of driving the reference input resistance of typically 2.4 k $\Omega$ . This pin is the top of a resistor divider string used for the successive approximation conversion.

In a ratiometric system, the analog input voltage is proportional to the voltage used for the AID reference. This voltage is typically the system power supply, so the  $V_{BEF}$ pin can be tied to  $V_{CC}$  (done internally on the ADC0832). This technique relaxes the stability requirements of the system reference as the analog input and AID reference move together maintaining the same output code for a given input condition.

For absolute accuracy, where the analog input varies be· tween very specific voltage limits, the reference pin can be biased with a time and temperature stable voltage source. The LM385 and LM336 reference diodes are good low cur· rent devices to use with these converters.

The maximum value of the reference is limited to the V, supply voltage. The minimum value, however, can be quite small (see Typical Performance Characteristics) to allow direct conversions of transducer outputs providing less than a 5V output span. Particular care must be taken with regard to noise pickup, circuit layout and system error voltage sources when operating with a reduced span due to the increased sensitivity of the converter (1 LSB equals  $V_{RFF}$ /256).

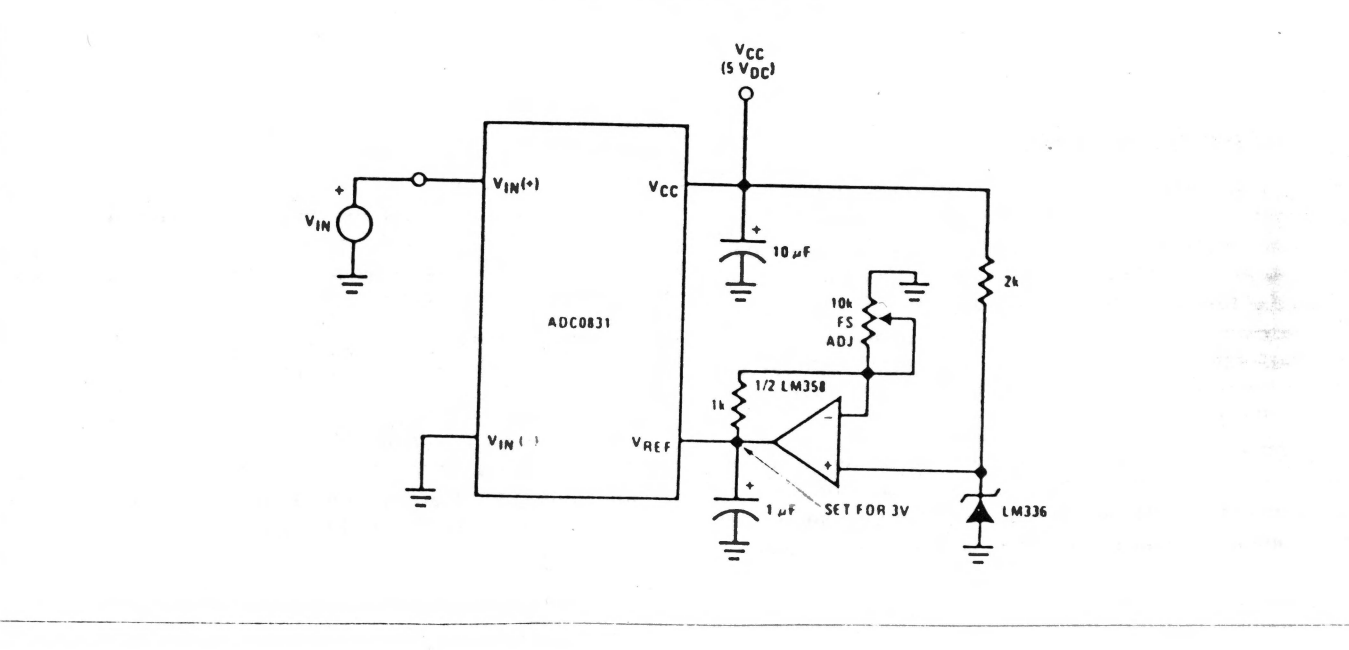

#### Span Adjust:  $0V \leq V_{1N} \leq 3V$

### Applications (Continued)

#### THE ANALOG INPUTS

The most important feature of these converters is that they can be located right at the analog signal source and through just a few wires can communicate with a control· ling processor with a highly noise immune serial bit stream. This in itself greatly minimizes circuitry to maintain analog signal accuracy which otherwise is most susceptible to noise pickup. However, a few words are in order with regard to the analog Inputs should the input be noisy to begin with or possibly riding on a large common· mode voltage.

The differential input of these converters actually reduces the effects of common-mode input noise, a signal com mon to both selected " $+$ " and " $-$ " inputs for a conversion (60 Hz Is most typical). The time interval between sampling the " $+$ " input and then the " $-$ " input is 1/2 of a clock period. The change in the common-mode voltage during this short time interval can cause conversion errors. For a sinusoidal common-mode signal this error is:

$$
V_{error}(max) = V_{peak} (2\pi f_{CM}) \left(\frac{0.5}{f_{CLK}}\right)
$$

where  $f_{CM}$  is the frequency of the common-mode signal, Vpeak Is its peak voltage value

and f<sub>CLK</sub> is the A/D clock frequency.

For a *6Q* Hz common-mode signal to generate a 1/4 LSB error  $($   $\approx$  5 mV) with the converter running at 250 kHz, its peak value would have to be 6.63V which would be larger than allowed as It exceeds the maximum analog Input limits.

Due to the sampling nature of the analog inputs short  $i$  pikes of current enter the " $+$ " input and exit the " $-$ " input at the clock edges during the actual conversion. These currents decay rapidly and do not cause errors as the Internal comparator is strobed at the end of a clock period. Bypass capacitors at the Inputs will average these currents and cause an effective DC current to flow through the output resistance of the analog signal source. Bypass capacitors should not be used If the source resistance Is greater than  $1$  k $\Omega$ .

This source resistance limitation is important with regard to the DC leakage currents of Input multiplexer as well. The worst-case leakage current of  $\pm 1$   $\mu$ A over temperature will create a 1 mV input error with a 1 k $\Omega$  source resistance. An op amp RC active low pass filter can provide both impedance buffering and noise filtering should a high impedance signal source be required.

#### OPTIONAL ADJUSTMENTS

#### Zero Error

The zero of the AID does not require adjustment. If the minimum analog input voltage value, VIN(MIN), is not ground, a zero offset can be done. The converter can be made to output 0000 0000 digital code for this minimum input voltage by biasing any  $V_{1N}$  (-) input at this  $V_{1N(MIN)}$ value. This utilizes the differential mode operation of the AID.

"he zero error of the AID converter relates to the location of the first riser of the transfer function and can be measured by grounding the  $V_{1N}(-)$  input and applying a small magnitude positive voltage to the  $V_{1N}(+)$  input. Zero error Is the difference between the actual DC Input voltage

which is necessary to just cause an output digital code transition from 0000 0000 to 0000 0001 and the ideal 1/2 LSB value (1/2 LSB =  $9.8$  mV for  $V_{REF} = 5.000 V_{DC}$ ).

#### Full-Scale

The full-scale adjustment can be made by applying a dif· ferential Input voltage which is 1 1/2 LSB down from the desired analog full-scale voltage range and then adjusting the magnitude of the  $V_{REF}$  input or  $V_{CC}$  for a digital output code which is just changing from 1111 1110 to 1111 1111.

#### Adjusting for an Arbitrary Analog Input Voltage Range

If the analog zero voltage of the AID is shifted away from ground (for example, to accommodate an analog input signal which does not go to ground), this new zero reference should be properly adjusted first. A  $V_{1N}$  (+) voltage which equals this desired zero reference plus 1/2 LSB (where the LSB is calculated for the desired analog span,  $1$  LSB = analog span/256) is applied to selected " + " input and the zero reference voltage at the corresponding "-" input should then be adjusted to just obtain the  $00<sub>HEX</sub>$  to  $01<sub>HEX</sub>$ code transition.

The full-scale adjustment should be made [with the proper  $V_{1N}$  ( – ) voltage applied] by forcing a voltage to the  $V_{1N}$  ( + ) input which is given by:

$$
V_{IN}(+)
$$
 fs adj =  $V_{MAX} - 1.5 \left[ \frac{(V_{MAX} - V_{MIN})}{256} \right]$ 

where:

 $V_{MAX}$  = the high end of the analog input range

and

 $V_{\text{MIN}}$  = the low end (the offset zero) of the analog range. (Both are ground referenced.)

The  $V_{REF}$  (or  $V_{CC}$ ) voltage is then adjusted to provide a code change from FE<sub>HEX</sub> to FF<sub>HEX</sub>. This completes the adjustment procedure.

#### POWER SUPPLY

A unique feature of the AOC0838 and AOC0834 is the inclusion of a  $7V$  zener diode connected from the  $V^+$  terminal to ground which also connects to the  $V_{CC}$  terminal (which is the actual converter supply) through a silicon diode, as shown in Figure *3.* 

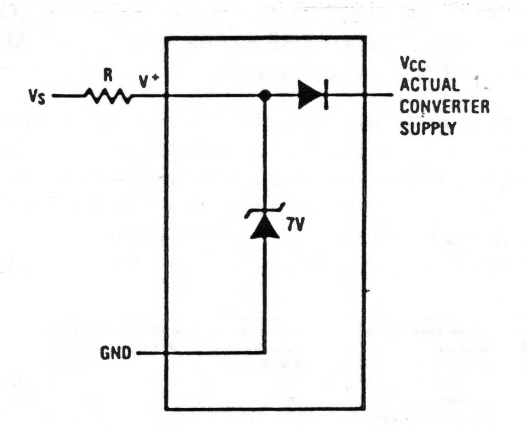

FIGURE 3. An On-Chip Shunt Regulator Diode

## Physical Dimensions (Continued) inches (millimeters)

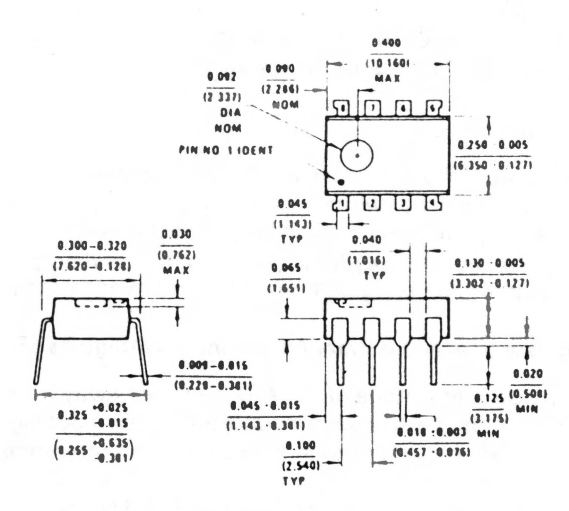

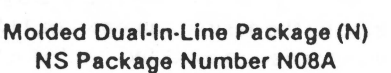

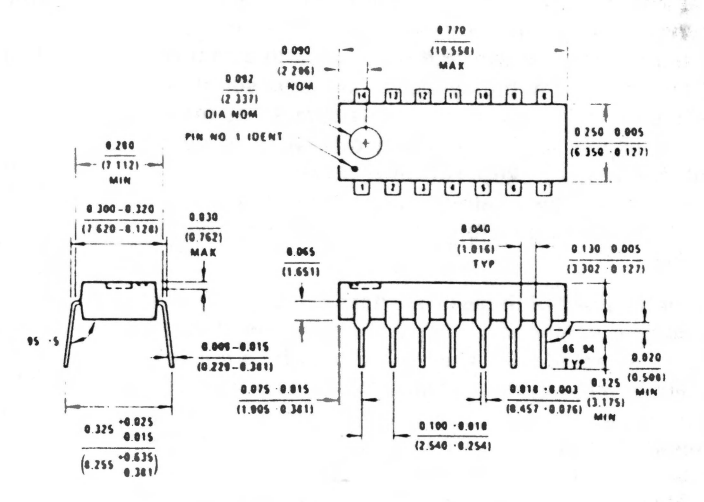

Molded Dual-In-Line Package (N) NS Package Number N14A

# **Applications (Continued)**

This zener is intended for use as a shunt voltage regulator to eliminate the need for any additional regulating components. This is most desirable if the converter is to be remotely located from the system power source.

An important use of the interconnecting diode between  $V^+$  and  $V_{CC}$ Here, this diode is used as a rectifier to allow the V<sub>CC</sub> supply for the converter

to be derived from the clock. The low current requirements of the A/D (-3 mA) and the relatively high clock frequencies used (typically in the range of 10k-400 kHz) allows using the small value filter capacitor shown to keep the ripple on the V<sub>CC</sub> line to well under 1/4 of an LSB. The shunt zener regulator can also be used in this mode. This requires a clock voltage swing which is in excess of 7V. A current limit for the zener is needed, either built into the clock generator or a resistor can be used from the CLK pin to the  $V^+$  pin.

#### **LIFE SUPPORT POLICY**

Corporation<br>2900 Semico

NATIONAL'S PRODUCTS ARE NOT AUTHORIZED FOR USE AS CRITICAL COMPONENTS IN LIFE SUPPORT DEVICES OR SYSTEMS WITHOUT THE EXPRESS WRITTEN APPROVAL OF THE PRESIDENT OF NATIONAL SEMICONDUCTOR **CORPORATION. As used herein:** 

- 1. Life support devices or systems are devices or systems which, (a) are intended for surgical implant into the body, or (b) support or sustain life, and whose failure to perform, when properly used in accordance with instructions for use provided in the labeling, can be reasonably expected to result in a significant injury to the user.
- 2. A critical component is any component of a life support device or system whose failure to perform can be reasonably expected to cause the failure of the life support device or system, or to affect its safety or effectiveness.

**National Somiconductor National Semiconductor GmbH** Furstenriederstrasse Nr 5<br>8 Munchen 21 uctor Di West Germany<br>Tel (089) 56 01 20<br>Telex 522772 Santa Clara, California 95051 Tel (408) 721-5000 TWX (910) 339-9240

**NS Jannak X K** nu uwan n.n.<br>POB 4152 Shinjuku Center Building<br>1-25-1 Nishishinjuku, Shinjuku-ku Tokyo 160, Japan<br>Tel (03)349-0811 Telex: 232-2015 NSCJ-J

**National Semicenducts** (Hong Kong) Ltd.<br>1st Floor. Cheung Kong Electronic Bldg 4 Hing Vip Street Kwun Tong<br>Kowloon, Hong Kong<br>Tel : 3-899235 **43866 NSFHK HX** Telex Cable: NATSEMI HX

**National Semiconductores** De Brasil Lida Avda Brigadeiro Faria Lima 830<br>8 ANDAR 01452 Sao Paulo, Brasil<br>Tel. 212-1181 Telek. 1131931 NSBR

NS Electronics Pty. Ltd. Cor. Stud Rd. & Mtn. Highway Bayswater, Victoria 3153 Australia Tel.: 03-729-6333 Telex: 32096

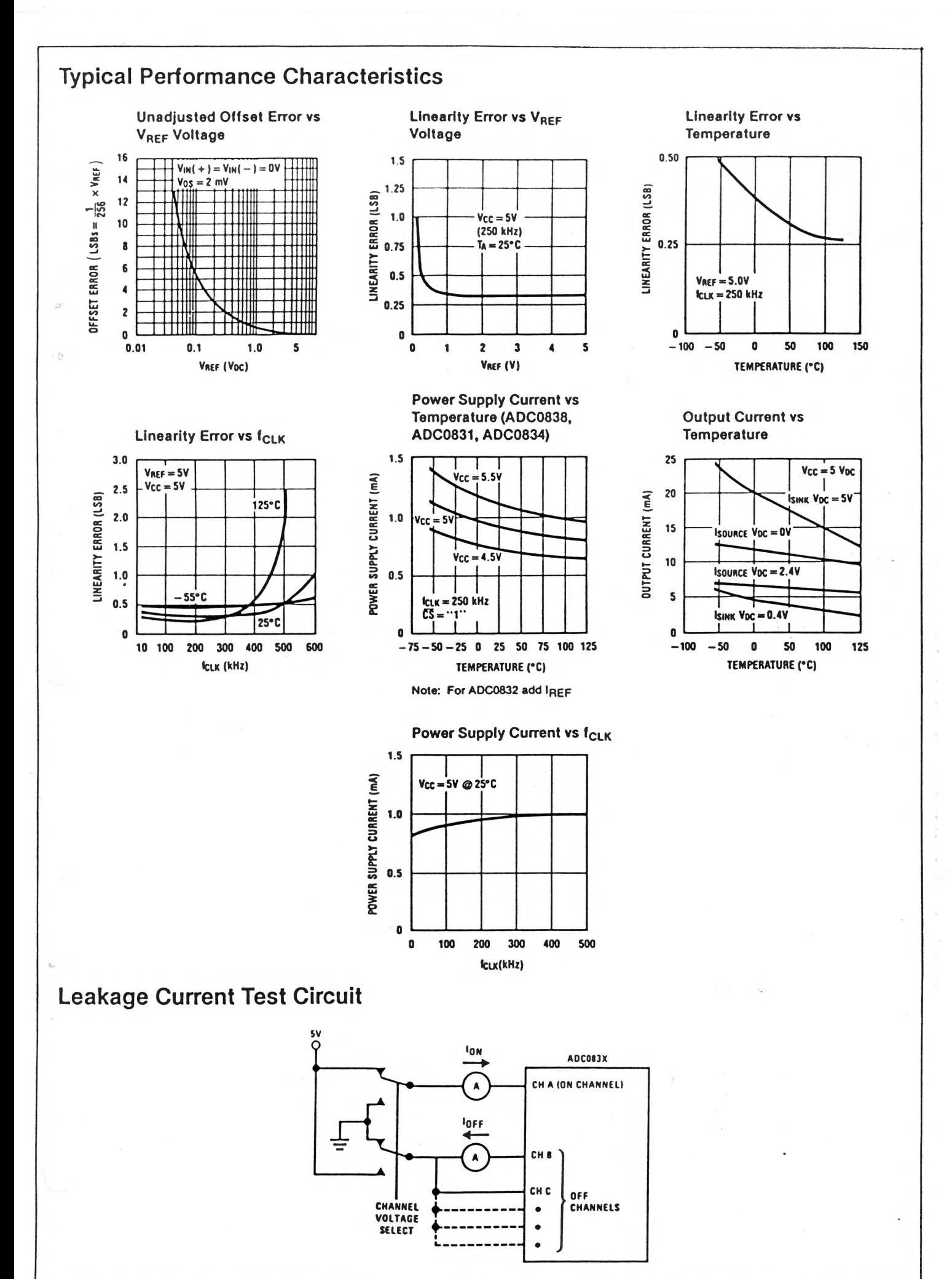

 $\overline{A}$ 

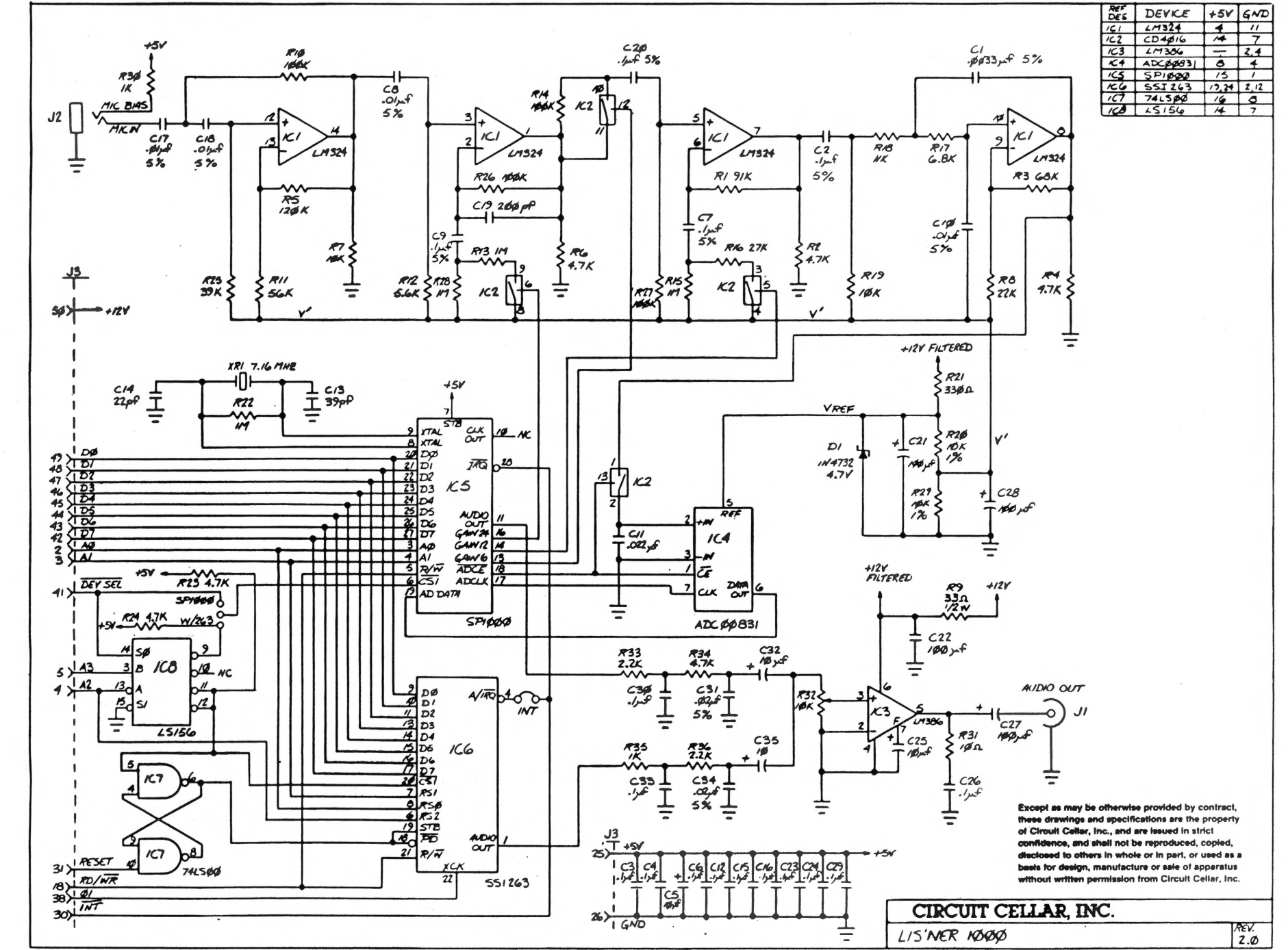

LIS'NER 1000<br>REVISION 2.0 CIRCUIT<br>CIRCUIT **T BOARD<br>the AF** D SCHEMATIC<br>APPLE II tm  $\mathcal{A} = \mathcal{A}$ 

 $\circ$  $\sqrt{d}$